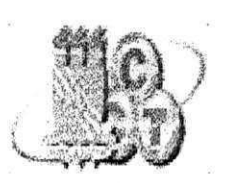

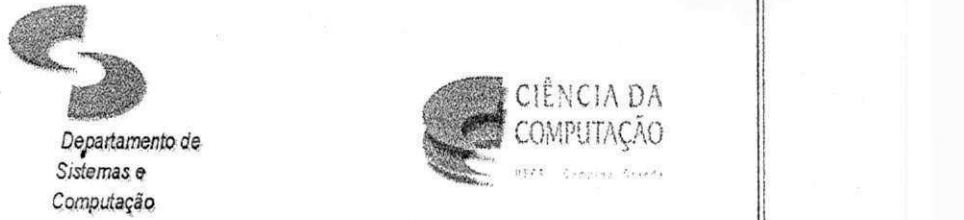

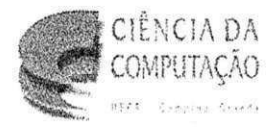

Universidade Federal da Paraíba - **UFPB** Centro de Ciência e Tecnologia - CCT Departamento de Sistemas e Computação - DSC

Disciplina :  $\triangleright$  Estágio Integrado Tutor Acadêmico: > Joseluce Cunha Aluno: > Leidjane Matos de Souto Relatório de Estágo 15/ 10/ 2001

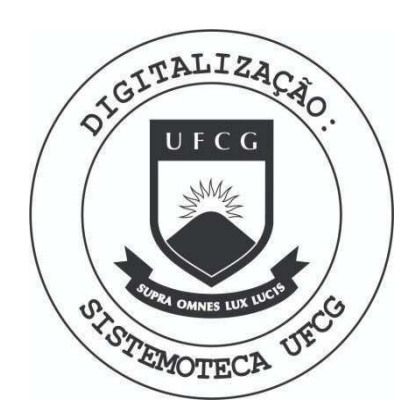

Biblioteca Setorial do CDSA. Maio de 2021.

Sumé - PB

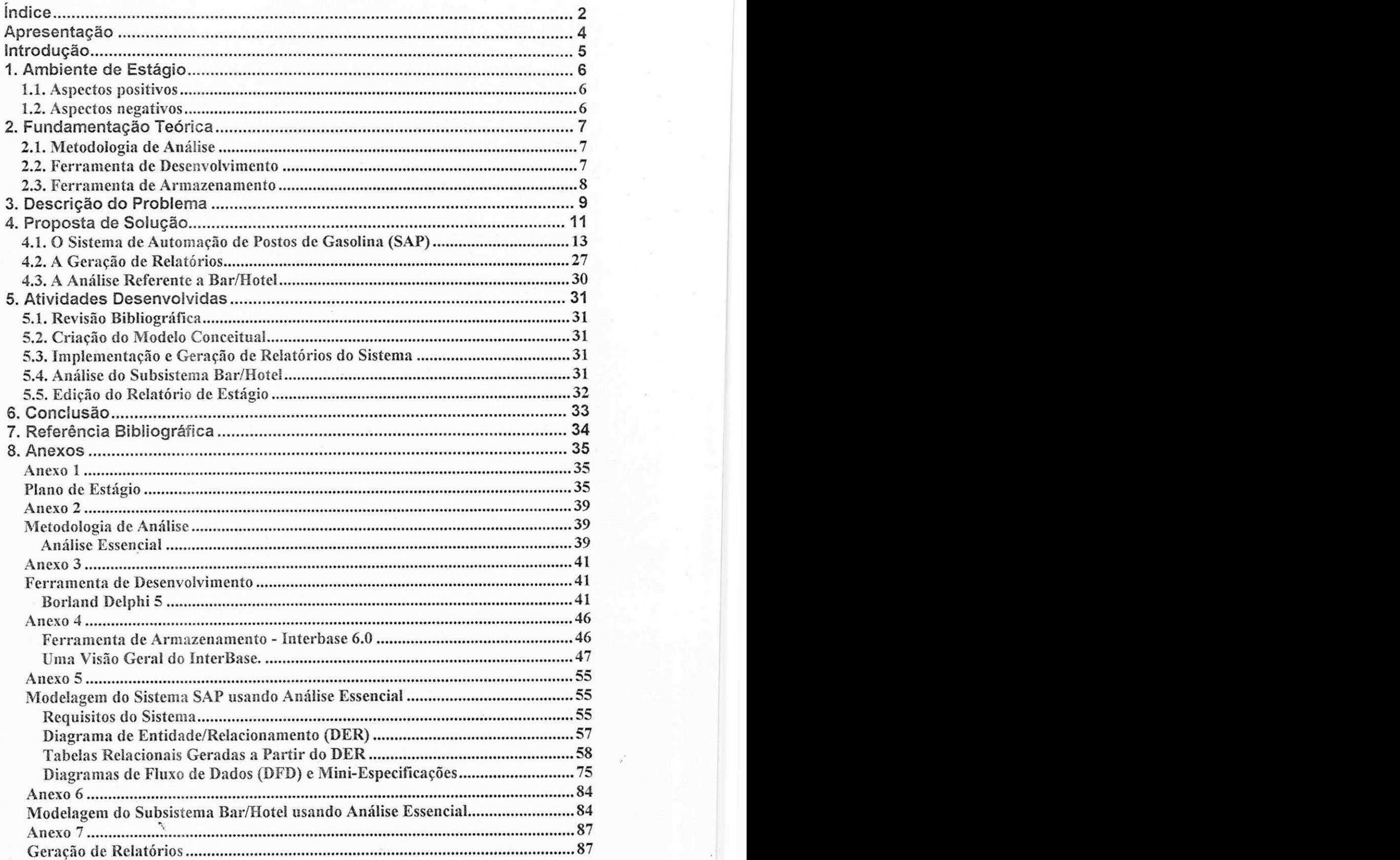

# Agradecimentos

Os agradecimentos são direcionados à professora titular do DSC/UFPB, Joseluce Cunha, pela orientação dada no decorrer da disciplina Estágio Integrado. Além da sua disponibilidade em esclarecer dúvidas referentes à área de Banco de Dados e em revisar constantemente o relatório final do estágio.

Os agradecimentos também são extensivos aos demais estagiarios desse projeto que, comigo formaram, a equipe de trabalho. Apresentação

0 presente documento tern por objetivo relatar os principals detalhes das atividades realizadas no decorrer da disciplina de Estagio Integrado pela aluna de Ciência da Computação Leidjane Matos de Souto, matrícula 29721153, da Universidade Federal da Paraíba - Campus II.

Primeiramente a importância da disciplina em questão deve ser citada pelo fato de integrar o aluno no campo de atuagao. Uma vez que toda teoria assimilada durante o curso começa a ser posta em prática numa situação real de mercado. Possibilitando tambem o enriquecimento em termos de experiência para sua formação. Além de que ajuda o graduando a se familiarizar com necessidades reais de clientes, bem como um ambiente de trabalho em equipe, uma vez que o estágio em questão contou com uma equipe de três estagiários para desenvolvimento do Sistema que será apresentado.

Os conhecimentos empregados durante o estagio tiveram como base as disciplinas de programação, engenharia de software, análise de sistemas e banco de dados. Além da iniciativa individual da estagiária em revisar a linguagem Delphi 5 e a manipulação de dados no SGBD(Sistema de Gerenciamento de Banco de Dados) Interbase 6.

É necessário salientar a participação de dois estagiários que fizeram parte do desenvolvimento do Sistema objeto de estudo do estagio. Como ja citado, o processo de desenvolvimento foi acompanhado por três estagiários. Lysianne Andrade, que teve sua principal função no projeto e implementação do banco de dados. Vlademir Batista, que teve como principal função o desenvolvimento da aplicação. Por fim, tive como principal função a implementação da impressão dos relatórios necessários para o funcionamento do Sistema, bem como fazer a analise do subsistema Bar/Hotel que será um novo módulo do sistema descrito no relatório.

As atividades particulares da estagiária em questão serão descritas em detalhes no decorrer do relatório, especificamente nos itens 4.2, 4.3 e 5.

# Introducão

0 estagio aconteceu na empresa Microsistemas Informatica, atuante no ramo de desenvolvimento de softwares. A Empresa dispõe de vários clientes que utilizam softwares de controle produzidos pela mesma há algum tempo. Este desenvolvimento havia sido baseado na linguagem de programação Clipper utilizando arquivos de extensão DBF como tabelas de base de dados. Isso acarretou em uma baixa performance quando foi preciso utilizar um servidor de base de dados a uma distancia consideravel entre duas cidades.

O sistema desenvolvido no estagio fornece um controle geral para uma rede de postos de gasolina, Postos BR Cruzeiro (um dos clientes da Empresa Microsistemas). A base de dados, localizada em um servidor na cidade de Pesqueira PE, precisa ser acessada pela aplicação instalada na cidade de Arco Verde PE, atraves de um link da empresa de Telecomunicacões Embratel. Com a queda de performance devido o acesso via Embratel, a Microsistemas resolveu melhorá-la, fazendo sua antiga aplicação em uma nova versão utilizando o Delphi 5 e um SGBD Interbase 6.

0 Sistema anterior nao possui uma documentacao formal de requisites, modelo de entidade-relacionamento, bem como outras documentações. É sabido que é imprescindível para o desenvolvimento de um sistema de informação que existam todos estes artefatos de desenvolvimento. Então, além do sistema em si, a proposta de estágio também reside em uma documentação formal e completa de toda a sua análise.

Uma descrição mais precisa do problema será feita no decorrer do relatório, bem como a solução empregada e os resultados finais do estágio. Inicialmente será relatado o ambiente físico onde o estagiário trabalhou, as tecnologias utilizadas, dificuldades encontradas e, como citado acima, uma descricao das atividades realizadas pelo estagiario no desenvolvimento do sistema em questão, que foi a base de estudo da disciplina de Estágio Integrado.

1. Ambiente de Estagio

O estágio ocorreu na Empresa Microsistemas Informática LTDA. localizada na Rua Vereador Benedito Motta, 875, Alto Branco- CEP.: 58.102-520. Fonefax (0\*\*83) 342 4452 / 9972 0727 - Campina Grande -PB. E-mail: microsis@cgnet.com.br.

A empresa disponibiliza três máquinas com as seguintes configurações:

1) Pentium II 300, 128 MB de RAM, 20 GB de HD

2) Pentium III 800, 128 MB de RAM, 20 GB de HD

3) Athlon 900, 128 MB de RAM, 30 GB de HD

O público alvo da empresa é a indústria e comércio, tendo como principais clientes:

1) Café Aurora

2) Tubos Nogueira

3) Pneumax LTDA

4) Postos BR Cruzeiro

5) CIPAN LTDA (Comercio e Industria de Produtos Alimenticios do Nordeste)

6) SAMIC (Servico de Assistencia Medica em Campina Grande) 7) lndustria Alimenticia 3 de Maio S.A.

A Empresa possui um analista de sistemas e programador (dono da empresa), um programador, um técnico em hardware e quatro estagiários.

1.1. Aspectos positivos

- O ambiente físico é bastante agradável, amplo e iluminado;

- Os companheiros de trabalho são bastante dinâmicos e prestativos o que facilitou a troca de informações necessárias; - Sao disponibilizados materials didaticos, como livros e apostilas para consulta e máquinas de porte suficiente para o trabalho em questão, todas conectadas em rede e com acesso à Internet;

- Há liberdade para um horário flexível de acordo com as disciplinas ainda em curso pelo estagiário.

### 1.2. Aspectos negativos

- A empresa é localizada em um bairro distante da universidade e de onde mora o estagiario;

- O cliente mora em outro estado, dificultando o acesso ao mesmo.

2. Fundamentação Teórica

### 2.1. Metodologia de Análise

Como Metodologia de Análise foi escolhida a Análise Essencial. Como o Sistema em questão deveria ser desenvolvido em uma abordagem Estruturada, era necessaria uma analise tambem estruturada. Logo, como a estagiaria tinha uma maior familiaridade com a Analise Essencial, bem como os demais componentes da equipe de desenvolvimento, composta de três estagiários, a escolha se mostrou a mais sensata para o caso presente.

Além de que, a Análise Essencial é uma ferramenta bastante detalhada, no que diz respeito aos seus artefatos gerados. Seus diagramas são bastante simples de se projetar e entender e envolvem tanto o banco de dados (DER), quanto a aplicação (DFD) de forma completa. Para maiores detalhes a respeito da metodologia de analise abordada ver Anexo 2.

### 2.2. Ferramenta de Desenvolvimento

Desde que a primeira versão do Delphi foi lancada, em 1995, esta ferramenta tern se mostrado como a melhor escolha no desenvolvimento para Windows. Numa relação com outros ambientes de programação, podemos dizer que o Delphi tern o poder do C++, e a facilidade do Visual Basic.

A principal vantagem do Delphi esta na linguagem usada, Object Pascal, que é uma evolução do Pascal padrão. O Pascal surgiu no final dos anos 60 e, ate hoje, e usada como uma das primeiras linguagens de programação para estudantes de computação. Em 1984, a Borland langou o Turbo Pascal, que se firmou como o melhor compilador de Pascal do mercado e, a partir de então, passou a incluir novos recursos nesta linguagem, como Units e Objetos, até a ascensão do Windows, quando foi lancado o Turbo Pascal for Windows e, depois, o Borland Pascal, cuja linguagem é considerada a primeira versão da Object Pascal. Na sua atual versão, usada pelo Delphi, a Object Pascal é uma linguagem que permite a implementação dos mais variados tipos de aplicação (comercial ou acadêmico), é uma linguagem que já está há muito tempo no mercado sem perder sua peculiar facilidade de entendimento e implementação.

No Delphi, a criação de aplicativos começa com a montagem de componentes em janelas, como se fosse um programa grafico, o usuario também pode utilizar componentes desenvolvidos por terceiros ou criar seus próprios componentes.

0 Delphi vem com todas as ferramentas necessarias para a criação de bañcos de dados dBase e Paradox, além de uma versão do Interbase, permitindo a criação de aplicativos com banco de dados sem a necessidade de aquisição de outro programa. O Delphi também tem acesso a bases de dados como Foxpro, Access, InFormix, SYBASE, Oracle, SQL Server e DB2, além de qualquer outro banco de dados para Windows compativel com ODBC.

Com todo esse poder de desenvolvimento oferecido pela ferramenta, não haveria dificuldades para projetar uma interface com um bom design e agradável aos olhos do cliente. Para maiores detalhes sobre o Delphi 5 da Borland ver Anexo 3.

### 2.3. Ferramenta de Armazenamento

Como ferramenta de armazenamento foi escolhido o Interbase em sua versão 6.0. Uma vez que seria feita uma atualização no Sistema da rede de poctos, por motivo principal de baixa performance, era preciso um SGBD para manipulação dos dados. O Interbase adequava-se principalmente por ser um software que garante integridade e consistência dos dados. Dá suporte *Triggers'*, S*tored Procedures<del>'</del>,* Generatos <sup>3</sup> de auto-incremento, dentre outras vantagens que um bom SGBD deve possuir. Além de tudo ele é freeware (grátis), assim o cliente não teria um grande impacto financeiro com as atualizações feitas no seu sistema de controle. Para maiores detalhes sobre o Interbase ver Anexo 4.

3

<sup>1</sup> Trigger - Ação do banco de dados que é tomada em determinadas situações previamente definidas.

<sup>2</sup> Stored Procedures - Procedimentos armazenados no banco de dados que podem ser acessados da aplicacao,

executando na própria máquina onde está o banco de dados. Generator - Gera números em sequência quando acionados por um Trigger.

# 3. Descrigao do Problema

A Empresa Microsistemas Informatica esta no ramo de desenvolvimento de Software há 10 anos. Nesse tempo, foram desenvolvidos vários sistemas de gerenciamento para seus clientes, dentre os quais está a rede de postos de gasolina. Posto BR Cruzeiro.

Para esse caso, foi desenvolvido um sistema de controle de estoque, que da suporte as compras e vendas feitas por toda a rede de postos. Tal sistema controla o que é vendido, no Hotel, Bar, Lanchonete, Restaurante, bem como o que é vendido na pista, pelos frentistas. Dá suporte também às compras feitas aos seus fornecedores.

Como se trata de mais de um posto para gerenciar, o sistema cobre todas as suas filiais, inclusive as que se encontram em cidades distintas, mantendo apenas uma base de dados unica e consistente, a qual se encontra na cidade de Pesqueira em Pernambuco.

Para comunicação entre o sistema e a base de dados, existe um link alugado à empresa de telecomunicações Embratel, por onde trafegam as informações sempre que requisitadas pelo sistema. Esse link fica entre a cidade de Pesqueira e Arco Verde também no estado de Pernambuco, onde a primeira possui um servidor de banco de dados que utiliza o sistema operacional Linux. As informações da base de dados desse servidor são constantemente requisitadas pela aplicação instalada no Posto BR Cruzeiro IV, localizado em Arco Verde.

Todo esse trabalho foi desenvolvido na linguagem de programagao Clipper com uma base de dados xbase, na qual todas as tabelas são arquivos individuais de extensão dbf.

Além do sistema não possuir uma interface moderna, atual e prática, pelo fato de ser uma interface DOS, o sistema não possui um SGBD para gerenciamento da base de dados que utiliza. Outro problema, que talvez seja um dos mais importantes a destacar, é o fato de não haver nenhuma documentação formal inerente ao processo de desenvolvimento do sistema, como um documento de requisitos, diagramas relacionados à base de dados ou à aplicação (DER, DFD, etc).

A principal preocupação da Empresa é a seguinte:

Com a integração do link Embratel no acesso ao banco de dados, a aplicagao perdeu muito de sua performance. Isso acarretou uma lentidão considerável na manipulação dos dados entre as cidades supracitadas. Essa lentidão se deu pelo fato de que em arquivos xbase, não é utilizada a linguagem SQL, logo os dados que trafegam do servidor para o cliente e vice-versa são em sua totalidade, o que na maioria das vezes nao e necessario. Alem de que, numa simples inserção, todos os arquivos de índice são trazidos para a máquina cliente e são atualizados um a um. Logo, com esse tráfego intenso, claramente a performance do sistema é comprometida. Provocando um acesso demàsiadamente lento e consequentemente uma aceitação negativa por parte dos usuarios, melhor dizendo, do cliente.

Dessa forma, foram apresentadas as propostas para resolução dos problemas acima, que serao apresentadas no topico seguinte.

# 4. Proposta de Solugao

As propostas de solução explicadas abaixo foram tomadas em equipe. 0 analista da empresa onde ocorreu o estagio, juntamente com os três estagiários que participaram do desenvolvimento, discutiram cada escolha que viria a ser feita para que fosse obtido sucesso no desenvolvimento do Sistema que deu origem ao estágio.

Para resolver o problema da interface, precisariamos de uma ferramenta que fornecesse uma interface agradável, em termos visuais, e eficiente ao usuario do Sistema. Para isso, foi escolhido o Delphi 5 da Borland (Ver anexo 3), por ser uma ferramenta bastante poderosa em termos de usabilidade e pela sua facilidade de integração com vários Sistemas de Gerenciamento de Banco de Dados, dentre os quais está o Interbase 6.0.

Como SGBD, foi escolhido o Interbase 6.0. O principal motivo dessa escolha, além de ser um bom gerenciador de Banco de Dados, foi o fato de ser um software gratis. Assim, o cliente nao teria um impacto tão grande, em termos financeiros, com as mudanças que seu Sistema atual viesse a sofrer. Diminuindo assim os gastos tanto para o cliente (Posto BR Cruzeiro), quanto para a Empresa Microsistemas, que também precisaria dispor do software escolhido como SGDB. Outro aspecto importante é a facilidade de uso do Interbase, além de sua robustez em termos de integridade e consistência de dados (Ver anexo **4),** tal como um bom SGBD deve ser.

A ausência de documentação inerente ao processo de desenvolvimento também foi citada como problema. Para solucioná-lo, foi aplicada toda técnica de análise de sistemas estudada nas principais disciplinas do curso. A metodologia de análise escolhida foi a Análise Essencial, estudada com detalhes na disciplina de Sistemas de Informação.

Com a metodologia escolhida, a proposta foi criar os diagramas essenciais, tais como Diagrama de Fluxo de Dados (DFD) e suas Miniespecificações, Diagrama de Entidade/Relacionamento (DER) e o Dicionario de Dados. Antes destes, foi criado um documento formal com toda a descrição detalhada dos Requisitos do Sistema. Esses Requisitos foram baseados nas funcionalidades do Sistema a ser substituldo, no conhecimento do analista e dono da Empresa Microsistemas, desenvolvedor do Sistema que estava sendo utilizado pelo cliente e, obviamente, na interagao com o cliente antes e durante o desenvolvimento do novo Sistema.

E por fim, solucionar o principal problema, o motivo que levou à necessidade de uma atualização, ou seja, o melhoramento da performance na manipulação dos dados. Com a eliminação da necessidade de lidar com arquivos, usando um SGBD, foi posslvel melhorar satisfatoriamente o desempenho do Sistema. Onde foi possivel utilizar as facilidades da linguagem de manipulação de dados SQL, lidando com um Banco de Dados relacional.

No Sistema anterior havia muitos arquivos de fndice que precisavam ser atualizados a cada inserção e remoção de dados. Além do fato de que estes arquivos trafegavam via link Embratel do servidor de banco de dados para a máquina cliente retornando para o servidor após sua atualização. Usando um SGBD esse tráfego é evitado, pois os indices sao atualizados no proprio servidor pelo proprio gerenciador do banco de dados, no caso, o Interbase. E com o uso da linguagem SQL, foi possível diminuir consideravelmente o tráfego intenso de informações que havia anteriormente, pois nas requisições de dados feitas pela aplicação houve uma diminuição nessa carga através da filtragem do que realmente seria necessário ou não obter dos dados armazenados. Evitando que todos os registros de uma tabela, por exemplo, fosse carregados para a máquina cliente sem necessidade.

Assim concluem-se as propostas de solução para os problemas citados. E no próximo tópico serão detalhadas as funcionalidades do Sistema desenvolvido durante o estágio.

### 4.1. O Sistema de Automação de Postos de Gasolina (SAP)

O Sistema desenvolvido em Delphi controla toda a movimentagao de mercadorias, compra e venda de produtos da rede de postos BR Cruzeiro em Pernambuco. Dá suporte às vendas realizadas na pista pelos frentistas, dentre os mais variados produtos, desde o combustivel no abastecimento de veículos, até picolés, água, e outros produtos que geralmente são encontrados em postos de gasolina. Os postos também dispoem de bar, restaurante, hotel e lanchonete. Dessa maneira, o Sistema SAP também controla a movimentação dos garçons, gerentes de hotel e dos demais vendedores, nas suas mais variadas funções. Abaixo esta um esbogo da arquitetura do Sistema SAP.

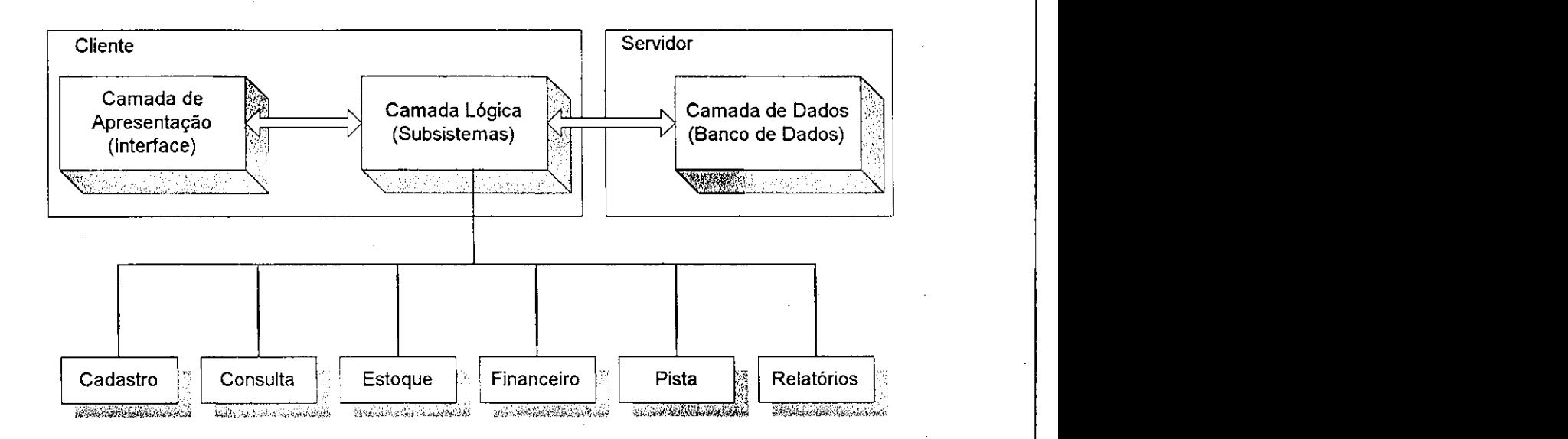

Não apenas as movimentações de estoque, como também é controlada pelo Sistema toda a parte financeira dos postos de gasolina. Essa é também uma característica crucial do Projeto, pois aí é que entra a movimentação de dinheiro, lucros, despesas, além de controlar as ações dos funcionários e suas prestações de conta nos finais de turno. Em seguida, serão detalhados os subsistemas e camadas que foram desenvolvidos pelo estagiário, os quais são: Interface, Cadastro, Consulta, Estoque, Financeiro e Pista.

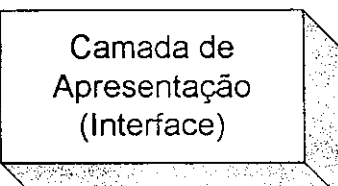

A interface do Sistema, bem como todas as suas telas de controle foram desenvolvidas na linguagem de programação Delphi. Esta foi projetada de forma que sua manipulação pelo usuário fosse intuitiva. Seguindo o padrão Windows, foram

 $12$ 

colocados Menus, barra de ferramentas, barra de status e botões de acesso, onde o usuario pode acessar rapidamente as funcionalidades desejadas.

No aspecto de usabilidade foi seguido o padrao do Sistema antigo na maneira de preenchimento e ativações de funcionalidades. O uso de metáforas "nos icones dos botões foi feito com bastante cautela. De forma que o usuario saiba o que vai acionar apenas conhecendo a figura. O acionamento das consultas foi otimizado permitindo que o usuario apenas teclando "Enter" realize a consulta desejada. Mesmo existindo botões e menus, foram colocadas teclas de atalho para agilizar a utilização do usuário mais experiente. Não exigindo do usuário o uso do teclado e do mouse ao mesmo tempo, o que se torna cansativo. Assim, o usuário poderá optar entre mouse e teclado para operar o Sistema. Essas e outras caracteristicas tiveram fundamento no conhecimento do estagiário em Interface Homem-Máquina<sup>s</sup>. Para consulta bibliográfica (Ref. [5])

No aspecto gráfico, foram utilizadas algumas figuras encontradas no próprio Delphi. Das quais algumas necessitaram de alterações de tamanho, brilho e outros ajustes. Também foi utilizado um pacote para Delphi 5, encontrado gratuitamente na Internet, para edição de textos em três dimensões.

Das formas citadas acima o design do projeto foi desenvolvido, seguindo as exigências do cliente.

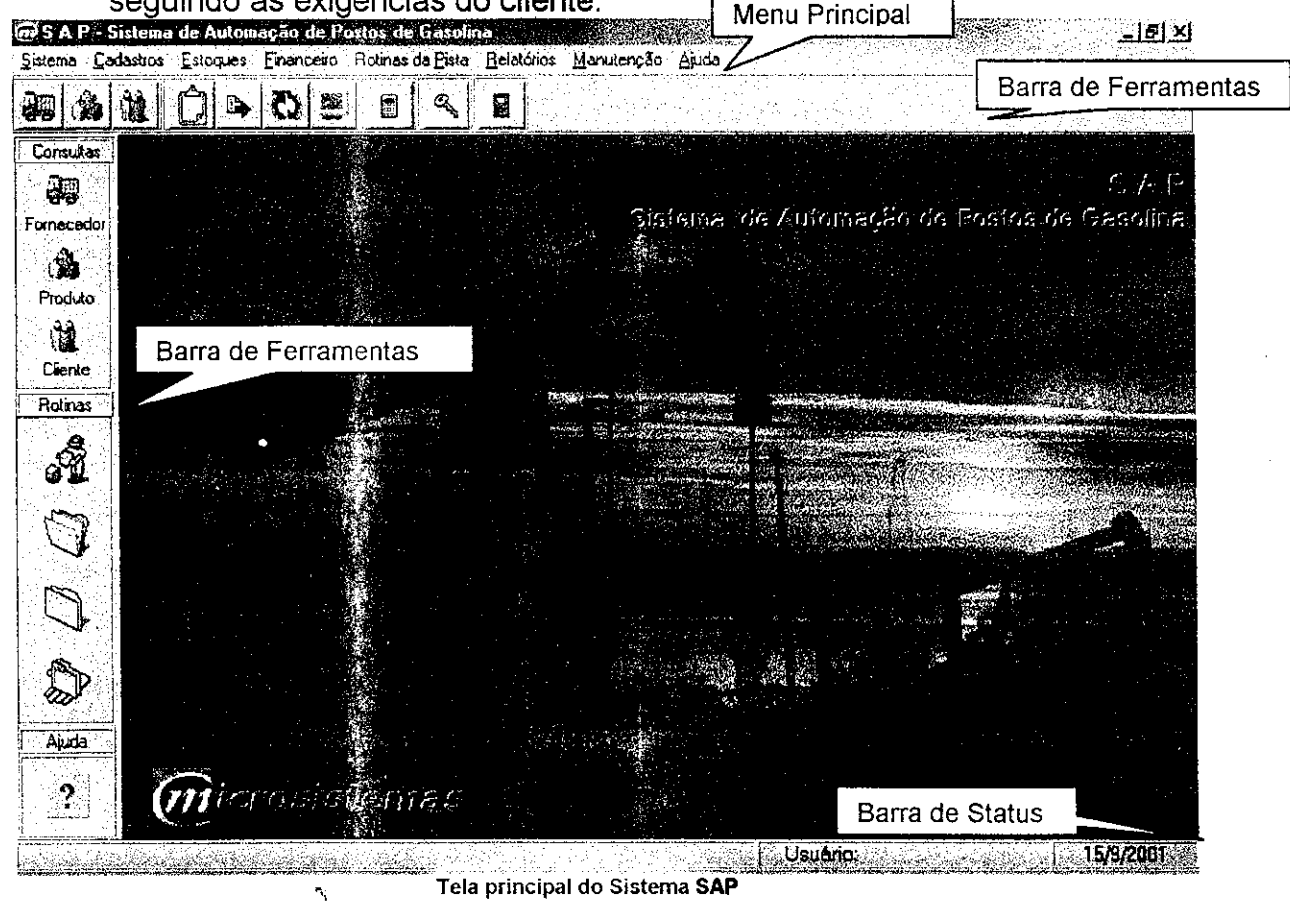

4 Metáfora - Recurso utilizado para representar a mesma semântica, porém com sintaxe diferente.

Interface Homem-Maquina - Curso voltado para usabilidade de sistemas de informação visto no PCT Motorola.

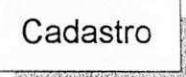

.<br>Várias são as entidades que precisam ser Varias cadastradas para o funcionamento do Sistema. Dentre todas as mais importantes são Clientes, Produtos e Fornecedores. Foram projetadas telas de cadastro para cada uma das Entidades do Sistema, as quais estão abaixo.

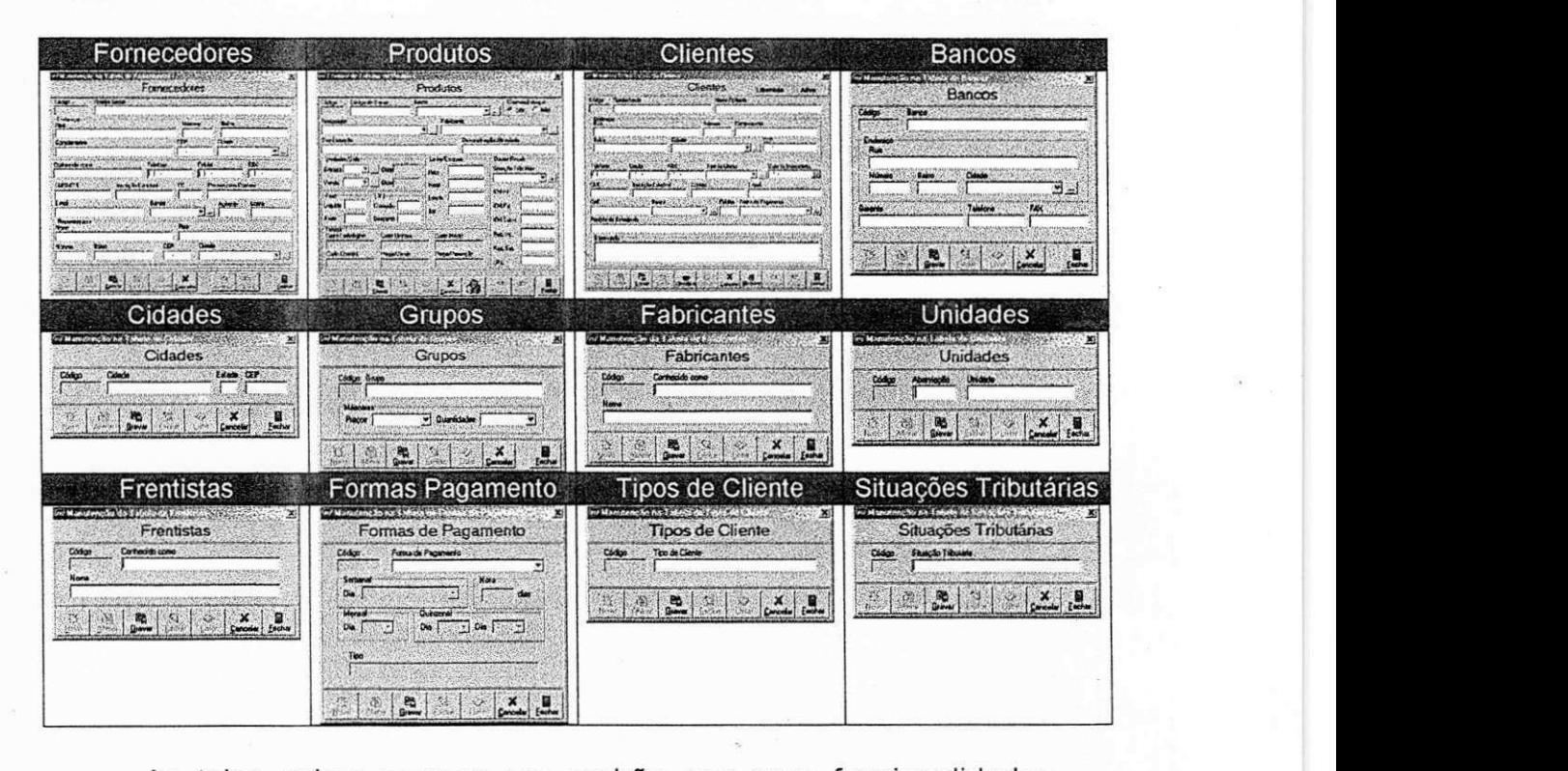

As telas acima seguem um padrão nas suas funcionalidades. Possuem os seguintes botões de controle: Novo, com o qual o usuário insere um novo registro no banco de dados, ou seja, cadastra uma nova entidade; Alterar, onde o usuário pode alterar os campos de uma entidade já cadastrada e anteriormente selecionada; Gravar, que realiza a gravação dos dados informados pelo usuário nos campos de edição, tanto no modo de inserção como de alteração; Excluir, como o qual a entidade previamente selecionada pode ser excluída com a confirmação do usuario; Consultar, sendo de grande utilidade para consulta de algum registro que o usuário queira alterar, excluir ou até mesmo apenas conferir os dados armazenados; Cancelar, com o qual o usuário pode interromper alguma atividade em curso e finalmente o botão Fechar, para fechar o formulário de cadastro.

Algumas telas possuem características específicas e por isso possuem botões exclusivos. Como é o caso do formulário de Clientes que possui um botão que bloqueia e desbloqueia o Cliente, permitindo ou não que seja realizada alguma venda ao mesmo. Como também é o caso do formulário de Produtos, onde existe um botão que abre uma nova tela com as quantidades em estoque do produto selecionado.

 $15<sup>1</sup>$ 

**Consulta** 

ŤТ

吟

Todas as telas de cadastro possuem uma opção n

de consulta através do botão <sup>i Consultar</sup>. Na mesma tela também existem **consulta através** 

dois botões <u>Anterior | Proximo |</u> que são habilitados sempre que a consulta resulta em mais de um registro, possibilitando o usuário adiantar ou retornar nos registros de sua consulta.

Algumas consultas precisaram de telas diferentes para a sua realização, outras tiveram sua consulta na própria tela de cadastro, as quais precisavam de maior agilidade.

Em se tratando de uma tabela com um volume pequeno e de difícil aumento, como é o caso das unidades de venda e compra, as informações são mostradas por completo em uma grade. Ao clicar no botão de consulta o usuário tem acesso a todas as informações contidas na tabela que aparecem em uma outra janela.

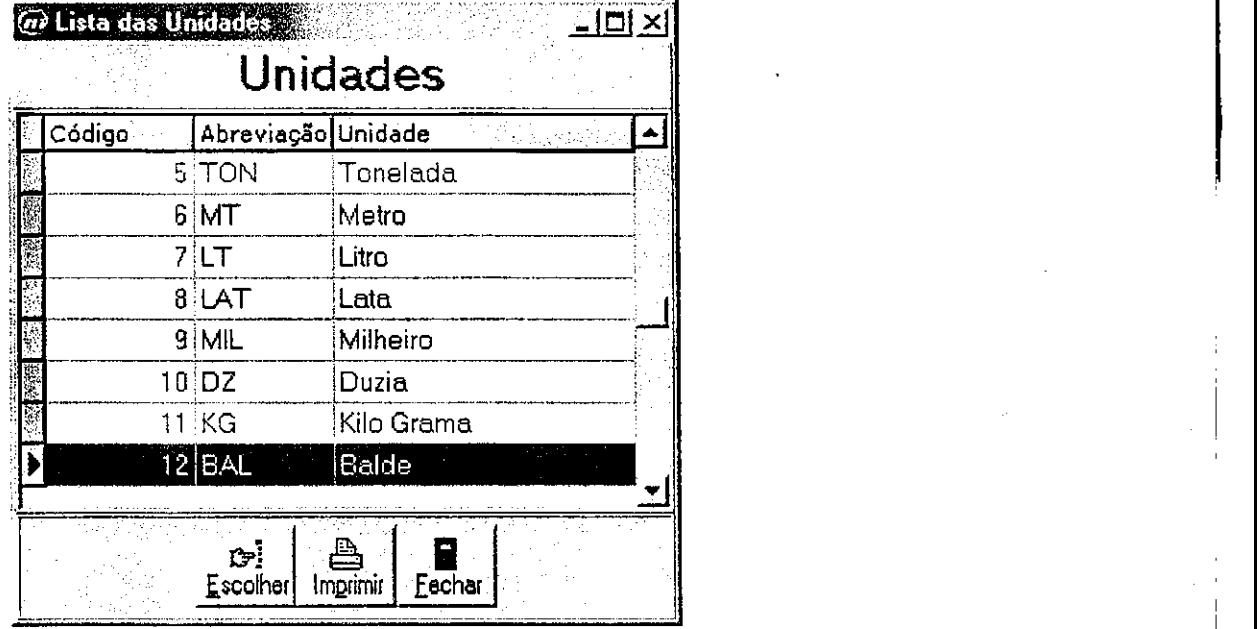

As consultas mais otimizadas e que requeriam mais detalhes foram feitas também em uma tela separada, mas com os campos de edigao para preenchimento dos valores a serem consultados. Dessa forma, o usuário terá apenas o resultado da consulta desejada e não todas as informações. Esse tipo de consulta foi organizada de duas formas.

Uma delas está disponível na tela principal para simples conferência, sem alteração ou exclusão. Também são disponíveis nas telas de controle de estoque (Entradas, Vendas, Pedidos, Transferências, Reposições - Ver Estoque), pois se o usuário não sabe o codigo do produto, por exemplo, ele abre essa tela de consulta para consultar pelo nome do produto (discriminação), podendo também listar

todos através do botão **194**. Essa é feita apenas para Clientes, Produtos e Fornecedores. Geralmente o usuário precisará desse modo de consulta para impressão dos resultados. A tela descrita será mostrada abaixo.

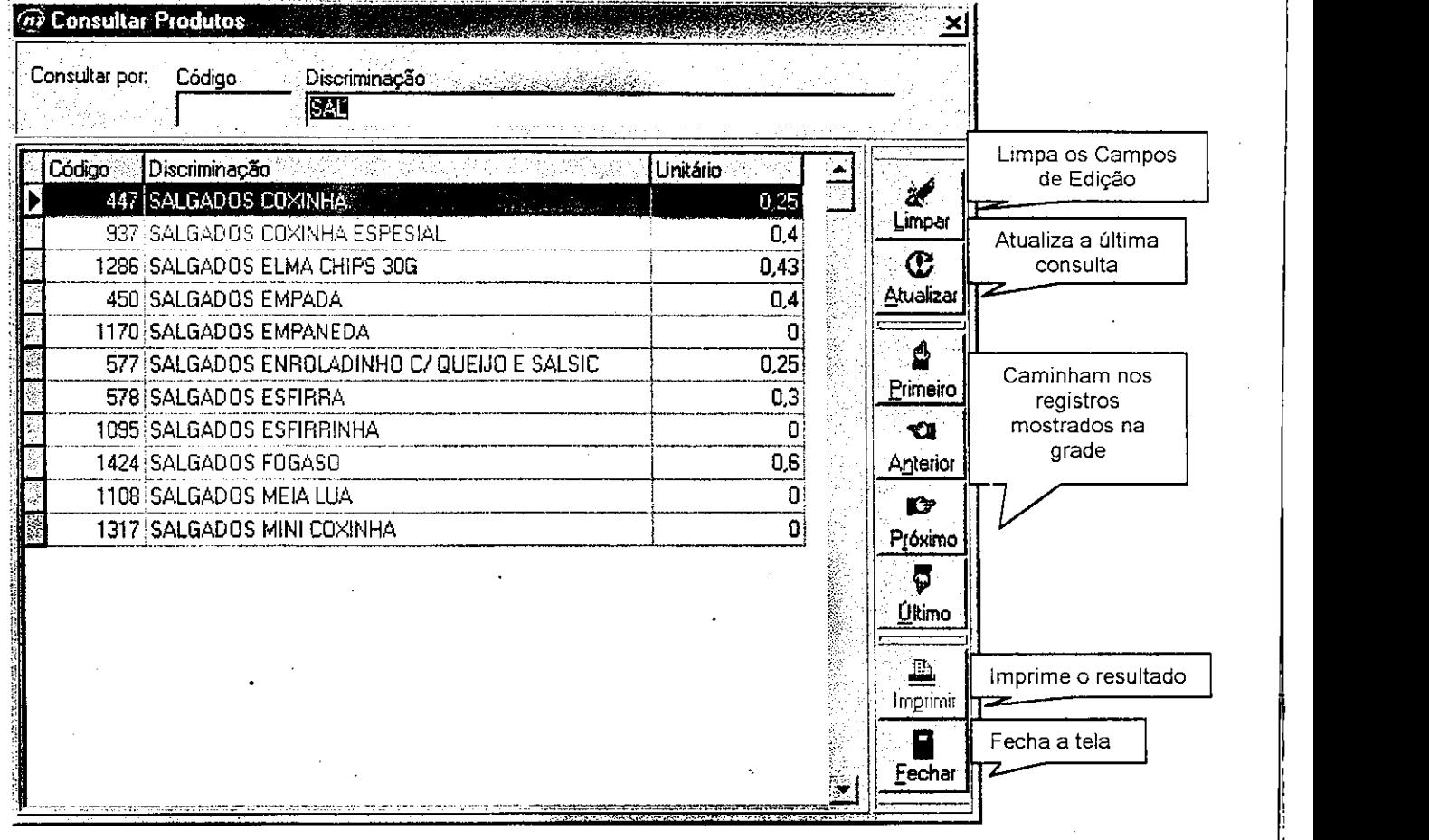

E por fim a consulta que geralmente se resume a apenas um registro como resultado. Essa consulta foi usada na parte financeira onde é necessário o status das contas. Por isso, na consulta, o usuário informa se a conta a ser consultada deve ser paga, não paga ou ambas. A tela e mostrada abaixo.

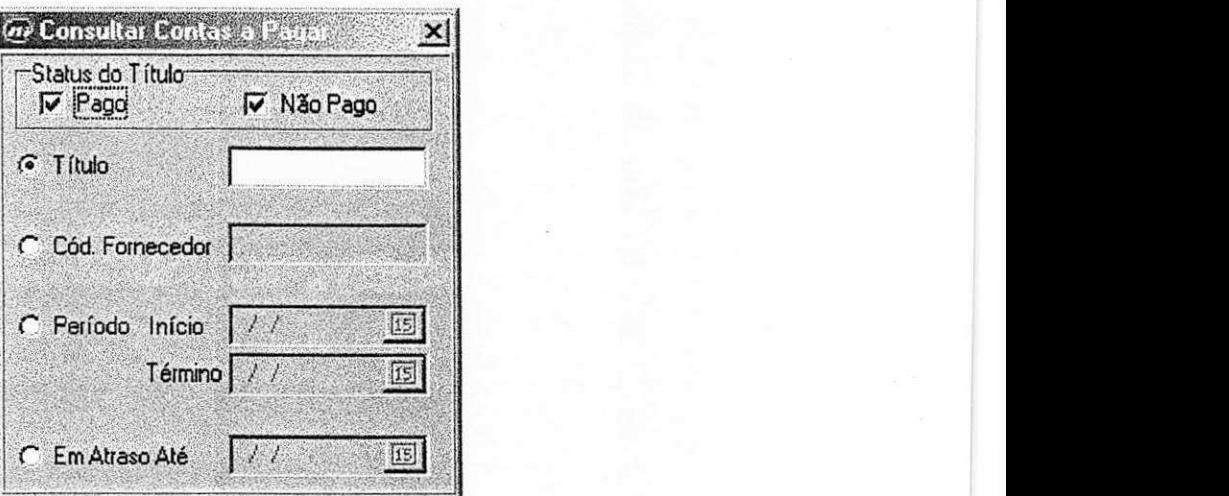

# **Estoque**

**KING SUBSISTEMA Estoque, foram desenvolvidos os** seguintes controles: Pedidos, Reposições, Transferências, Entradas e Vendas.

Pedidos dá suporte às encomendas feitas pelo posto aos seus fornecedores. Dessa forma, os pedidos são registrados de acordo com a data de pedido, fornecedor e seus itens que podem ser mais de um cadastrado no mesmo pedido. Todos os pedidos feitos na empresa são registrados e o usuário tem acesso ao valor total dos itens de pedido na hora do cadastro.

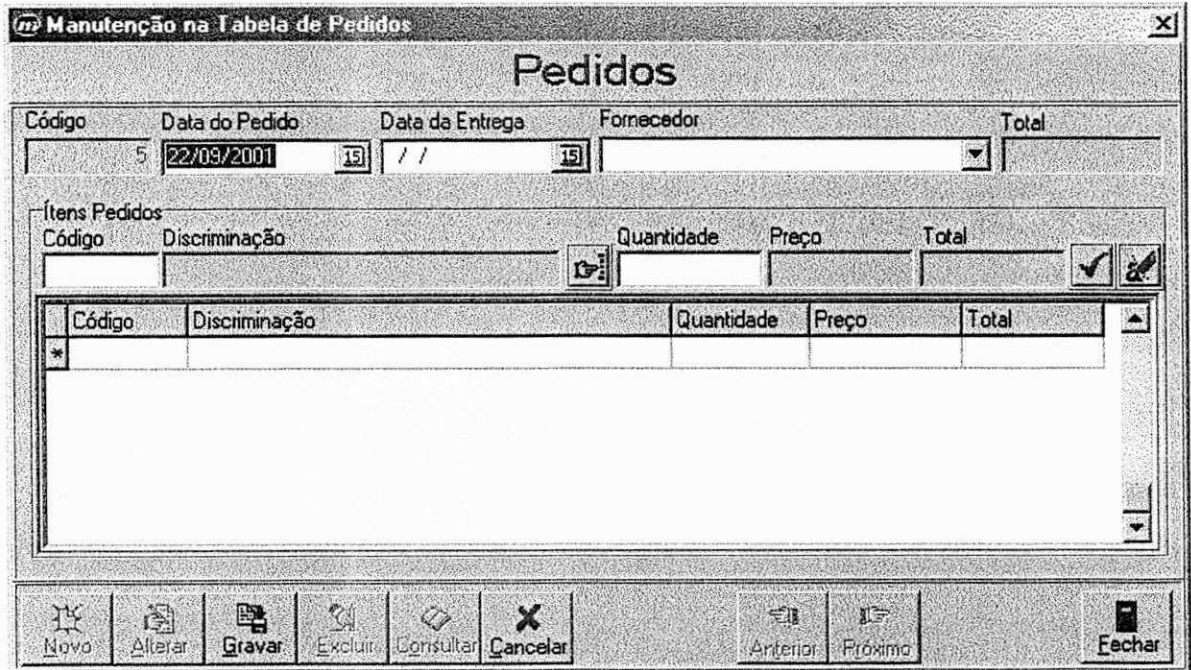

1 Q

Reposições trata das mudanças de produtos de um estoque para outro. Existem os estoque Depósito, Pista, Bar e Hotel. Logo, se um produto sai do depósito para ser vendido na pista ele deve ser cadastrado em reposições juntamente com a quantidade reposta. As quantidades estão registradas em cada produto na tabela de produtos, então, somente poderá ser reposta uma quantidade menor ou igual a que existe no depósito.

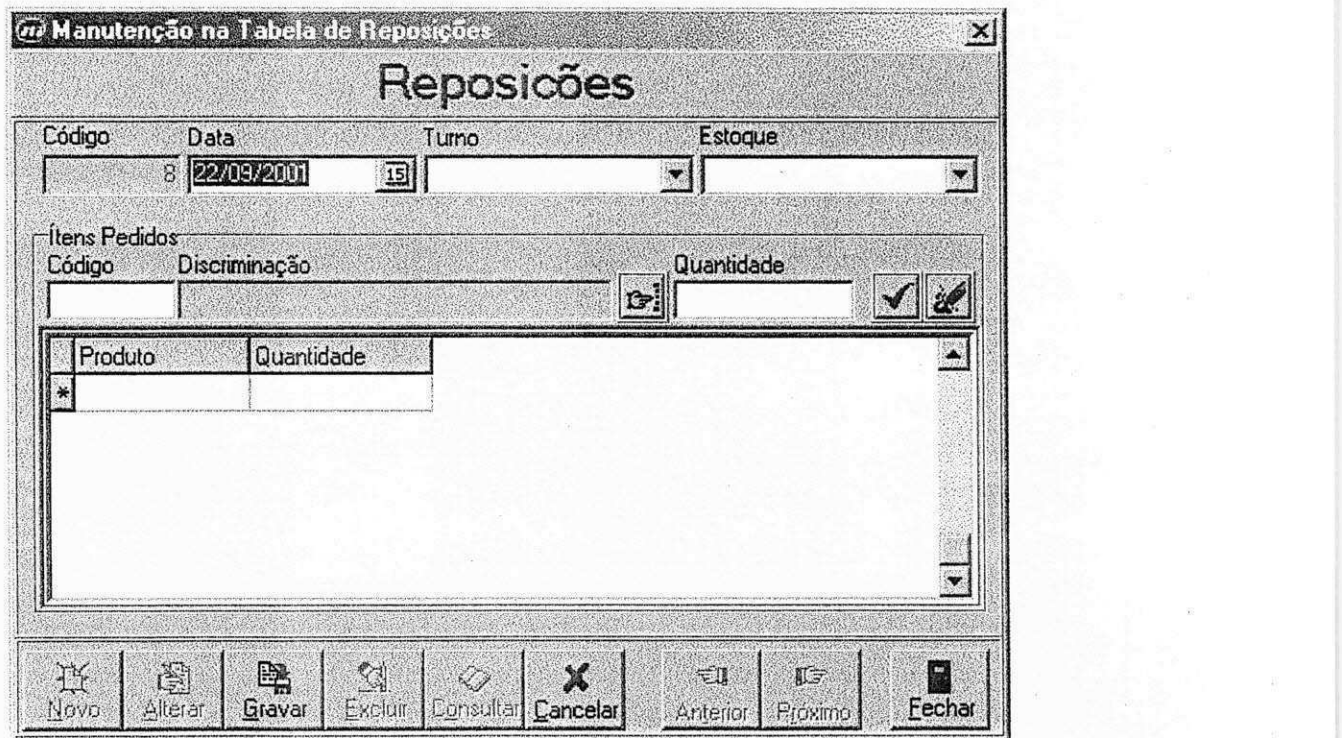

Transferências controla os produtos que saem de um posto para outro dentro da mesma rede de postos, cliente do Sistema. Assim, cada produto que sai de um dos postos da rede para outro posto, geralmente em outra cidade, é cadastrado na tela de transferências.

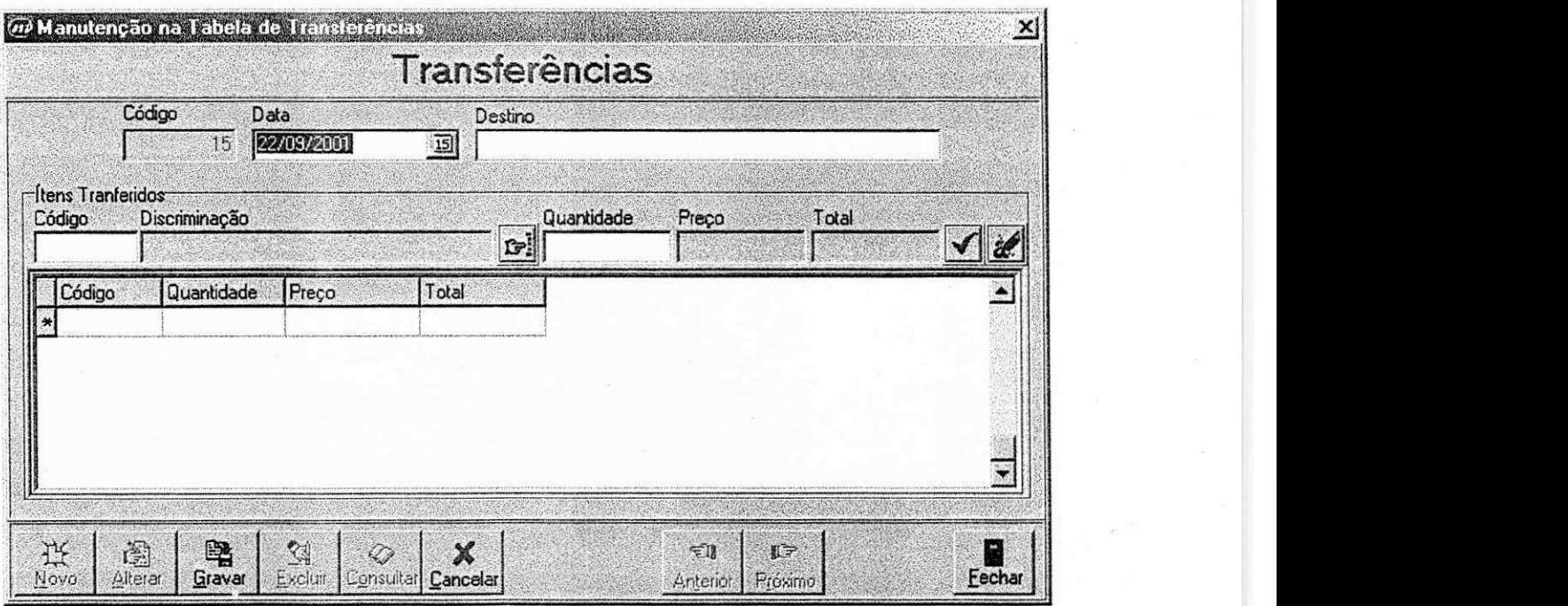

Entradas trata da compra de produtos aos fornecedores do posto. Controla tudo que entra no posto, tratando da geração de fatura ou não. Ou seja, existe a opção Gera Financeiro que controla os títulos que ainda não foram pagos. Essa opção habilita ou não o preenchimento das informações dos títulos a pagar. Se a compra não está sendo paga no momento, cada titulo deve ser registrado em Contas a Pagar (Ver Financeiro), para posterior pagamento. Os títulos em débito têm seu valor e sua referência armazenados na tabela de Contas a Pagar, dessa forma, o gerente pode pagá-la posteriormente, pois estará registrada como uma conta não paga.

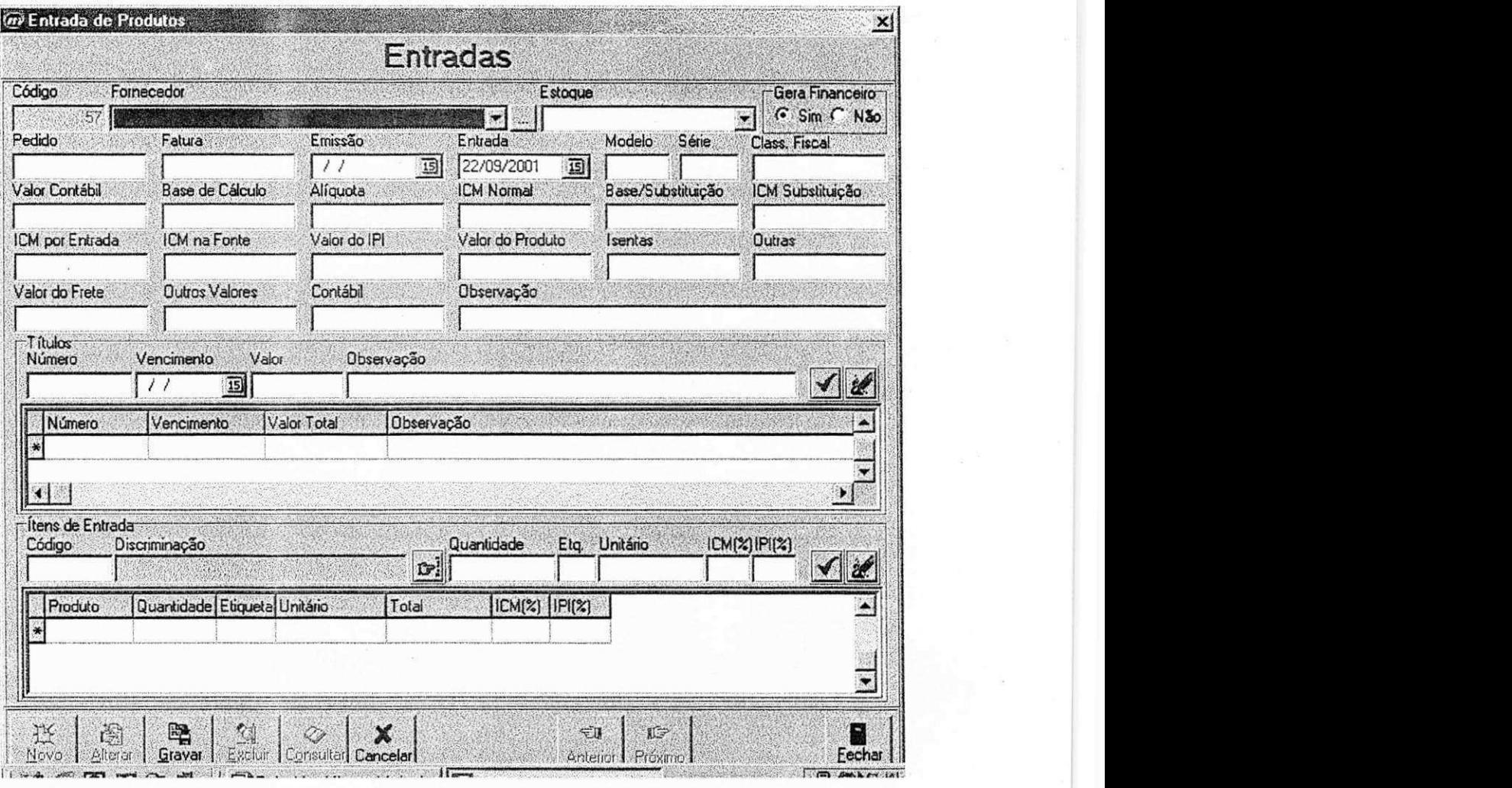

Vendas controla as vendas ocorridas na pista de toda a rede de postos . O controle de vendas precisa ser muito robusto, de forma que evite inconsistências entre as vendas e as prestações de contas dos frentistas. Para isso, é verificada a escala (Ver Pista) do frentista que esta sendo cadastrado com vendedor. Com a escala feita semanalmente, o frentista só tem permissão de vender determinado combustível de determinado bico. Não permitindo a venda se o frentista não estiver escalado devidamente. O controle também é feito de acordo com a quantidade em estoque, ou seja, se a quantidade vendida não condiz com a quantidade em estoque, a venda também não é confirmada.

Um aspecto importante na parte de vendas é a Forma de Pagamento. No cadastro do cliente, ele informa qual forma de pagamento ele irá adotar como cliente do posto. Essas formas podem ser : Mensal, onde o cliente informa qual dia do mês ele irá pagar; Quinzenal, onde o cliente escolhe duas datas (nas duas quinzenas) para pagar suas contas; Semanal, na qual o cliente diz qual dia da semana ele efetuará seu pagamento; Nota, onde o cliente informa o número de dias ele pagarà após o preenchimento da nota.

No Sistema anterior existiam datas fixas para pagamento. Uma inovação do Sistema novo, o SAP, é que o cliente do posto pode escolher a data que queira pagar mensalmente, quinzenalmente, semanalmente ou por nota. Dessa forma, aumentou a flexibilidade para os clientes que querem pagar em uma determinada data mais conveniente para o mesmo.

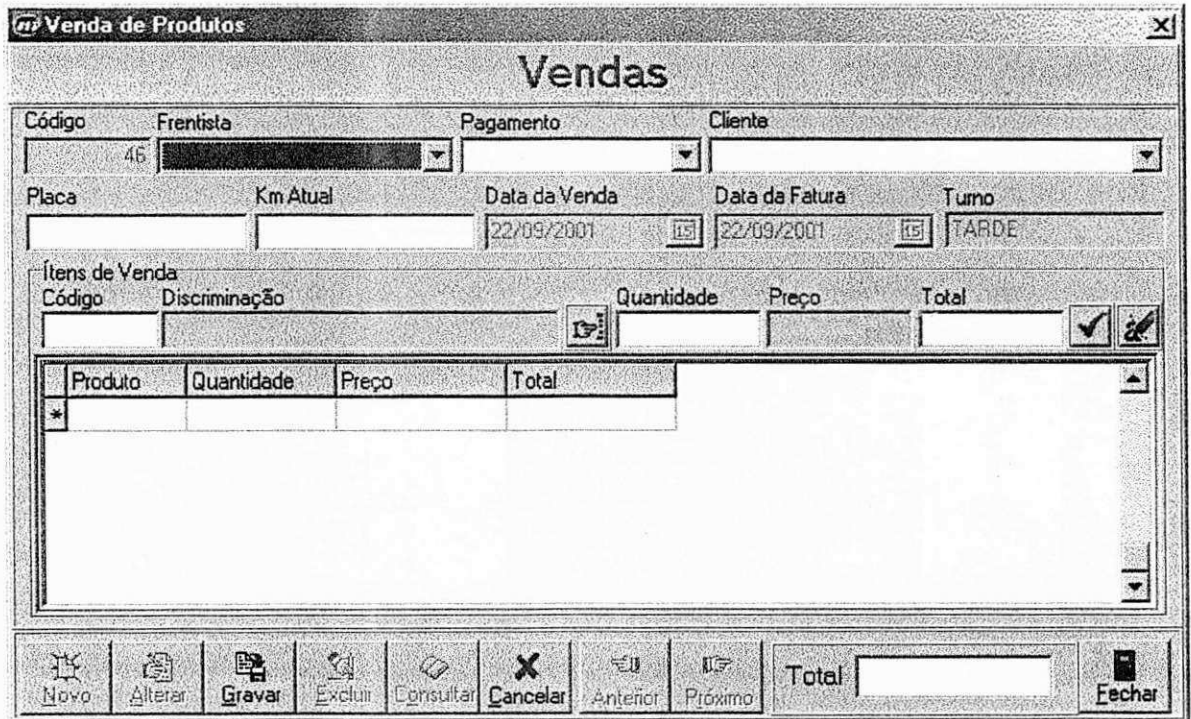

Financeiro

**• A parte financeira, talvez a parte mais importante** de todo o Sistema, controla tudo referente às contas a pagar, receber, prestação de contas dos frentistas e a geração de fatura.

Para gerar uma fatura, existem duas opções: por data, ou por cliente. A geração de fatura nada mais é que cadastrar uma nova conta a receber para que haja controle sobre os debitos dos clientes do posto.

Para quem paga a vista, existe um tipo de cliente cadastrado chamado consumidor. Para os clientes que tem uma forma de pagamento fixa (mensal, quinzenal, semanal ou por notas) são geradas faturas de acordo com sua forma de pagamento. Dessa forma, obtendo a data de fatura do cliente em débito, sua conta é cadastrada e fica armazenada como não paga, até que o pagamento seja efetuado.

Para gerar fatura por data, o usuário emite a data que quer que gere. E as vendas que têm sua data de fatura na data informada pelo usuário vão para as contas como não pagas. Esse tipo de atividade de controle é feito diariamente para saber o que precisará ser pago no dia.

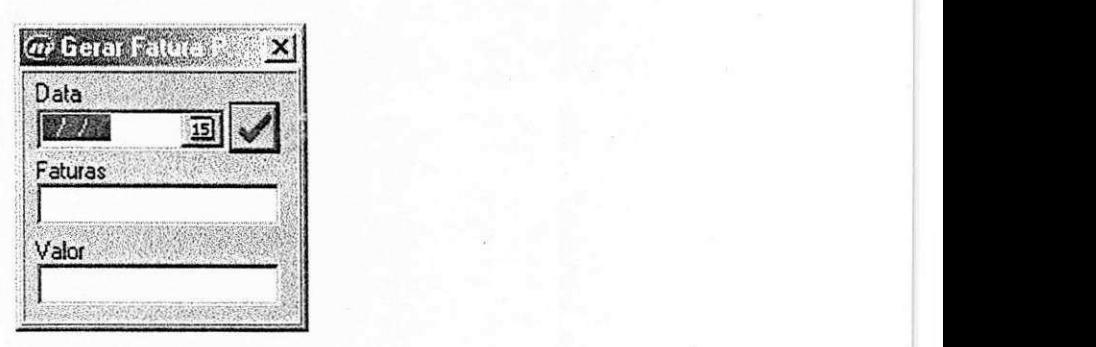

A geração de fatura por cliente se aplica aos clientes que querem pagar antes de sua data de fatura, ou seja, a sua conta ainda não foi cadastrada, pois ainda não chegou seu dia de pagamento. Neste caso, gera-se a fatura informando qual o cliente que esta querendo pagar, efetuando o pagamento em seguida.

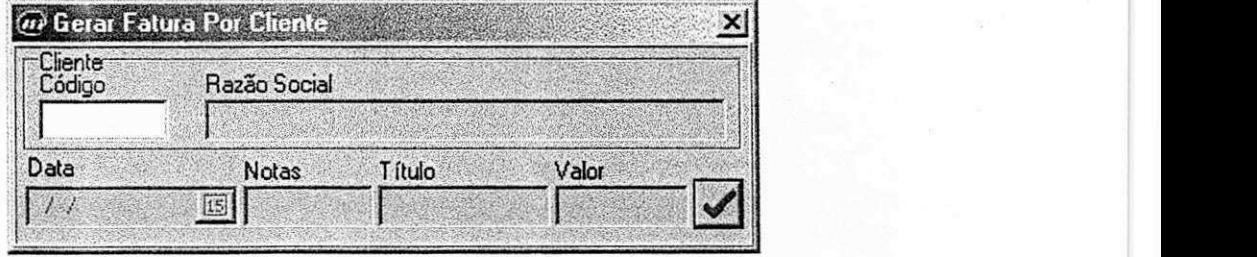

A prestação de contas ocorre quando um frentista vai entregar ao gerente o apurado durante o turno. Como suas vendas foram cadastradas com o tipo de pagamento que foi escolhido pelo cliente, o frentista terá que prestar conta do que tem em mãos de acordo com o que esta registrado.

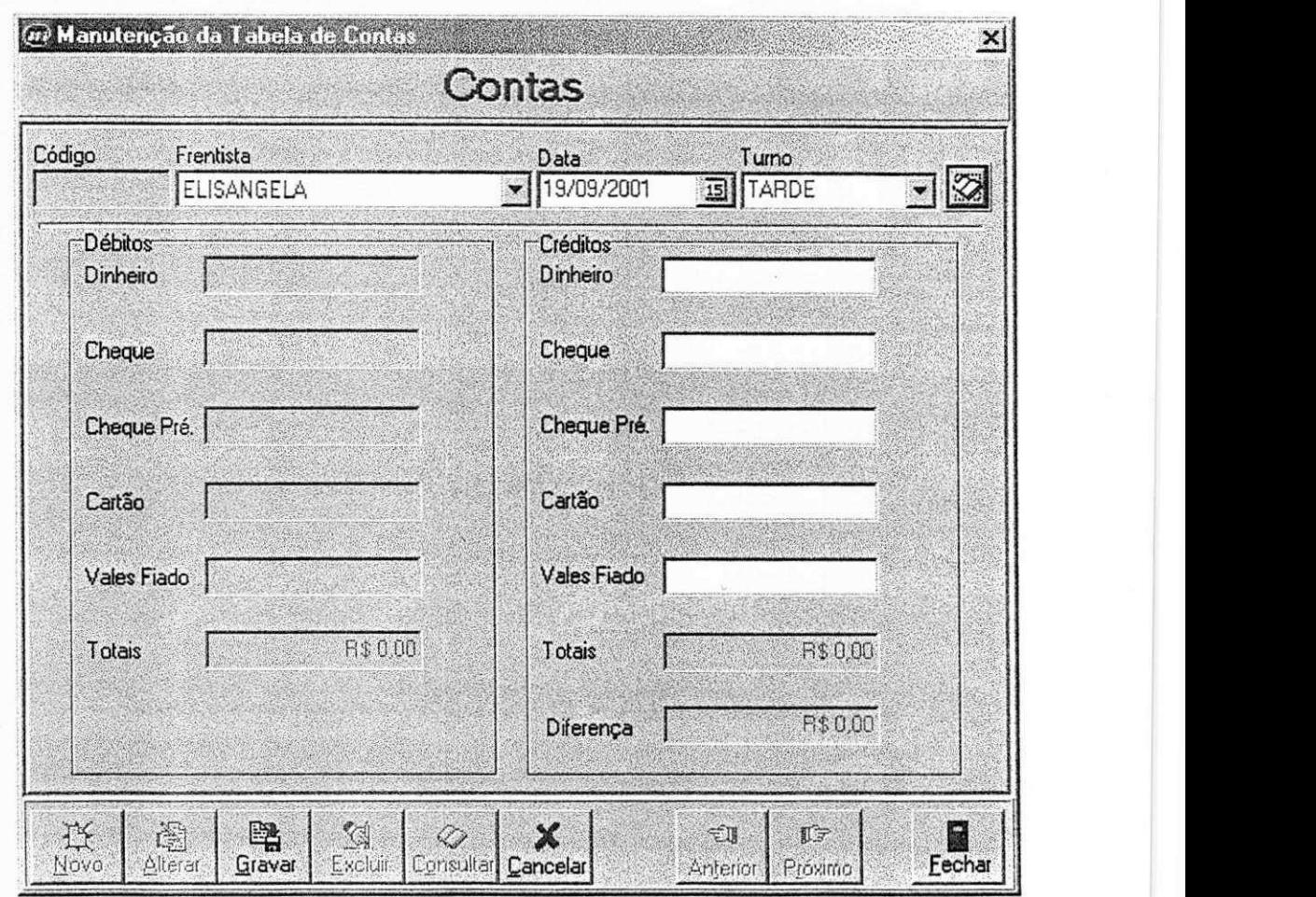

abaixo. O pagamento e o recebimento são feitos nas seguintes telas zyvaxwets reconhecidas zonas antiquo

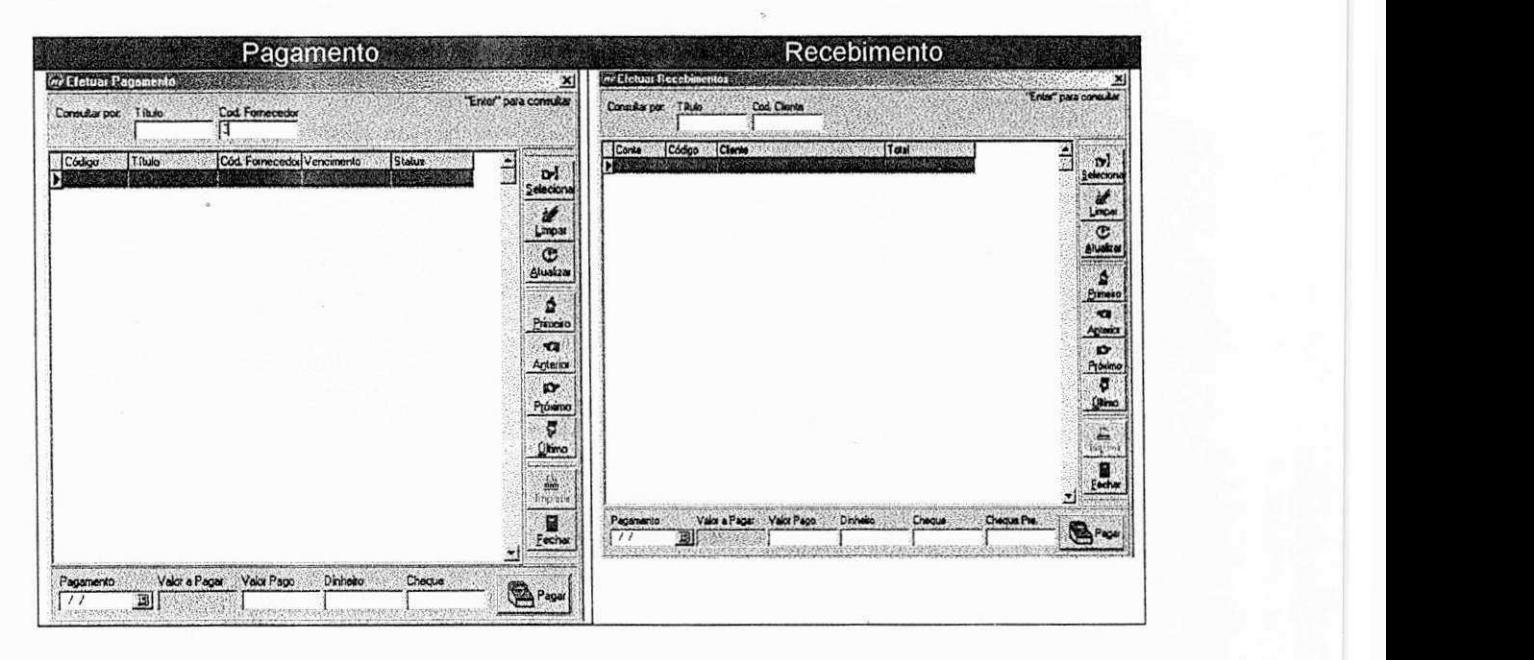

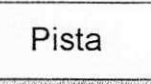

**Estabelistas são escalados semanalmente pelo** gerente local, de forma que em determinado turno (manhã -06:01/14:00, tarde - 14:01/22:00 e noite - 22:01/06:00) ele terá acesso à determinada bomba de combustivel chamada, no escopo do Sistema, de Bicos, uma vez que se trata dos bicos das máquinas de abastecimento. Cada bico está cadastrado no Sistema com a informação de qual produto ele irá fornecer. Sendo assim, as escalas dos frentistas são feitas de domingo a domingo, de forma que o mesmo seja escalado para trabalhar em um ou mais bicos, vendendo seus produtos condizentes. Então, uma venda só é confirmada na pista (como é chamado o terminal de vendas dos frentistas) se o vendedor (frentista) estiver escalado naquele turno para vender aquele produto (combustivel) daquele bico. Em caso contrário a venda não é confirmada. Evitando que alguém perca sua venda. A tela para Escalas está apresentada abaixo.

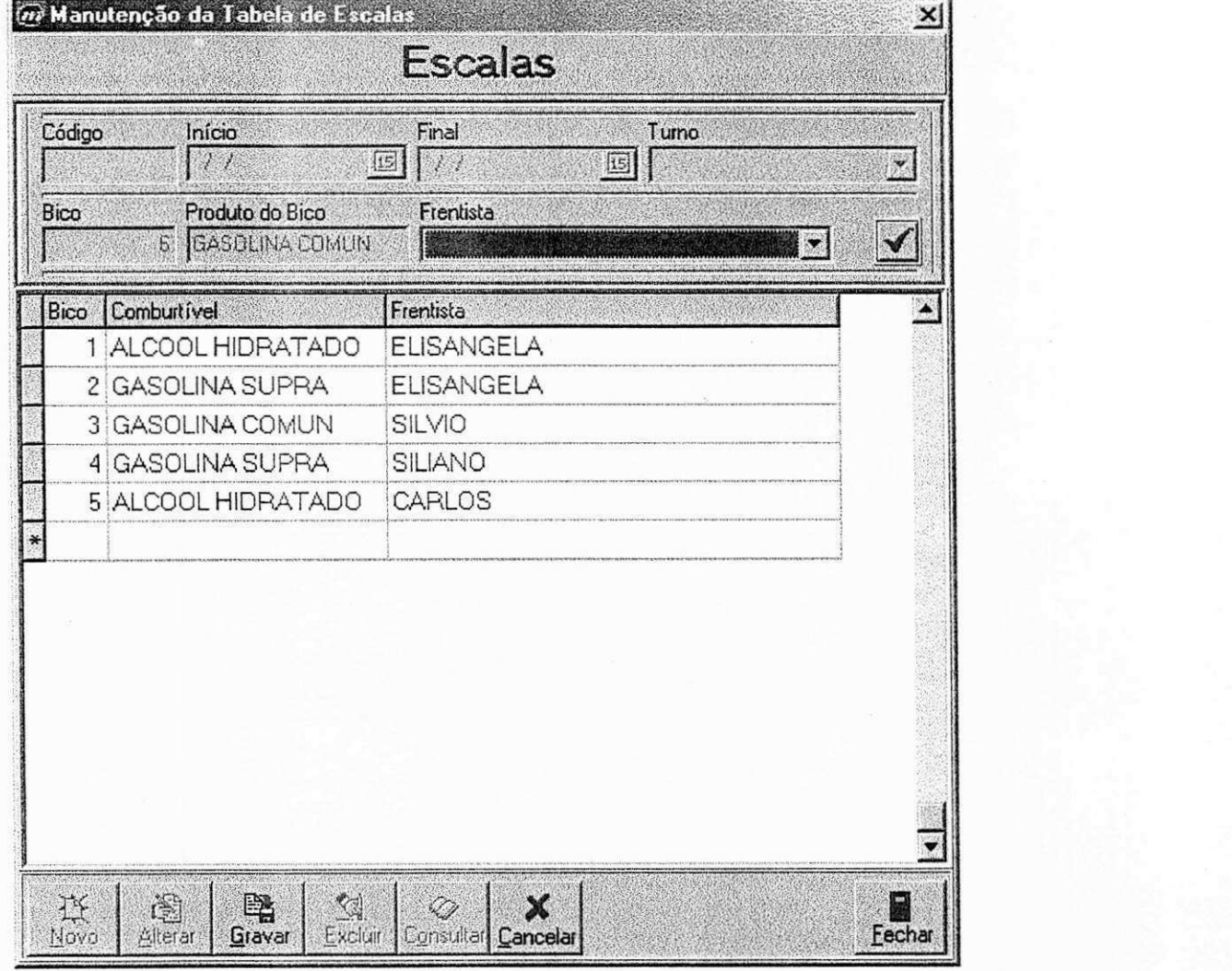

Uma outra característica importante do Sistema é a chamada de Encerrantes. Todo infcio de turno o frentista abre uma encerrante informando qual a marcação inicial da bomba de combustível a qual ele esta escalado, ou seja, quantos litros de combustivel estavam presentes no marcador da maquina. No final do turno, o frentista fecha a encerrante, informando quantos litros havia saído da mesma bomba. informado pelo marcador. Dessa forma, a prestação de contas de suas vendas se torna mais eficaz. Existe uma verificação, geralmente diária, para conferir se as bombas de combustiveis estao marcando os valores corretamente. Esta verificação é chamada de Aferição. A Aferição nada mais é que a retirada de uma quantidade determinada de combustível. colocada em um recipiente de volume conhecido. Dessa forma, compara-se a quantidade no recipiente com a quantidade registrada pela bomba. Portanto, a aferigao deve ser levada em conta no fechamento de *Encerrantes*, pois é uma quantidade registrada como saída da bomba, mas que não foi vendida. Logo, é preciso que o frentista informe a quantidade de combustivel retirada para aferigao.

Existem três telas para as Encerrantes: Abertura de Encerrantes, Fechamento de Encerrantes e Manutenção de Encerrantes.

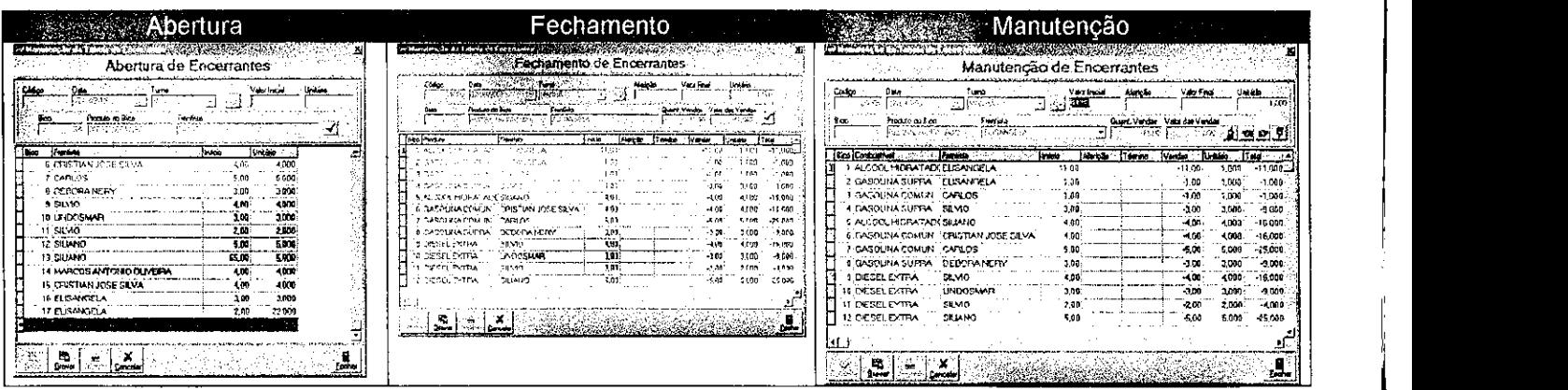

Relatórios **A** 

**\** 

**A Impressão de relatórios foi desenvolvida pela** estagiária e está detalhada no tópico que se segue.

### 4.2. A Geração de Relatórios

Para a parte de geração de relatórios do sistema foi necessário o uso de um componente adicional ao Delphi, para que os mesmos fossem impressos no modo Draft (modo econômico) em impressoras matriciais. Este componente foi o RDPrint que veio solucionar alguns problemas que ocorrem ao.se imprimir em matriciais tais como:

- Falta de configuração adequada para impressão em SEXTOS e OITAVOS;
- Impressão de caracteres comprimidos, expandidos, negrito e outros;
- Configuração do tamanho da página para os diversos tipos de impressos
- Velocidade de impressao
- Impressão de acentos

Existiam algumas outras maneiras de imprimir:

- QuickReport ou Similares: São excelentes geradores de relatórios, mas imprimem gráficos e não atendiam a necessidade que era a impressão no modo caracter;
- WRITELN: Imprimir direto para impressora, seria a solugao, mas daria um enorme trabalho em ter que montar linha, enviar caracteres de controle, além de outros problemas tais como
	- Compatibilidade com os diversos modelos de impressora no Mercado,
	- Impressão em Rede;
	- Falta de Preview;
	- Seleção de página etc

RDprint ofereceu mais uma opção / Recurso de impressão, oferecendo recursos para simplificar a impressão de relatórios em MATRICIAIS e até mesmo em impressoras Laser e Jato de Tinta, já que o componente possui recursos compatfveis com todos os modelos de impressoras. Características:

A) Configurações básicas:

- Local de impressão podendo ser LOCAL ou em REDE;
- Avanço de linha em sexto e oitavos (entrelinhas);
- Tamanho da Página para correto avanço do papel;
- Modelo da impressora utilizada
- Definição da fonte padrão, facilitando a criação do relatório.

B) Recursos avangados:

- Preview real de impressão com opções e personalização da visualização;
- Setup para o usuário final com opção de "cancelar";
- Seleção do intervalo de páginas a serem impressas;
- Seleção do número de cópias;
- Utiliza o gerenciador de impressão do Windows;
- Barra de progresso indicando o andamento da impressão;
- Confira Captions/Fontes/Cor dos form SETUP/PREVIEW C)
- Recursos de impressão:
- Tamanho da Fonte: Normal (10),Comprimido em 12, 17 e 20 cpp e Expandido;
- Estilo de Fontes: Negrito, Itálico e Sublinhado;
- Imprime caracteres acentuados;
- Imprime códigos ASCII
- Imprime Box, Linhas Verticais e Horizontais, Simples e Duplas
- Impressão alinhada à direita, esquerda e centralizado;
- Impressão de valores com definição de Mascaras e alinhamento à direita.
- D) Relatórios em arquivos:
	- Permite Salvar o relatório em arquivo em 3 modos diferentes:

TXT : Formato TEXTO puro, sem caracteres de controle, podendo ser visualizado por qualquer outro editor de textos.

PRN : Formato de Impressão. contém todos os caracteres de controle, podendo ser enviado diretamente para a impressora através do comando COPY.

RDP : Formato especial RDprint, para uso exclusivo com o componente.

- Permite Ler relatórios salvos no formato RDP para reapresentação no Preview.

A característica de fornecer Preview real de impressão contribuiu muito para agilizar a construção dos relatórios por parte da estagiária, pois facilitava na detecção e correção de erros cometidos na montagem do mesmo. Abaixo segue um demonstração desta funcionalidade para o Relatório de Tabela de Precos de Produtos:

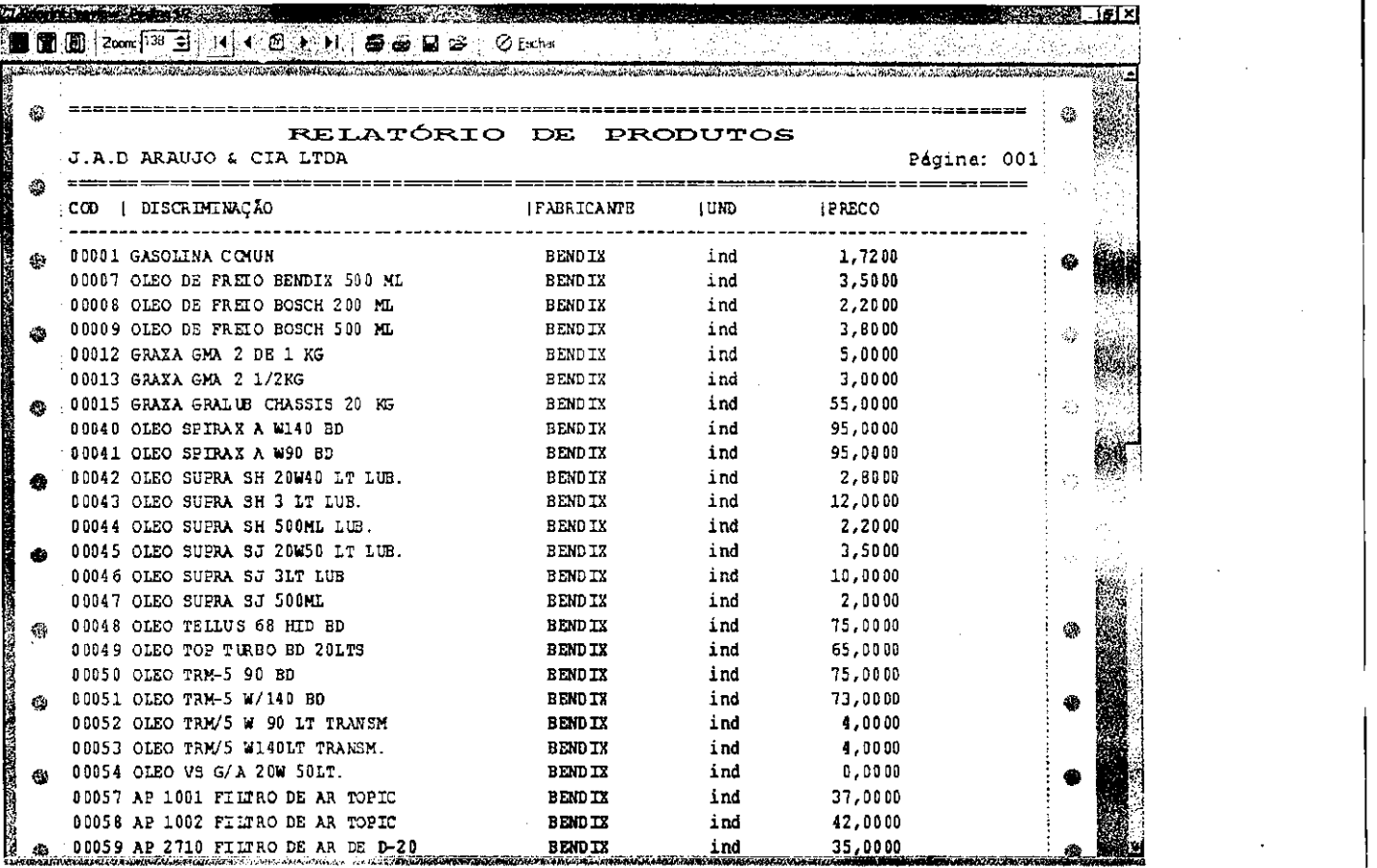

Os relatórios sugeridos pelo cliente e pelo supervisor técnico durante o período do estágio foram (Ver Anexo7):

- Relatório de Produtos por Frentista/turno
- Relatorio de Tabela de Pregos dos Produtos
- Relatório de Conferência de Produtos
- Relatório de Inventário de Produtos
- Relatório de Conferência de Entradas por Período
- Relatório de Clientes:
	- Relatório de Clientes por Código
	- Relatório de Clientes por Ordem Alfabética
- Relatorio de Fornecedores:
	- Relatorio de Fornecedores Parcial por Codigo
	- Relatório de Fornecedores Parcial por Ordem Alfabética
	- Relatorio de Fornecedores Completo (recupera-se todos os dados da tabela Fornecedores) por Ordem Alfabética

# 4.3. A Analise Referente a Bar/Hotel

Dentro do Sistema de Apoio a Postos de Gasolina, existe um subsistema que controla toda parte de Bar e Hotel . Para este subsistema foi feita a análise dos dados utilizando Análise Essencial (ver ANEXO 6), pois algumas pendencias ainda existem, pela falta de esclarecimentos por parte do cliente em relação a definir se o mesmo deseja uma única tabela venda, ou se quer as tabelas separadas (como está na análise). Também não está definido se serão tabelas únicas de Contas a Pagar e Constas a Receber. Portanto, será necessário um contato com o cliente para detalhes e definição mais consistente de Bar/Hotel.

5. Atividades Desenvolvidas

### 5.1. Revisao Bibliografica

Assim como previsto no cronograma(Ver Anexo 1) de atividades, foi revisada a metodologia da Analise Essencial e da ferramenta Delphi. (Ver Anexo 3).

Foi estudado, tambem, o sistema gerenciador de banco de dados, o InterBase 6.0(Ver Anexo 4). Essa atividade foi realizada pela estagiaria durante as duas primeiras semanas do estagio. Foi preciso uma familiarização com o SGBD Interbase 6.0, pois não havia nenhum conhecimento de tal sistema anteriormente. Isso foi feito pela estagiária já que o trabalho de geração de relatórios relacionava a parte de recuperação de dados da base de dados via programação delphi.

### 5.2. Criagao do Modelo Conceitual

0 modelo conceitual foi criado logo apos o levantamento de requisitos, pelos estagiarios envoividos no desenvolvimento do projeto. Utilizando Analise Essencial (Ver Anexo 2), foi criado um diagrama de Entidade/Relacionamento (Ver Anexo 5) descrevendo todas as entidades pertencentes ao sistema, bem como quais os relacionamentos entre as mesmas. Essa atividade foi realizada na terceira semana de estagio.

### 5.3. Implementação e Geração de Relatórios do Sistema

Nesta etapa foi dado início à confecção dos relatórios. Essa etapa foi a que exigiu mais dedicagao por parte do estagiaria, no sentido de satisfazer as necessidades do cliente ao mesmo tempo que a estagiária fazia um estudo do componente mais adequado para a confecção dos mesmos (Ver Tópico 4.2). Vários testes foram feitos, já que existía uma base de dados já povoada devido a migração, ficava mais fácil visualizar os dados nos diversos tipos de relatorios gerados(Ver Anexo 7).

### 5.4. Analise do Subsistema Bar/Hotel

Em paralelo à revisão bibliográfica, a modelagem do subsistema Bar/Hotel(Ver Topico 4.3) se iniciava. Esta foi uma atividade adicional em relagao ao sistema projetado e implementado e ainda esta incompleta, este módulo fará parte do sistema em questão assim como os diversos módulos que o sistema possui . A metodologia aplicada foi a Analise Essencial(Ver Anexo 6). Nesta etapa do estágio, um grande esforço foi realizado no intuito de obter-se a melhor visao/concepgao do subsistema que estava a ser produzido.

31

Iniciado o processo de análise, construi o diagrama relacional, dicionário de dados e as tabelas relacionais geradas a partir do DER para o subsistema.

5.5. Edição do Relatório de Estágio

 $\ddot{\phantom{a}}$ 

O Relatório final começou a ser desenvolvido antes do término da implementação do Sistema. No último mês de estágio foi dado início na confecção do Relatório.

6. Conciusao

O programa de estágio integrado é de fundamental importância para um curso que busca a qualidade na formação de pessoal, pois é através do estágio que o aluno tem a oportunidade de aplicar na prática os conhecimentos teóricos adquiridos ao longo do curso.

0 estagio integrado traz vantagens tanto para alunos quanto para as empresas. Para o aluno estagiario, essa oportunidade de treinamento no mercado de trabalho o prepara para a vida profissional e é, muitas vezes, a única forma de se adquirir experiência enquanto estudante universitário. Como a experiência é um requisito fundamental exigido pelas empresas, o estágio, se torna uma ferramenta indispensável à qualificação profissional minima. Ate mesmo no sentido financeiro o estagio se torna importante para o estagiario, pois o mesmo comeca a ter ideia de quao gratificante se torna ser recompensado por um trabalho bem feito. Para as empresas, o estágio é importante, pois é possível criar e manter a qualidade de seus futuros funcionários desde cedo, e até mesmo descobrir talentos promissores. Além disso, as empresas podem usar o programa de estagio integrado como forma de reciclagem de informação, contratando estagiários treinados em novas tecnologias.

**\** 

7. Referência Bibliográfica

[1] MCMENAMIM, Stephen M. e PALMER, John F. Análise Essencial de Sistemas, São Paulo Editora Mcgraw Hill, 1991.

[2] SILBERSCHATZ, Abraham; KORTH, Henry F. e SUDARSHAN, S. Sistema de Banco de Dados, São Paulo, Editora Makron Books, 1999.

[3] CORNELL, Gary e STRAIN Troy. Delphi: Segredos e Soluções, São Paulo, Editora Makron Books, 1995.

[4] CANTU, Marco, Dominando o Delphi 5 "A Biblia" Editora Makron Books, 1999.

[5] SHNEIDERMAN, Ben, WESLEY, Addison: Designing the User Interface - Strategies for Effective Human-Computer Interaction, 1998

**\** 

**8.**zyxwotsroponmlkii srquotsa anexos anexos anexos anexos anexos anexos anexos anexos anexos anexos anexos anexos anexos anexos anexos anexos anexos anexos anexos anexos anexos anexos anexos anexos anexos anexos anexos an

Anexo 1

Plano de Estágio

1. Ambiente do Estágio

A empresa: Microsistemas Informática LTDA. Rua Floriano Peixoto, 229, Centro - CEP.: 58.100-001. Fonefax (0\*\*83) 342 4452 / 972 0727 - Campina  $Grande - PB$ . E-mail: microsis@cqnet.com.br.

A empresa disponibiliza três máquinas com as seguintes configurações:

4) Pentium II 300, 128 MB de RAM, 20 GB de HD

5) Pentium III 800, 128 MB de RAM, 20 GB de HD

6) Athlon 900, 128 MB de RAM, 30 GB de HD

O público alvo da empresa é a indústria e comércio, tendo como principais clientes:

1) Café Aurora

2) Tubos Nogueira

3) Pneumax LTDA

4) Postos BR Cruzeiro

5) CIPAN LTDA (Comercio e Industria de Produtos Alimenticios do

Nordeste)

6) SAMIC (Serviço de Assistência Médica em Campina Grande) 7) lndustria Alimenticia 3 de Maio S.A.

#### 2. Supervisão

2.1. Supervisor Técnico: João Bosco de Macedo

Enderego : Rua Henrrimar C. de Oliveira n° 87 apto 203, Alto Branco Campina Grande - PB

2.2. Supervisor Acadêmico: Joseluce Cunha
# 3. Resumo do Problema Objeto do Estagio

3.1. Reengenharia de um sistema de gerência de estoque e venda da rede de postos de gasolina BR Cruzeiro, de porte médio e que incorpora um bar e restaurante, hotel e lanchonete. O sistema caracteriza-se como um software de controle de estoque e venda não apenas de combustíveis, mas também dos produtos vendidos na lanchonete, no bar e restaurante, no hotel e aqueles expostos na pista e vendidos pelos próprios frentistas (água, refrigerante, sucos, salgados, sorvetes, etc.).

O sistema existente encontra-se implementado em Clipper. Tal linguagem manipula apenas arquivos. Com a expansão do sistema de informação da rede de postos, tornou-se inviável a utilização de arquivos por questão de performance. Principalmente por existir um link via Embratel entre os dois principals postos localizados nas cidades de Pesqueira e Arco Verde, ambas em Pernambuco. Por esse link a aplicação em Arco Verde acessa o banco de dados localizado na cidade de Pesqueira em um servidor Linux.

3.2. Ausência de uma documentação formal do processo de desenvolvimento do sistema.

4. Proposta de Solugao

**\** 

4.1. Migrar o sistema para Delphi visando o melhoramento das interfaces com o usuario.

4.2. Agilizando o desempenho do sistema torna-se evidente a migração das informações dos arquivos para um banco de dados.

4.3. Modelagem do sistema utilizando Analise Essenciai

4.4. Mudanca de tecnologia, utilizando uma abordagem Orientada a Objetos. Será imprescindível então o uso de pelo menos ferramentas tais como: Rational Rose 2000, Borland Delphi 5 e Interbase 6.0.

## **5. Atividades a serem desenvolvidas 5.1 Cronograma:**

- Análise de Requisitos juntamente com a Equipe como a qual irei trabalhar. Esta sera feita baseada no aplicativo existente em Clipper, atualmente em funcionamento na Empresa cliente. Bem como baseada nas novas funcionalidades exigidas pelo cliente. Um exemplo desta é o uso do aplicativo em redes utilizando um link da Embratel;
	- Projeto do Modelo de Entidade Relacionamento. Este será baseado nas tabelas já existentes em arquivos Clipper, após uma melhor análise da mesma, com exclusão de possíveis redundâncias e outros problemas que possam existir por falta de um projeto relacional anterior;
- Implementação do banco de dados no que se refere a parte de restaurante e hotel usando como SGBD Interbase 6.0;
- Geração e Impressão de Relatórios;
- Testes do Aplicativo diretamente com o cliente em Arco Verde.

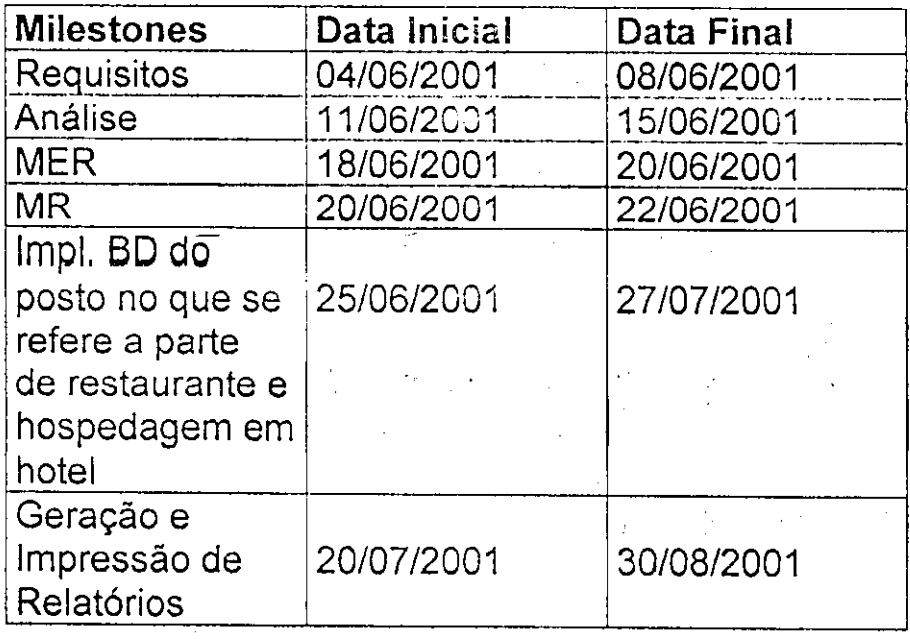

**[Testes ~ ~** 1 zyxwvutsrqponmlkjihgfedcbaZYXWVUTSRQPONMLKJIHGFEDCBA **30/08/2001 ]3 0/09/2001** 

**5.2 Subsistemas a serem desenvolvidos:** 

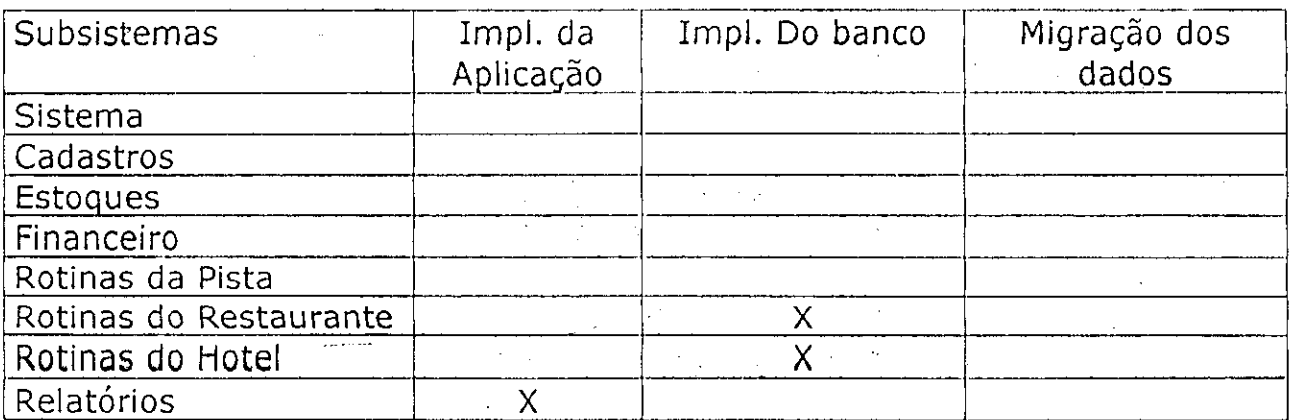

**6. Aprova^a o** 

Joao Bosco de Macedo (Supervisor Tecnico)

Camilo de Lelis Gondim " (Coordenador da disciplina de Estagio Integrado)

Joseluce Cunha upervisora Academica)

fondiane libites de Saito

Leidjane Matos de Souto (Estagiaria)

Anexo 2

Metodologia de Analise

## Analise Essencial

A análise Essencial tem como enfoque principal os eventos e preocupa-se, principalmente, em encontrar e definir os requerimentos verdadeiramente essenciais à construção do sistema sem preocupar-se com requerimentos tecnológicos.

Esta ferramenta é baseada em um esboço conceitual composto por: descrição das características do sistema, classificação dos componentes da essência do sistema e classificação das restrições de implementação.

O processo de deser.volvimento de um sistema deve ter os seguintes passos: identificar a essência do sistema, selecionar a encarnação da essência e construir o sistema.

#### Identificação do Sistema

Quando há interação entre o sistema e o ambiente através da implementacao de respostas aos eventos do sistema, diz-se que o sistema está informatizado. Um evento é um acontecimento do mundo exterior que requer do sistema uma resposta e uma resposta é o conjunto de ações executadas pelo sistema sempre que ocorre um determinado evento.

As respostas podem ser:

Adhoc - são formadas espontaneamente pelo sistema em resposta a um evento não previsto.

Planejada - é a resposta que é determinada antes da ocorrência do evento.

#### Componentes da essencia de um sistema

Essência de um sistema são todas as características de um sistema de resposta planejadas que existiriam se o sistema fosse implementado com tecnologia perfeita. Consiste de algumas atividades e da memoria essencial. As atividades fundamentals sao aquelas que executam uma tarefa que é parte da finalidade declarada do sistema. É composta de uma resposta planejada e uma definição do estímulo da atividade. A memória essencial serve para armazenar os itens de dados desde o tempo em que eles se tornam disponíveis até o momento em que são utilizados pelas atividades fundamentais.

As atividades custodiais estabelecem e mantêm a memória essencial do sistema pela obtenção e armazenamento da informação necessária às atividades fundamentais. Elas também atualizam a informagao armazenada de modo que esta permaneca correta.

#### Modelo de Implementação

Diz respeito à implementação do sistema. Neste modelo são colocadas todas as caracteristicas tecnologicas.

0 modeio e subdividido em dois outros modelos: o modeio ambiental e o modeio comportamental.

O modelo ambiental é voltado para fora do sistema, para o ambiente em que está inserido. Este modelo representa a interface do sistema com o mundo exterior, mostrando a interação do sistema com os elementos externos a ele.

Os componentes do modelo ambiental são:

Lista dos eventos que afetam o sistema : O primeiro passo na especificação de um sistema é identificar a quais eventos do mundo exterior ele deverá responder. A lista de eventos do sistema está ligada à sua finalidade, uma vez que esta finalidade é atender a determinadas necessidades e estas sao decorrentes de eventos que acontecem no mundo exterior.

Diagrama de contexto : Representa o sistema por um único processo e sua interligações com as entidades externas, mostrando apenas as interfaces do sistema com o ambiente em que ele esta inserido.

Declaração dos objetivos do sistema : Procura responder questões como: finalidade do sistema, problemas a serem resolvidos com a implementação do sistema, requisitos que devem ser atendidos. A declaração deve ser elaborada em poucas frase e com uma linguagem simples, para que ela seja entendida pelos usuarios do sistema e pela administração da empresa.

0 modeio comportamental e o modeio do interior do sistema. Sua finalidade é mostrar as ações que o sistema deve executar para responder adequadamente aos eventos previstos no modeio ambiental.

Os componentes do modelo comportamental são:

Diagrama de Entidade-Relacionamento (DER) : Ferramenta gráfica para representar classes de entidades, relacionamentos e atributos.

Dicionário de Dados : é um repositório de informações sobre os componentes do sistema.

Miniespecificacão: descrição das funções primitivas do modelo funcional. As principais técnicas de especificação são: portugues estruturado, pseudocodigo, tabela de decisao e arvore de decisao.

Anexo**zyxwvutsrqponmlkjihgfedcbaZYXWVUTSRQPONMLKJIHGFEDCBA 3** 

Ferramenta de Desenvolvimento

## Borland Delphi 5

Principals Caracteristicas do Delphi

- Compilador/otimizador de código mais rápido do mercado, gerando executáveis rápidos e puros, sem run-time
- Totalmente orientado a obietos e com suporte a threads e OLE Automation
- Baseado em componentes, com facilidade de criação de componentes nativos, além de controles ActiveX, inclusive com disponibilidade do código fonte dos componentes padrão
- Programação two-way, utilização de métodos visuais ou diretamente sobre o código
- Suporte a manipulação de exceções, que permite criar aplicações mais robustas e com maior seguranca
- Acesso rápido e seguro a bancos de dados através do Borland Database Engine(BDE), com facilidades de manipulação. Utilizado no Projeto em pauta.
- Criação de relatórios no próprio executável, com utilização de componentes nativos
- Facilidade de upsizing para bancos de dados cliente/servidor
- Capacidade de criação de aplicações multi-tier, com objetos distribuídos
- Suporte a código in-line, em assembly
- Capacidade de criação de outros tipos de utilitários, como DLL's, Screen Saver's e aplicações CGI..
- Literatura diversificada
- Fluxo de programagao baseado em eventos

Versões Disponíveis

- A versão básica (a edição "Standard") é para ser usado por programadores iniciantes e casuais do Delphi.
- O segundo nível (a edição "Professional") é dirigida à projetistas profissionais. Ela inclui todos os recursos básicos, além de suporte à programação de banco de dados, amplo suporte a servidores web (webSroker) e algumas das ferramentas externas.
- © O Delphi complete ( a edigao " Enterprise", anteriormente chamada de "Client/Server Sufte" ) tern por objetivo os projetistas que estão construindo aplicativos empresariais. Ele inclui SQL Links para conexão Cliente/Servidor BDE nativas,

componentes ADO e InterBase Express, suporte a aplicativos multiusuários, internacionalização e arquitetura de três camadas, e muitas outras ferramentas, incluindo SQL Monitor.

#### Arquitetura de Acesso

O acesso e manipulação de um banco de dados por um programa Delphi é realizado como mostrado abaixo, note que a aplicação não acessa os dados diretamente, mas usa sempre o BDE. 0 Borland Database Engine(BDE) foi utilizado no Sistema SAP (Siatema de Automacão de Postos de Gasolina) para conexão direta com o banco de dados Interbase.

O BDE fornece a capacidade de acesso padronizado a banco de dados para Delphi, C++ Builder e outros ambientes de programagao da Borland, oferecendo um grande conjunto de funções para auxiliar no desenvolvimento de aplicações Desktop e Cliente/Servidor.

Os controladores da BDE podem ser usados para acessar bases de dados dBase, Paradox, Access, FoxPro, Interbase, Oracle, Sybase e MS-SQL Server, DB2, Informix, além de um controlador de acesso a arquivos texto. Você também pode utilizar fontes de dados ODBC, podendo acessar qualquer base de dados compatfvel.

As funcões que compõe uma API da BDE são usadas internamente pelos componentes de acesso a dados do Delphi e muito raramente você teria que usá-las diretamente, mas isso é totalmente possível. A referência completa das funções da BDE, com exemplos em Delphi, está no BDE API Help na pasta do Delphi no Menu Iniciar.

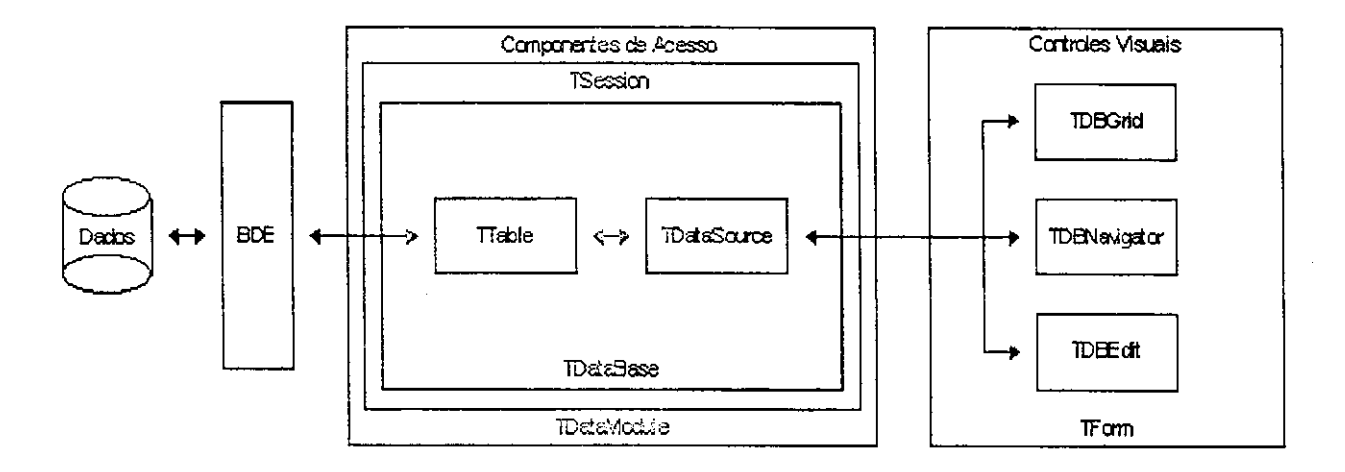

#### 0 IDE (Integrated Development Enviroment) do Delphi 5

Quando ativamos o Delphi, a tela inicial é parecida com a figura abaixo. Na janela superior, temos a barra do menú principal do Delphi, à esquerda a SpeedBar, com as opções mais comuns e à direita a paleta de componentes. Estes componentes são a base da programação visual e é onde o *designer* vai buscar recursos para sua aplicacão.

Abaixo da SpeedBar, está a janela do Object Inspector, que permite visualizar e modificar as propriedades e eventos de todos os componentes. É também largamente utilizado pelo designer. Abaixo da paleta ficam a janela de código-fonte e as janelas que estão sendo construídas

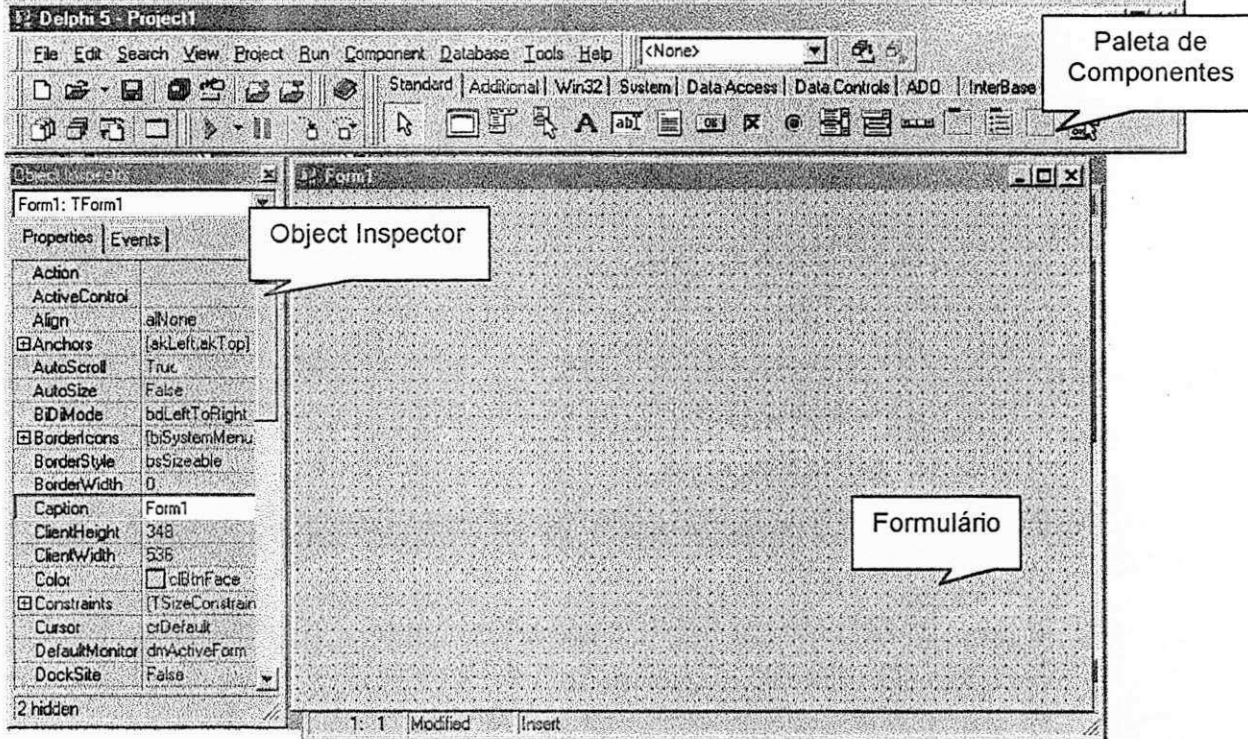

Formulário : È a janela com características do padrão Windows da Microsoft, onde o programador constrói sua janela utilizando os componentes que o Delphi disponibiliza.

Paleta de Componentes : Possui todos os componentes que o Delphi oferece organizados em paletas de acordo com o estilo, além daqueles componentes criados pelo prórpio programador. Simples de usar, o usuario pode clicar em cima do componente e clicar no formulario adicionando-<sup>o</sup>

Object Inspector : Com esse utilitário, o programador pode modificar as propriedades e eventos inerentes aos componentes colocados no formulário.

0 IDE do Delphi 5 inclui aigumas das mudancas mais amplas que a Borland introduziu, desde que migrou do Delphi 1 para o Delphi 2. Dentre os novos recursos estão um Object Inspector de projeto novo, um novo Project Manager, a capacidade de salvar a posição das janelas da area de trabalho, etc.

0 Delphi oferece dois niveis de programagao distintos. Existe o nível do que o manual chama de *designer*, que se utiliza dos recursos de programação visual e aproveita componentes prontos, e o nível do component writer, que escreve os componentes para o designer utilizar nas aplicações. Podemos dizer que o component writer programa em um nivel mais baixo e o designer em um nivel mais alto.

Ferramentas que acompanham o Delphi 5

## DataBase Desktop

O Database Desktop possibilita a manipulação de tabelas DB e DBF, que são utilizadas em bancos de dados Paradox. A versão anterior do sistema SAP, projetada em Clipper, utilizava esses tipos de tabelas, o que tornou essa ferramenta de grande importância para a manipulação dos dados do sistema antigo.

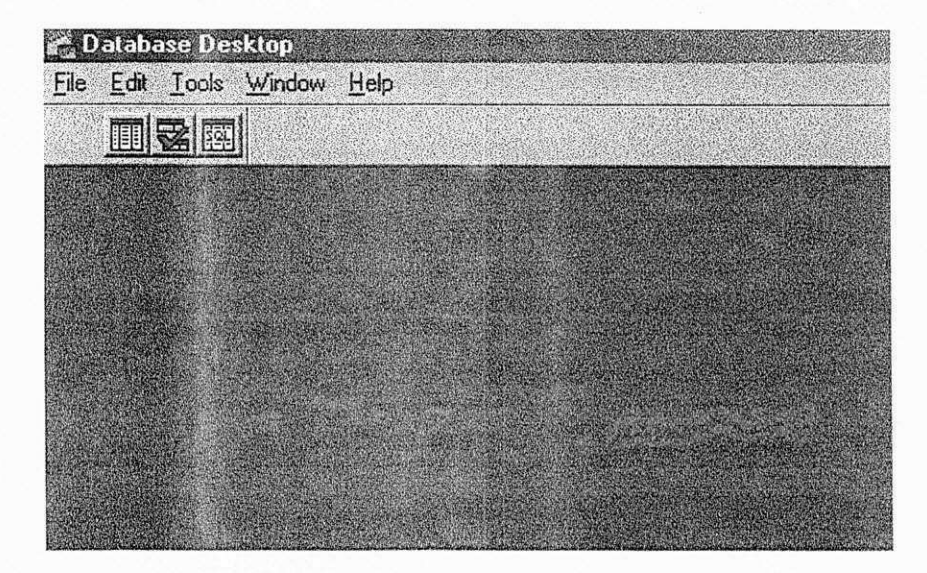

#### SQL Explorer

0 SQL Explorer permite que sejam testadas consultas SQL em um determinado Banco de Dados. Assim sendo, foi de grande ajuda nos testes de consulta SQL durante o desenvolvimento do Sistema, em tempo de projeto. Facilitando na inserção de queries nos componentes de acesso a banco de dados do Delphi.

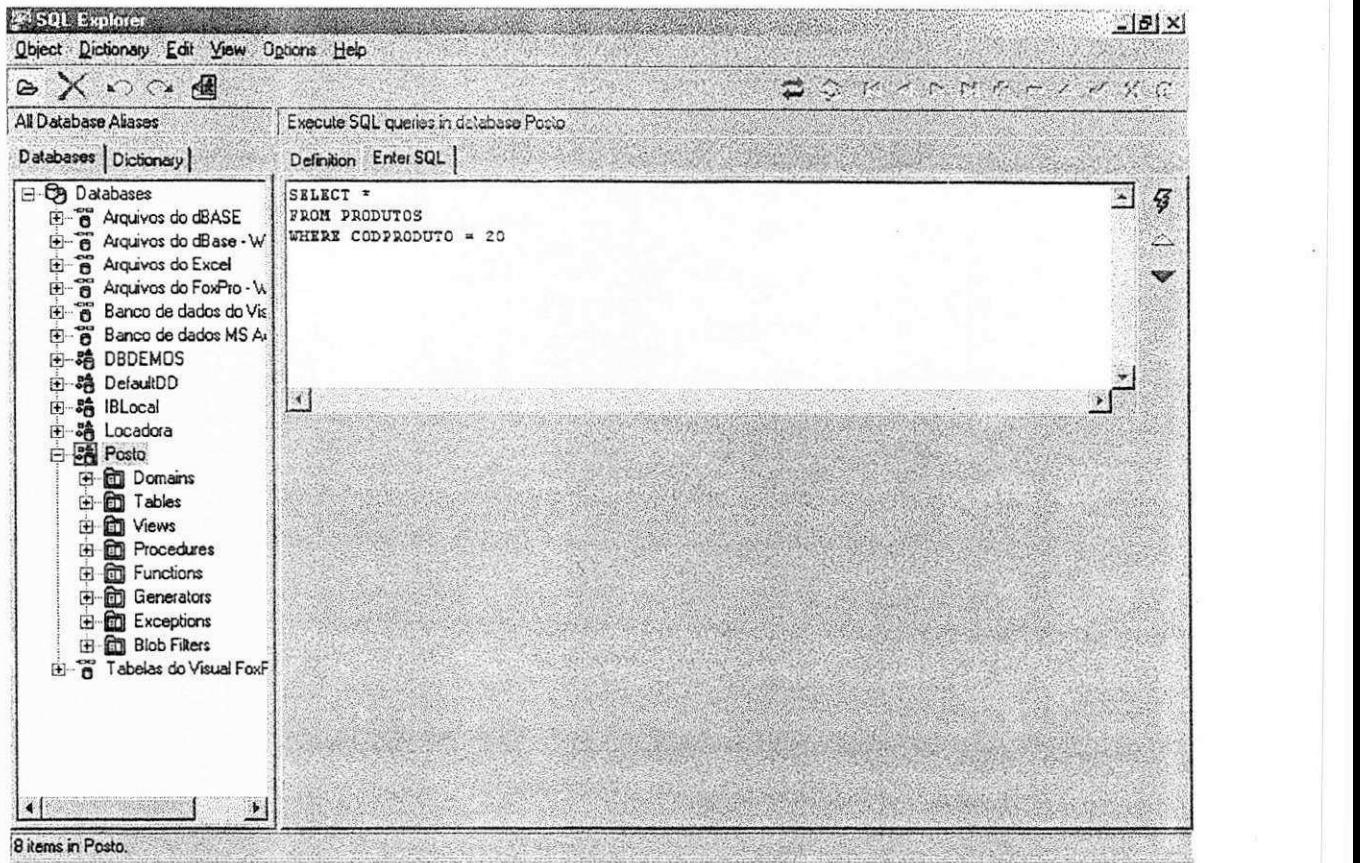

Image Editor

O *Image Editor* ajudou na construção do icone que representa a logomarca da empresa Microsistemas Informatica.

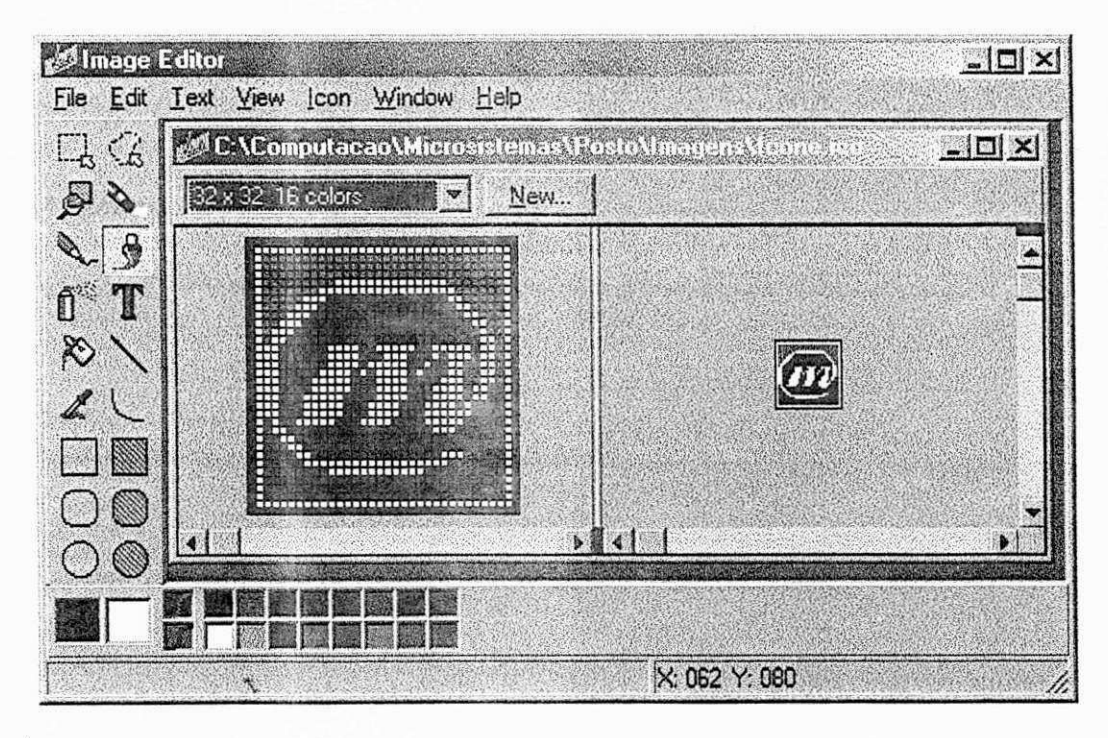

 $\mathcal{E}$ 

Anexo 4

Ferramenta de Armazenamento - interbase 6.0

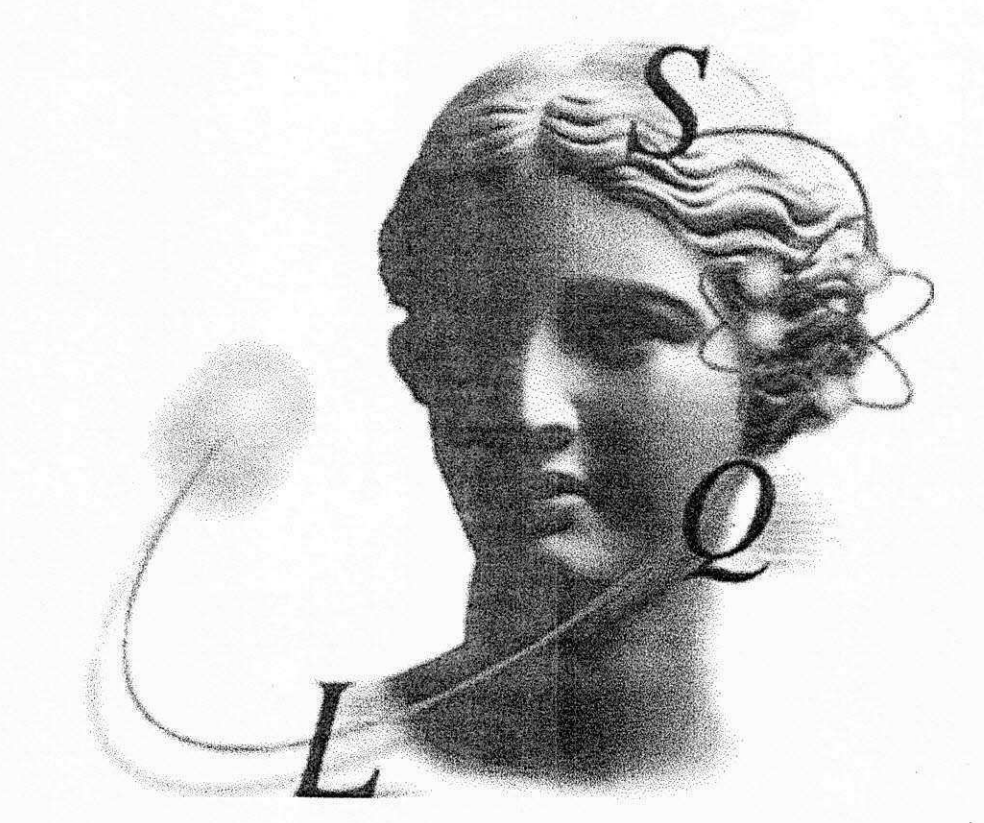

Uma Visão Geral do InterBase.

**InterBas** 

Cross-platform embedded database

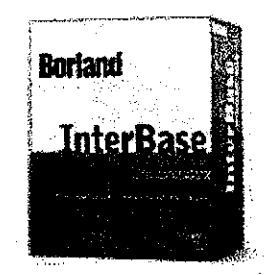

#### 1. O que é o InterBase® ?

O Interbase® é um poderoso banco de dados Cliente/Servidor relacional que é compatível com SQL-ANSI-92, e foi desenvolvido para ser um banco de dados independente de plataformas e de sistemas operacionais.

Este banco de dados dispensa maiores estruturas dentro da empresa, (DBA / Preparação), onde basta instalar o software e usar-lo, sem a interferência freqüente de profissionais, especializados na manutenção do banco de dados de produção.

Acompanhando, isso tudo ele ainda dispensa o uso de superservidores, usando pouco espaço em disco para sua instalação e utilizando pouca memória em situações normais de uso. Por isso a plataforma necessária para a sua instalação e utilização pode ser reduzida diminuindo consideravelmente os custos do projeto.

Seu desenvolvimento iniciou em meados de 1985 por uma equipe de engenheiros da DEC ( Digital Equipament Corporation ). Tendo como nome inicial de Groton, esse produto veio sofrendo varias alterações até finalmente em 1986 receber o nome de interbase® iniciando na versao 2.0. Nesta epoca, a ideia era produzir um SGBDR (Sistema Gerenciador de Bancos de Dados Relacionais) que oferecesse benefícios não encontrados em outros da época.

Mas Então, se o Interbase® é tão bom, porque ele não é tão reconhecido comb o Oracle, o Microsoft SQL server e outros servidores

48

SQL? Aparentemente, o maior problema enfrentado pelo Interbase® durante todos os anos de sua existência foi a falta de marketing e divulgagao por parte da Borland/lnprise/ISC nos meios especializados (revistas, livros, etc.) . No entanto, com os ultimos acontecimentos, essa imagem vai tender à mudar rapidamente, pois agora o Interbase® passa a ter o seu código distribuído gratuitamente pela Internet (o tão falado Open Source) sendo que as licenças de utilização e distribuição agora são totalmente FREE ! Isso mesmo, custo 0, de graga !!! Isso quer dizer que você não precisará mais utilizar as famosas (e ja mais do que ultrapassadas) base de dados padrao xBase ou Paradox para diminuir o custo do seu cliente. Você vai poder contar com um Banco de Dados poderoso, eficiente e seguro e seu cliente não vai precisar pagar nada a mais por isso!

Outra grande vantagem do Interbase® é que ele é Múlti - plataforma, ou seja, funciona em vários Sistemas Operacionais, dentre eles destacamos:

Linux Solaris®

Windows 9x<sup>®</sup> Windows NT<sup>®</sup>

#### 2. **IBConsole** - O que é ? E para que serve?

O IBConsole é o gerenciador de Dados que acompanha o InterBase. A grande vantagem dele é o fato, de não ser uma ferramenta de criação de Tabelas.

No IBConsole, voce realmente aprende a linguagem SQL, pois, toda e qualquer criação, relacionamento, manutenção, é feito no ISQL, tudo via Linha de Comando. Existem outras ferramentas no mercado, como Quick Desk, IB Admin, Maratho, IBExpert's, todas muito boas e de fácil aprendizado e, com criação automática da grande maioria dos Comandos de DML "Linguagem de manipulação de Dados".

No IBConsole o usuário máster é "SYSDBA" e a sua senha é "masterkey", o seu uso é bastante simples, inicialmente você precisa se

"logar" no IBConsole para isso clique com o botão direito sobre a opção "Local Server" e escolha "login" em USERNAME voce informa o usuario máster e a sua senha acima descrita. Na opcão Databases você pode registrar ou criar um novo banco de dados, para fazer o registro o banco já deve existir, clique com o botão direito sobre a opção "Register", em Files voce informa o nome do banco e o seu caminho se preferir pode procurar com o botão de atalho que esta localizado a sua direita, o Alias Name é o nome do Alias para esse banco, User Name / Password voce deve informar o usuario e a sua senha, clicando no botao de OK para finalizar o registro.

Para criarmos um Banco de Dados em ambiente Client/Server via IBConsole deve escolher a opcao "interactive SQL" no menu Tools ou clicar no icone SQL. Com ela, podemos enviar comandos SQL para o servidor Interbase administrar nossos dados. Ao carregarmos o Interbase Windows ISQL, veremos uma tela dividida em duas partes, a parte superior aceita comandos SQL e os resultados aparecerão na parte inferior. Devemos observar que o ISQL nao enviara nenhum comando SQL ate logarmos com um usuario e senha correta e nos conectanmos a um banco de dados.

Exemplo: Vamos mostrar todos os dados da tabela Employee, esta tabela é uma tabela de exemplo que é instalada juntamente com o Interbase, não esqueça de se conectar a essa banco antes.

## Select \* from Employee

**\** 

Depois disso pressionamos o botão Execute Query ou Ctrl + Enter e teremos o resultado mostrado na parte inferior da tela. Veja a figura abaixo:

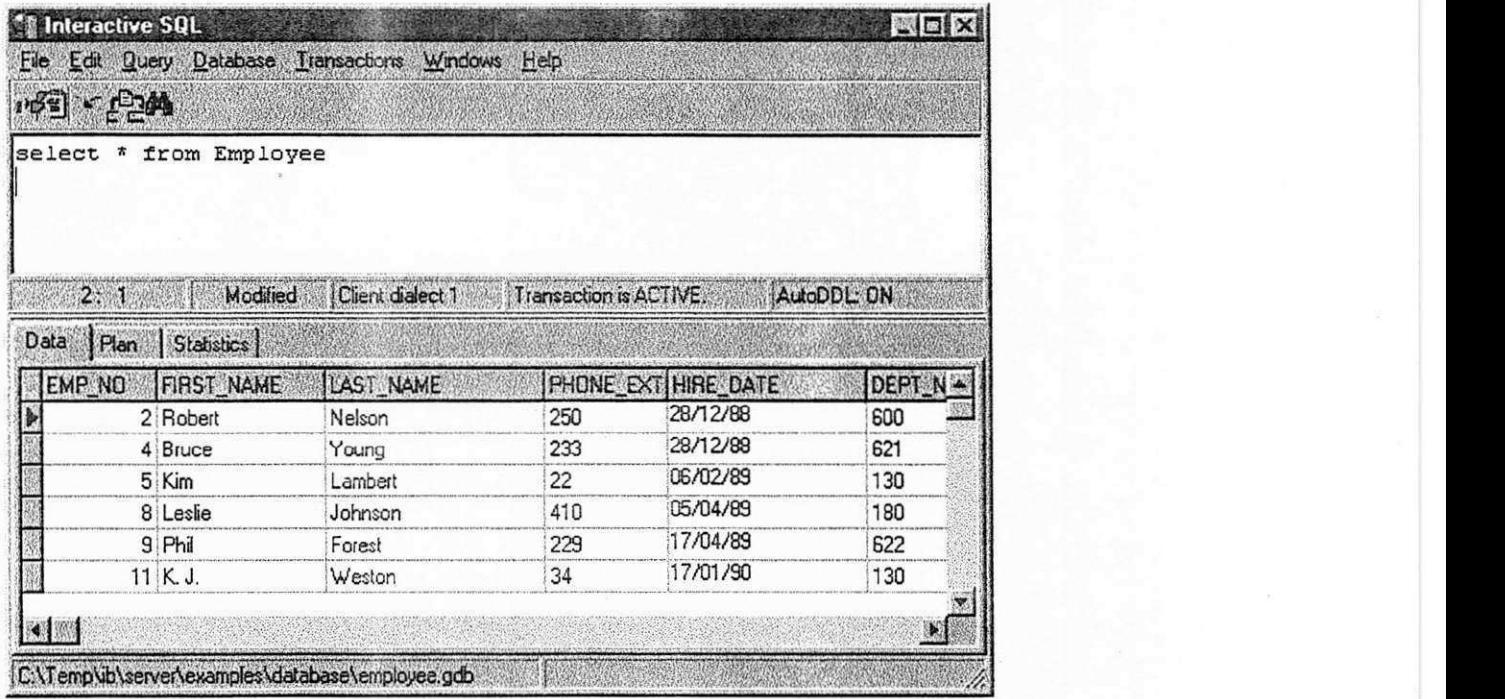

## 3. SQL - Structured Query Language

Quando os Bancos de Dados Relacionais estavam sendo desenvolvidos, foram criadas várias linguagens destinadas à sua manipulação. O Departamento de Pesquisas da IBM desenvolveu a SQL como forma de interface para o sistema de Banco de Dados relacional denominado SYSTEM R, no inicio dos anos 70. Em 1986 o American National Standard Institute (ANSI), publicou um padrão SQL e ela se estabeleceu como linguagem padrão de Banco de Dados Relacional.

A SQL apresenta uma série de comandos que permitem a definição dos dados, chamada de DDL (Data Definition Language - Definição de Dados Declarados), composta entre outros pelos comandos Create, que é destinado à criação do Banco de Dados, das tabelas que o compõe, além das relações existentes entre as tabelas. Como exemplo da classe DDL temos os comandos Create, Alter, Drop e Rename.

Os comandos da série DML (Data Manipulation Language -Manipulação de Dados Declarados), destinados à consultas, inserções, exclusões e alterações em um ou mais registros de uma ou mais tabelas de

maneira simultânea. Como exemplo de comandos da classe DML temos os comandos Select, Insert, UpDate, Delete, Commit e Rollback.

Uma subclasse de comandos DML é a DCL (Data Control Language -Controle de dados Declarados), que dispõe de comandos de controle como Grant, Revoke e Lock.

A Linguagem SQL tem como grande virtude a sua capacidade de gerenciar indices, sem a necessidade de controle individualizado de indice corrente, algo muito comum nas linguagens de manipulação de dados do tipo registro a registro. Outra caracteristica muito importante disponivel em SQL é sua capacidade de construção de visões, que são formas de visualizarmos os dados, como listagens independentes das tabelas e organização lógica dados dados.

Outra característica interessante na linguagem SQL é a capacidade que dispomos de cancelar uma série de atualizações ou de as gravarmos, depois de iniciarmos uma seqüência de atualizações. Os comandos Commit e Rollback são responsáveis por estas facilidades.

Devemos notar que a linguagem SQL consegue implementar estas soluções, somente pelo fato de estar baseada em Banco de Dados, que garantem por si mesmo a integridade das relações existentes entre as tabelas e seus indices.

4. O que é Dialect?

O Interbase 6 introduz o conceito de dialetos para permitir aos usuários utilizar novos recursos que não são compatíveis com as versões anteriores do Interbase.

Como o Interbase procura cada vez mais ser compativel com os padrões definidos para o SQL, algumas novas características da versão 6.0 se tornam incompatíveis com as versões anteriores. O uso dos dialetos ajudam nessa transição. O Dialeto 1 garante compatibilidade com versões antigas dos bancos de dados e ciientes. 0 Dialeto 3 permite total acesso aos novos recursos. O Dialeto 2 é usado como um modo de diagnóstico.

Características de transição :

Caracteristicas que se comportam de maneira diferente nos dialetos 1 e 3 sao chamadas de caracteristicas de transigao :

Qualquer coisa delimitada por aspas duplas (") Campos Data\_e\_Hora Campos numéricos exatos (Decimais e números com precisão maior que 9)

Ambos clientes e BDs devem ter designados um dialeto. Como padrão todo Banco de Dado novo é criado no dialeto 3. O cliente ISQL automaticamente determina qual o dialeto de uma base de dados, a não ser que você especifique um dialeto manualmente durante a conexão.

A seguir estao listadas as diferencas entre os dialetos.

Caracteristicas que se comportam da mesma forma para todos os dialetos :

Cláusulas ALTER COLUMN e ALTER TABLE

Tipo de dado TIMESTAMP, que é equivalente ao tipo DATE nas versões anteriores do Interbase (armazenam DATA e HORA em conjunto)

A função EXTRACT() e CURRENT TIMESTAMP Bancos de Dados Read-Only Avisos do SQL API de Serviços, Instalação e Licença Componentes InterBase Express (IBX) para o Delphi 5

#### **↑ DIALETO 1**

Usando o dialeto 1, as características de transição se comportam como no Interbase 5:

Constantes alfanuméricas podem ser delimitadas por aspas simples e duplas. O dialeto 1 não reconhece identificadores delimitados.

O tipo DATE não está disponível, mas é substituído pelo tipo TIMESTAMP, que contém informações sobre data e hora. Quando um banco de dados versão 5 é gravado/restaurado na versão 6, os campos DATE são automaticamente atualizados para o tipo TIMESTAMP.

Os tipos DECIMAL e NUMERIC com precisão maior que 9 são gravados como ponto flutuante.

#### **♦ DIALETO 2**

Os Clientes podem ser configurados para utilizar o dialeto 2. Nesse modo, eles reportam erros quando encontram aspas duplas, tipos DATE, ou campos NUMERIC/DECIMAL com precisão maior que 9. Esse dialeto é utilizado para alertar o desenvolvedor para potenciais problemas durante a migração e não deve ser utilizado para uso normal no dia a dia. Para detectar áreas problemáticas na definição de um banco de dados que você esta migrando, extraia a METADATA e rode-a atraves de um cliente utilizando o dialeto 2. Por exemplo :

isql -i v5metadata.sql

Lembre-se de NAO utilizar o dialeto 2 para uso normal dos bancos de dados.

• DIALETO 3

As seguintes características são específicas do DIALETO 3, e são incompativeis com o dialeto 1 e todos os BDs e clientes antigos:

Constantes alfanuméricas devem ser delimitadas por aspas simples (apóstrofe). Aspas duplas (") são usadas somente em identificadores delimitados.

0 tipo de dado DATE armazena somente a DATA. Dois novos tipos de dados estão disponíveis: TIME que armazena somente a informação de HORA, e TIMESTAMP que armazena ambos DATA e HORA. 0 tipo TIMESTAMP substitui a funcionalidade do tipo DATE das versões anteriores do IB. O Dialeto 3 também inclui os operadores funcionais CURRENT\_DATE, CURRENT\_TIME, e CURRENT\_TIMESTAMP.

Tipos DECIMAL e NUMERIC com precisão maior que 9 são gravados utilizando inteiros de 64 bits se forem criados no dialeto 3. Note que todas os campos desse tipo continuam sendo armazenados como float se o BD foi trazido de alguma versao anterior do IB.

© Identificadores Delimitados SQ L

0 InterBase agora suporta identificadores delimitados. Esses identificadores são objetos do banco de dados cujos nomes são delimitados por aspas duplas, e são permitidos somente em bancos da versão 6 usando dialeto 3.

No InterBase 6 Dialeto 3, uma constante alfanumérica é delimitada por aspas simples e um identificador por aspas duplas. Como o nome do identificador agora pode ser deiimitado pelas aspas, o tamanho do nome de um identificador é maior possibilitando muito mais variações do que nas versões anteriores.

Os nomes de um Objeto no Interbase agora podem:

- Ser uma palavra chave
- Conter espagos (exceto espagos antes e depois do nome)
- Usar caracteres não ASCII

**\** 

« Ser sensfveis a CAPS

## 5. Segurança com os usuários

A seguranga de usuarios do InterBase, fica guardado dentro do próprio Banco de Dados. Desta forma, você usuário SYSDBA e ou outro usuário que tenha os direitos de Administrador, restringe o acesso e manutenção a tabelas do InterBase.

# Anexo 5

Modelagem do Sistema SAP usando Análise Essencial

# Requisitos do Sistema

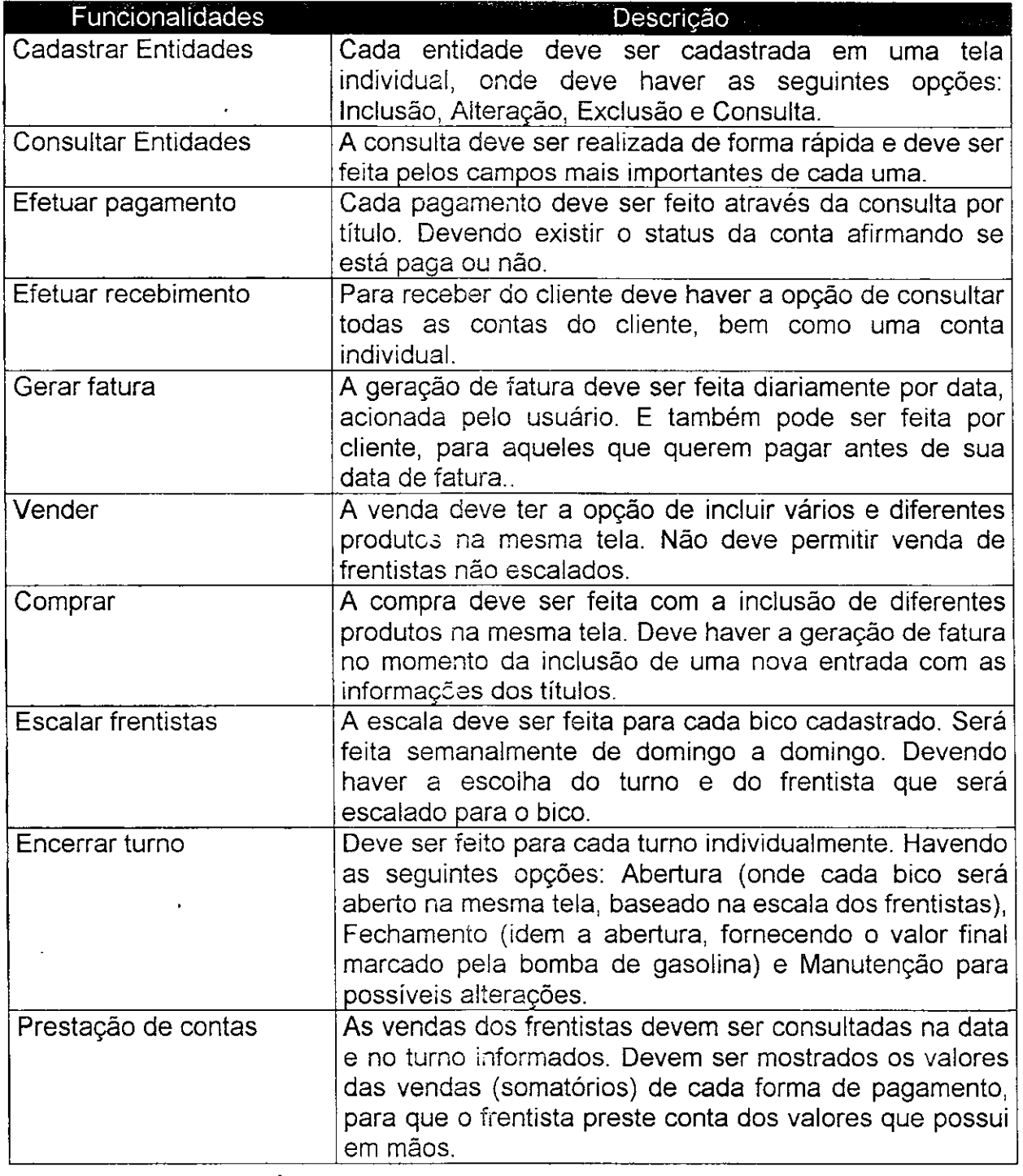

**V** 

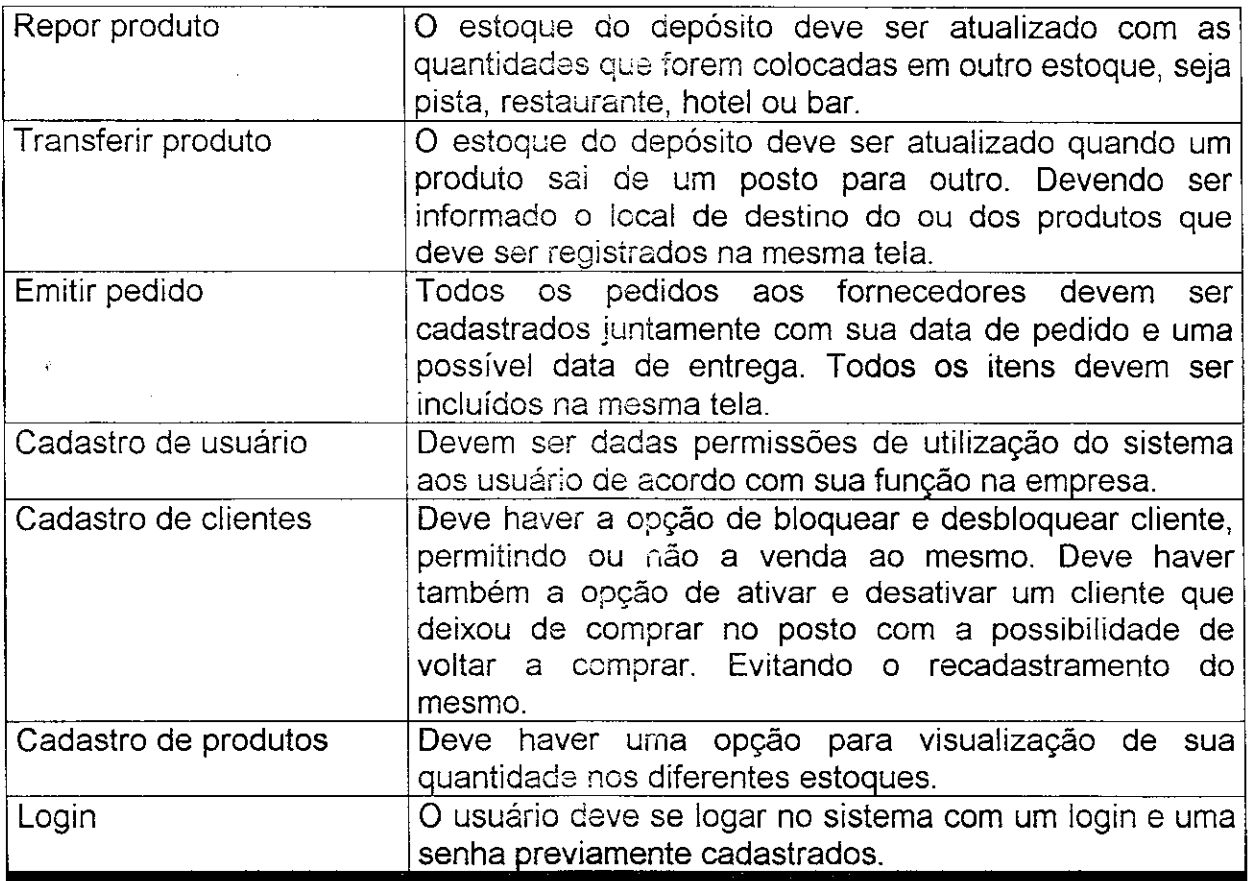

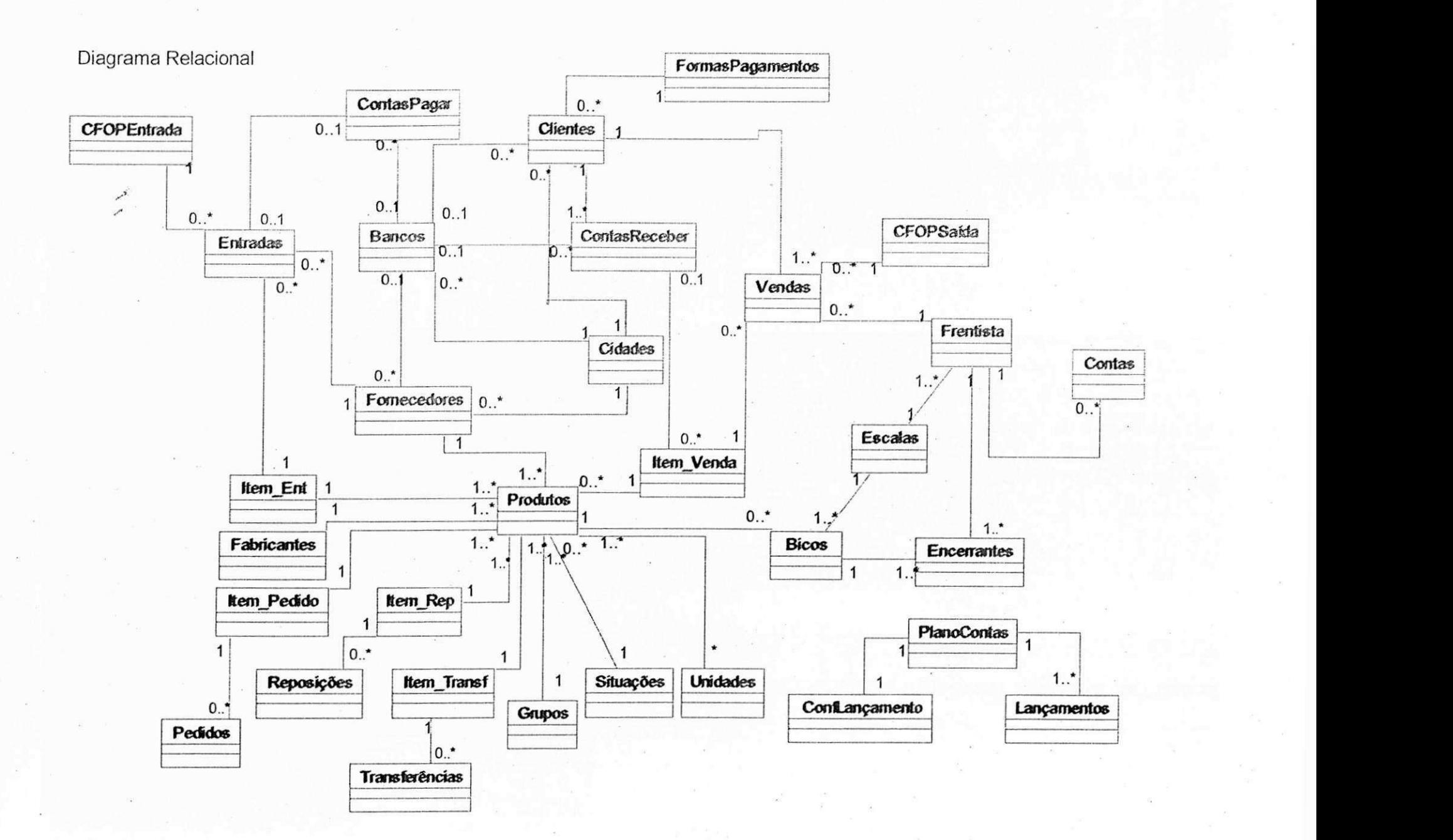

 $\tilde{\omega}$ 

- **Tabela :** Bancos
- Descrição: Cadastro dos bancos, nos quais os clientes e o posto têm contas.

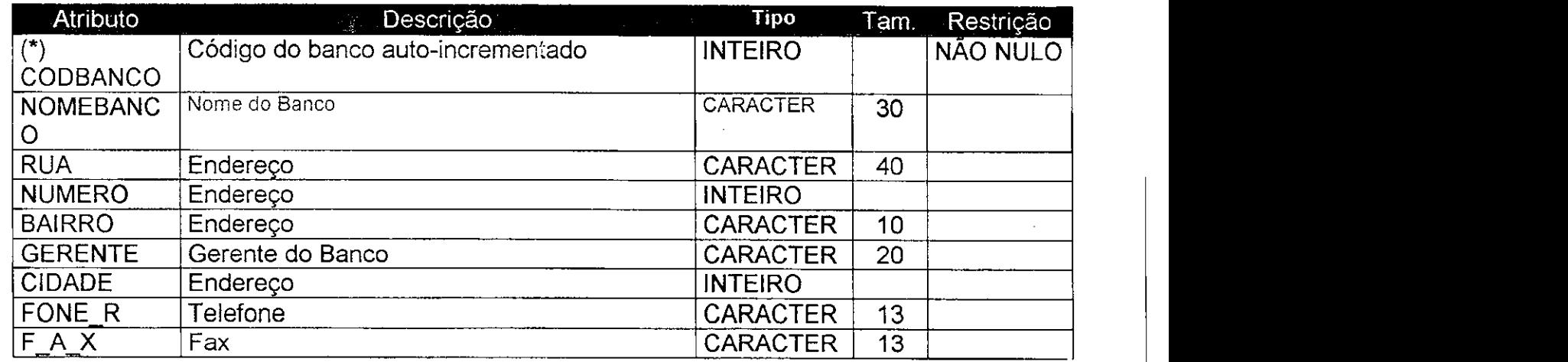

**Chave Primária: CODBANCO** 

**Chaves Estrangeiras:** CIDADE

- A tabela BANCOS se relaciona com a tabela CIDADES atraves de CIDADE

- **Tabela : Bicos**
- **Descrigao:** Cadastro das bombas (bicos) que contem algum tipo de combustfvel como produto.

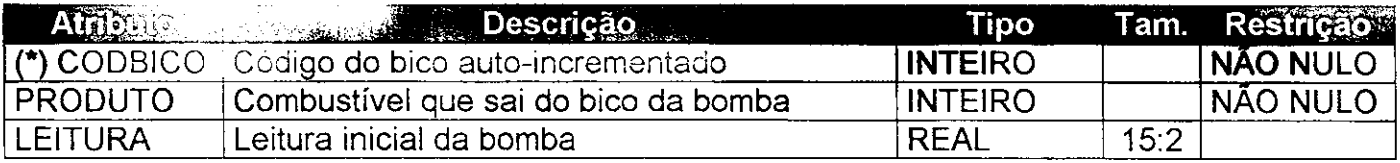

**Chave Primaria:** CODBICO

**Chaves Estrangeiras:** PRODUTO

- A tabela BICOS se relaciona com a tabela PRODUTOS atraves de PRODUTO

**• Tabela : ConfLancamento** 

**• Descrigao:** Cadastro dos langamentos financeiros feitos no posto. E uma tabela fundamental p/ questões de contabilidade do posto, pois armazena dados relacionados à todos os locais de onde o patrimônio do posto está investido. Como por exemplo, dinheiro, contas correntes, fiado, estoque, e também as principais despesas, como água, fornecedores e até mesmo despesas com softwares.

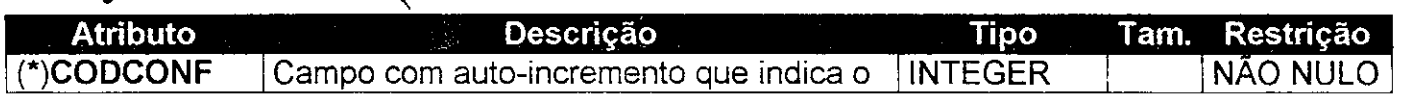

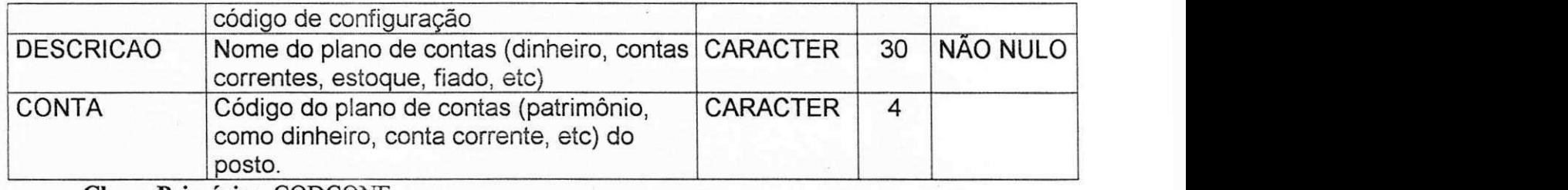

**Chave Primária: CODCONF** 

**• Tabela: CFOPEntrada** 

**\** 

**• Descrigao:** Cadastro dos codigos fiscais de entradas de produto. Esses códigos são fixados por lei.

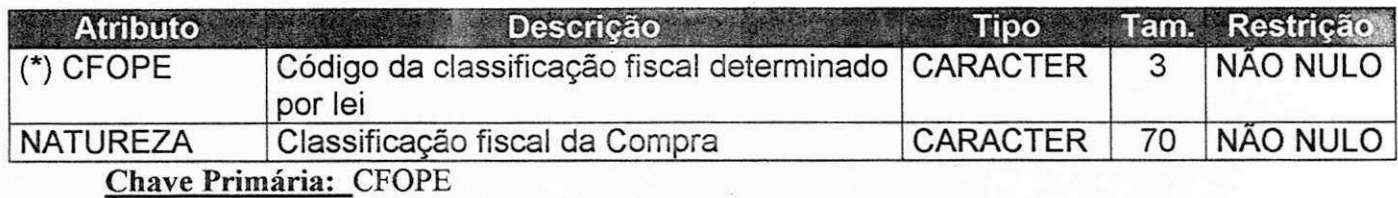

- **\* Tabela: CFOPSaida**
- Descrição: Cadastro dos códigos fiscais de saída de produto. Esses códigos são fixados por lei.

 $\sigma$ 

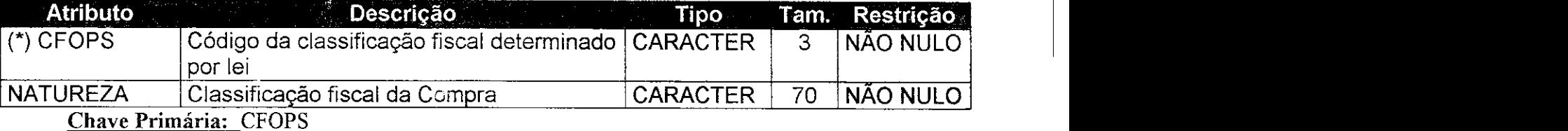

**© Tabela: Cidades** 

**\* Descrigao:** Cadastro das principals cidades do pais.

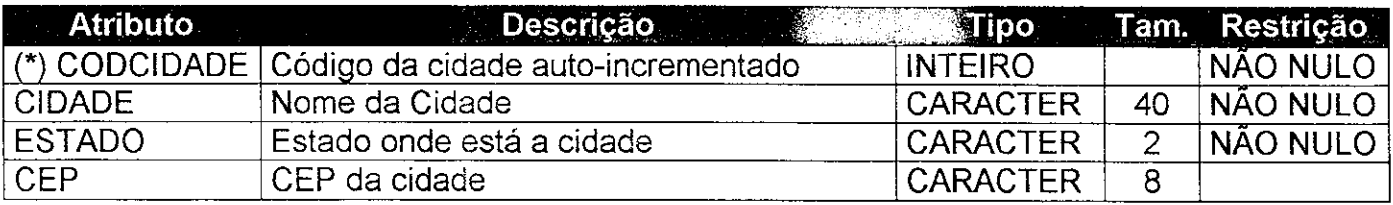

Chave Primária: CODCIDADE

# **• Tabela: Clientes**

**• Descrigao:** Cadastro dos clientes do posto. Visa manter o controle, sobretudo, daqueles clientes com aiguma das formas de pagamento que não são à vista. Clientes que pagam à vista são cadastrados como consumidor.

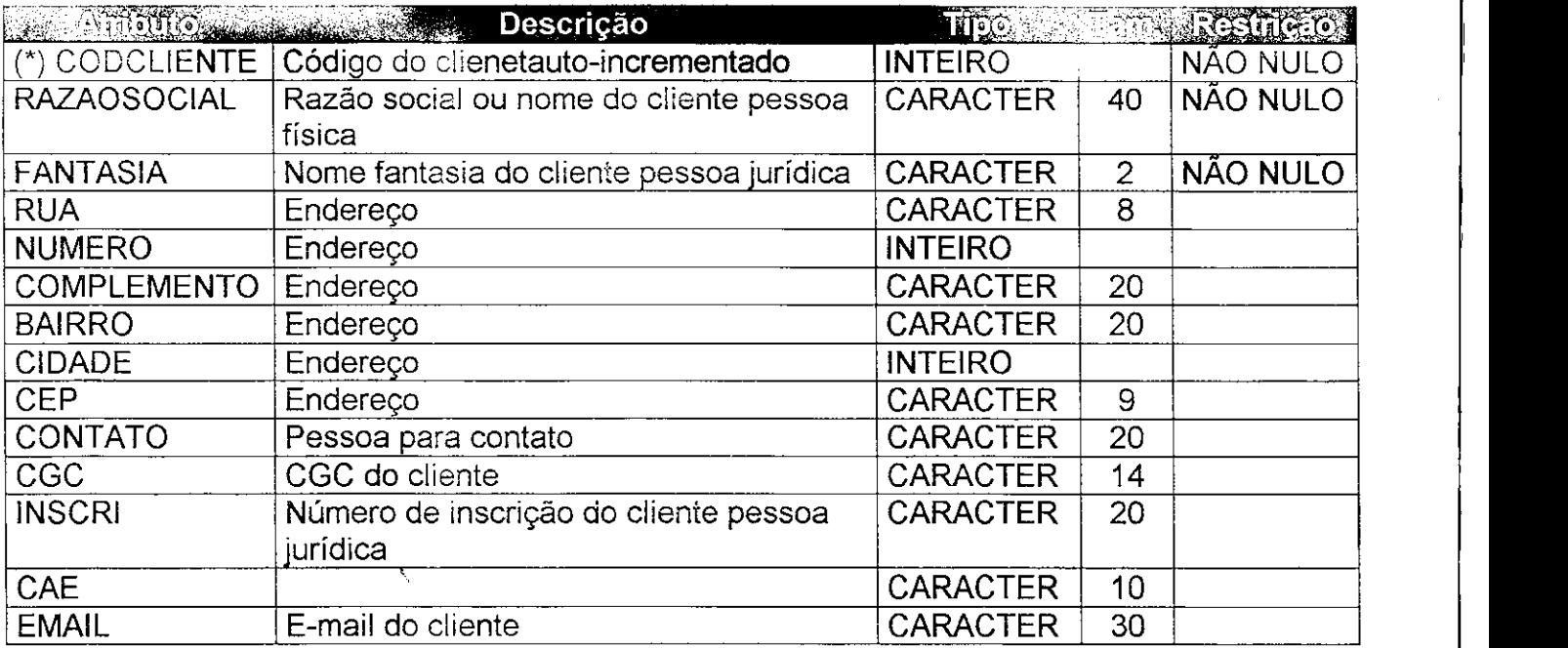

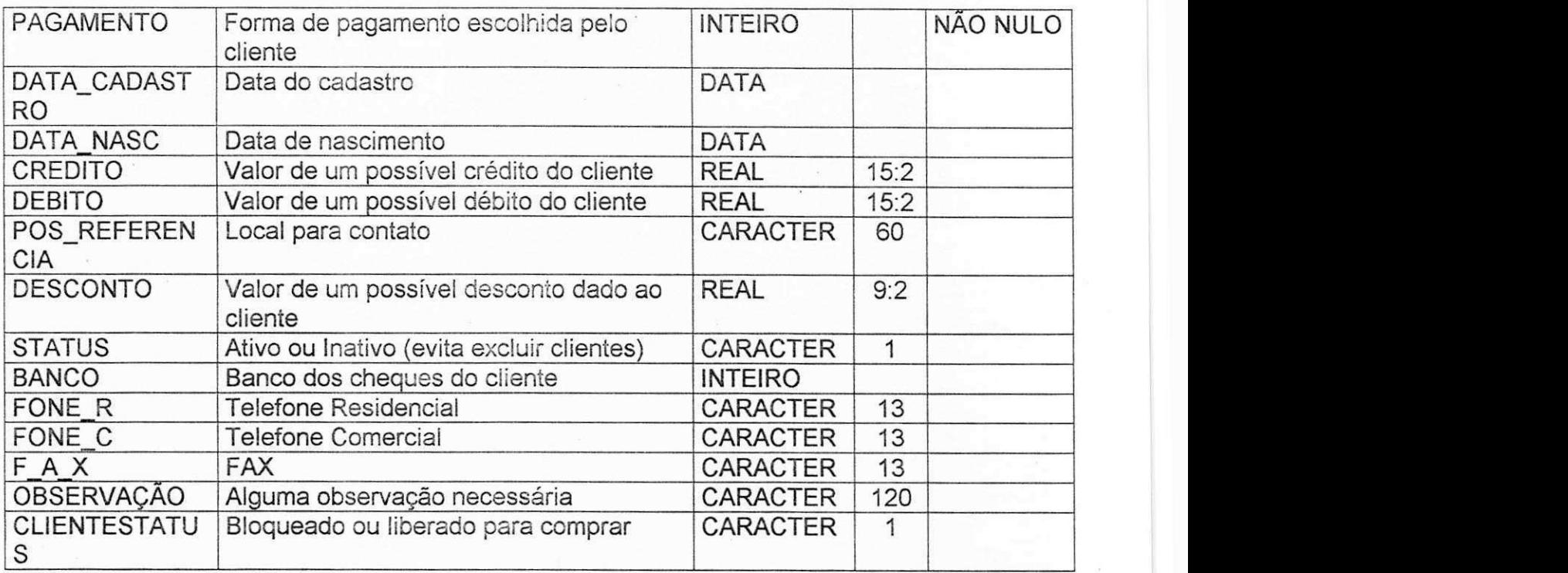

Chave Primária: CODCLIENTE

Chaves Estrangeiras: CIDADE, BANCO

- A tabela CLIENTES se relaciona com a tabela CIDADES atraves de CIDADE
- A tabela CLIENTES se relaciona com a tabela BANCOS através de BANCO
- Tabela: Contas
- © Descrigao: Cadastro das quantias em cheques, dinheiro, cartao ou fiado entregues por cada frentista a cada finai de escala (trabalho).

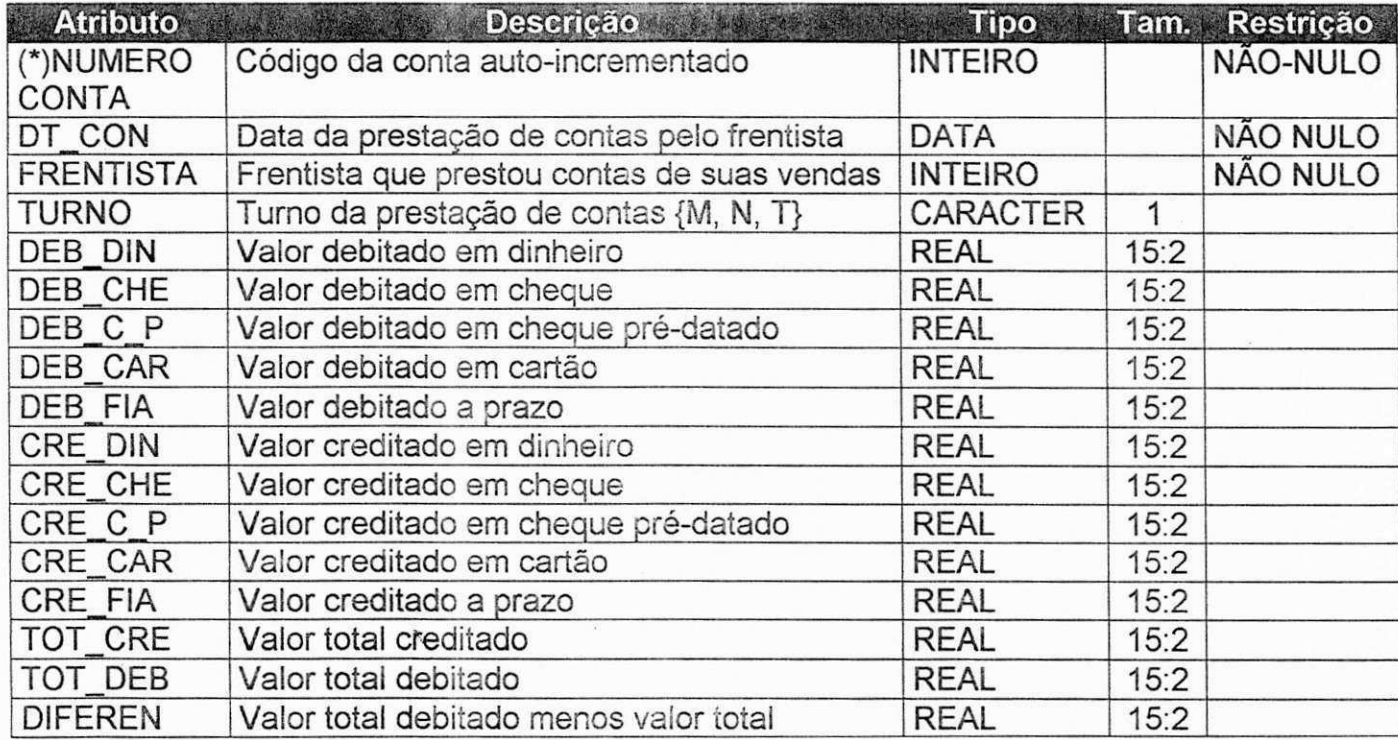

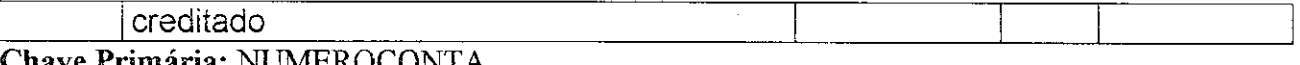

**Chave Primaria:** NUMEROCONTA Chaves Estrangeiras: FRENTISTA

- A tabela CONTAS se relaciona com a tabela FRENTISTA através de FRENTISTA

- **Tabela: ContasPaqar**
- **Descrigao:** Cadastro de todas as contas a pagar do posto, quer sejam aos fornecedores, como também despesas com água, luz, alguma compra extra, etc

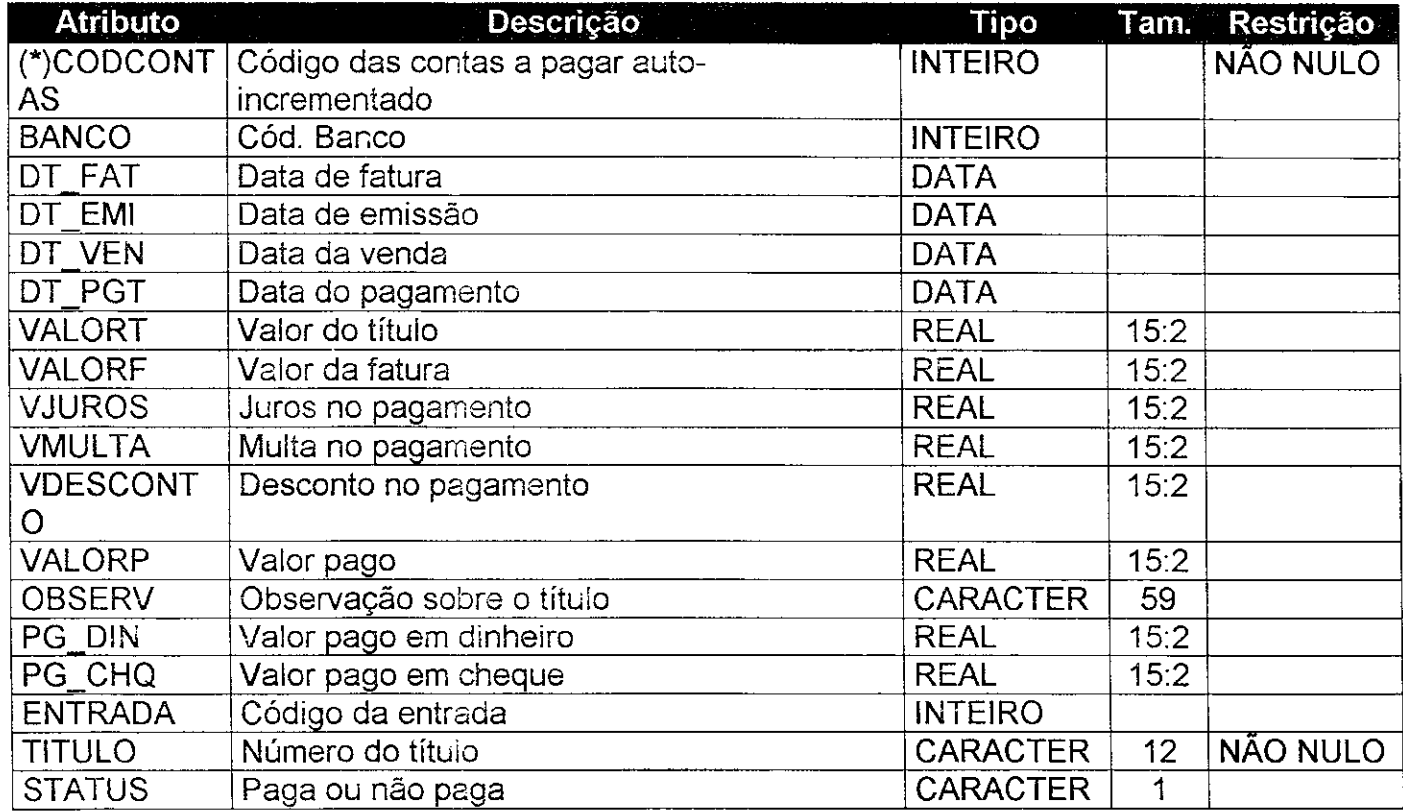

Chave Primária: CODCONTAS

Chaves Estrangeiras: BANCO, ENTRADA, FORNECEDOR

- A tabela CONTASPAGAR se relaciona com a tabela BANCOS atraves de BANCO
- A tabela CONTASPAGAR se relaciona com a tabela ENTRADAS atraves de ENTRADA

## **• Tabela: ContasReceber**

**© Descrigao:** Cadastro de todas as contas a receber do posto. Essas contas podem ser provenientes de ventas a prazo aos clientes, bem como, alguma venda extra de algum bem do dono do posto.

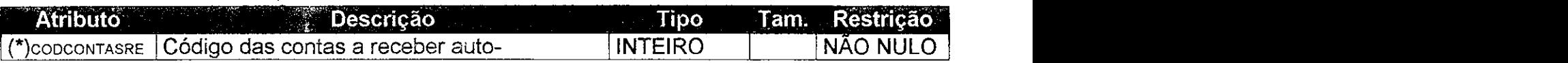

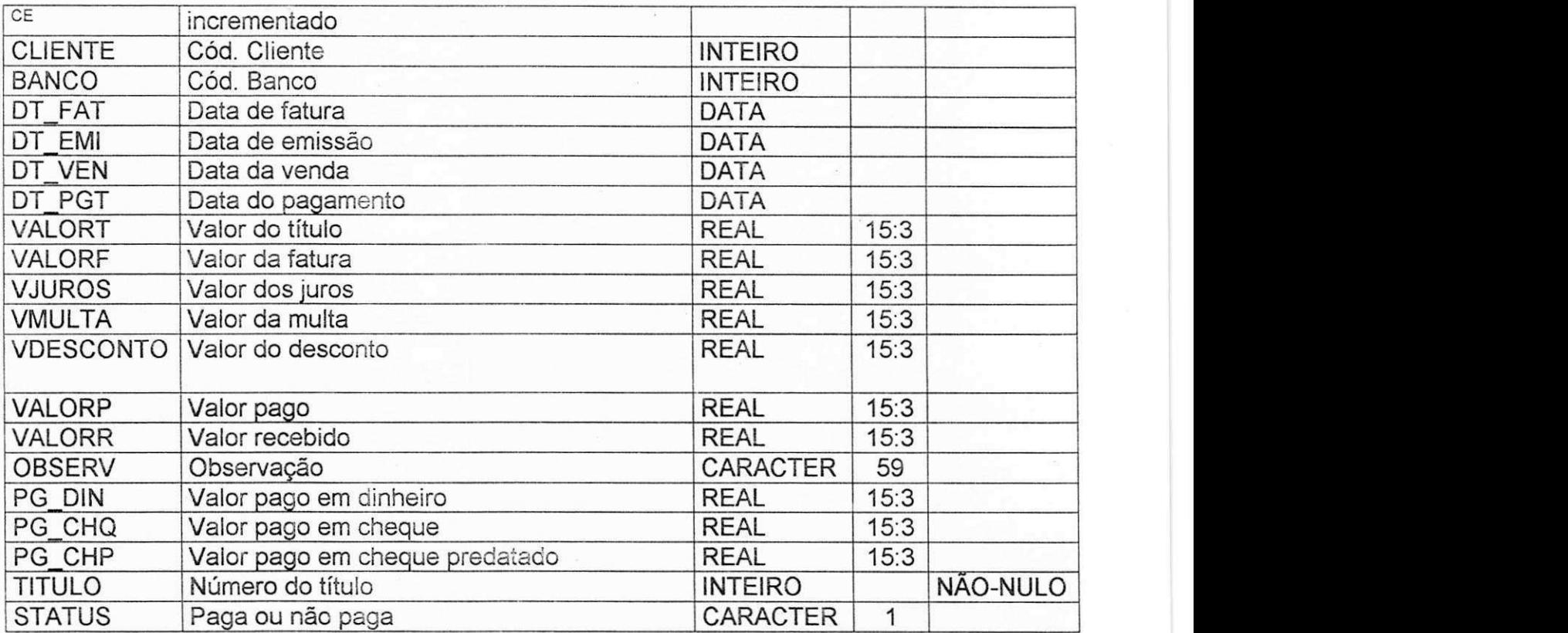

Chave Primária: CODCONTASRECE

Chaves Estrangeiras: BANCO, CLIENTE

- A tabela CONTASRECEBER se relaciona com a tabela BANCOS atraves de  $\sim$ BANCO
- A tabela CONTASRECEBER se relaciona com a tabela CLIENTES atraves de CLIENTE **zyxwvutsrqponmlkjihgfedcbaZYXWVUTSRQPONMLKJIHGFEDCBA**
- **Tabela: Encerrantes**
- **Descrigao:** Cadastro dos frentistas que encerram cada turno diariamente e em cada bico (bomba de combustível). É uma espécie de histórico por turno.

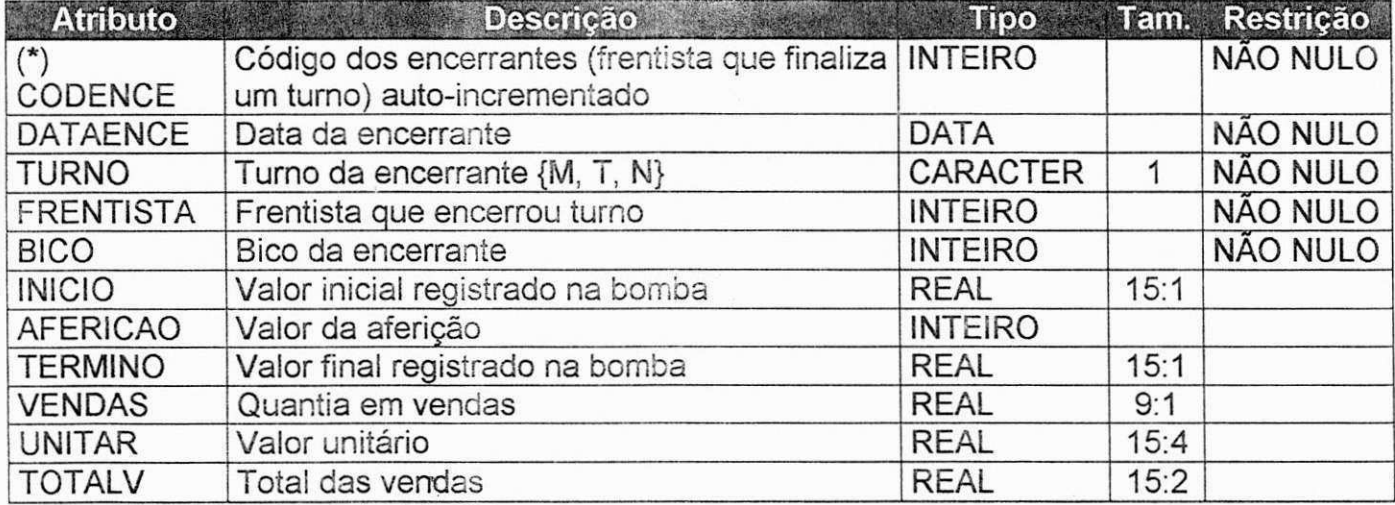

Chave Primária: CODENCE Chaves Estrangeiras: BICO, FRENTISTA

- A tabela ENCERRANTES se relaciona com a tabela BICOS atraves de BICO
- A tabela ENCERRANTES se relaciona com a tabela FRENTISTA atraves de FRENTISTA
- **Tabela: Entradas**
- **Descrição:** Cadastro das entradas de produtos no posto.

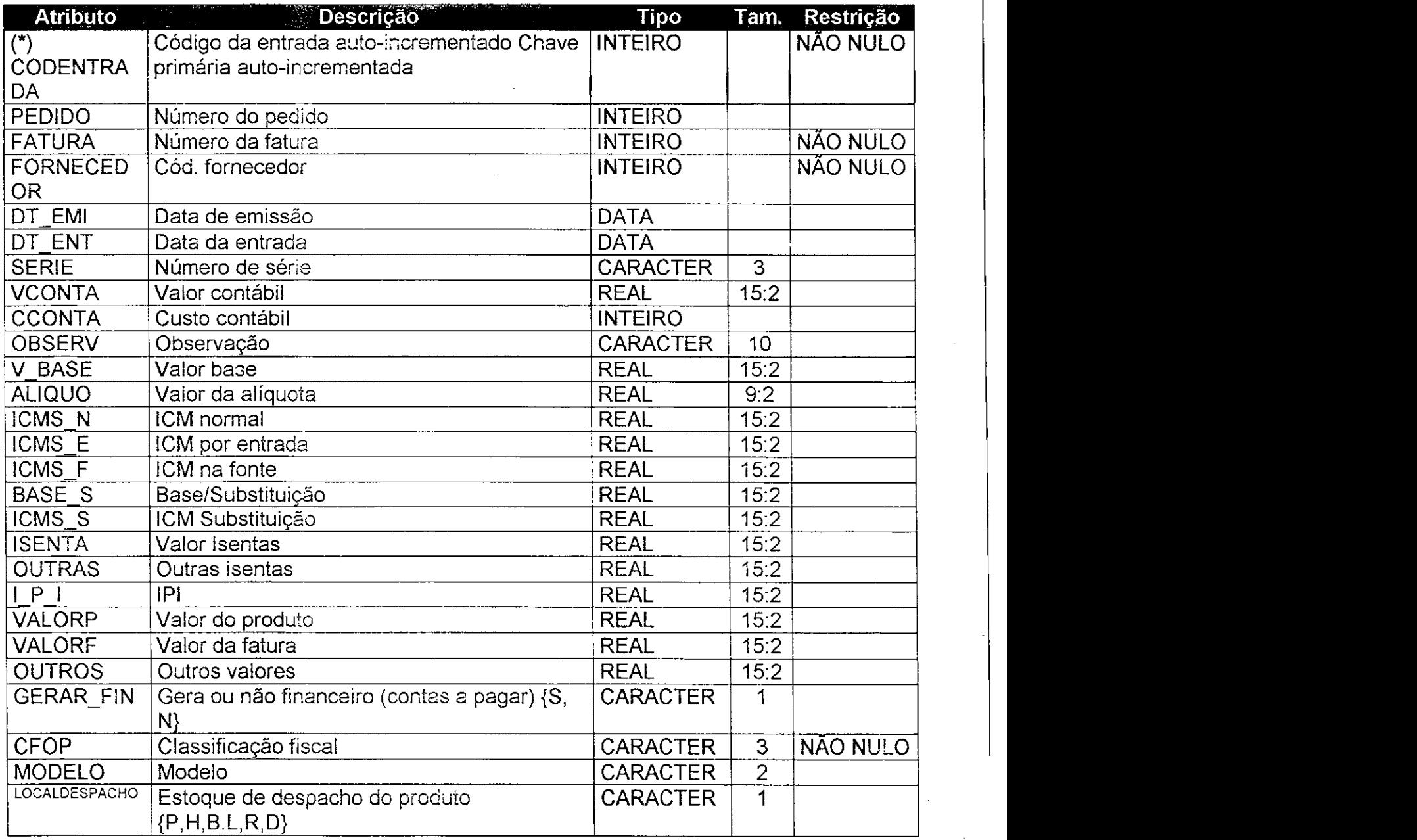

## Chave Primária: CODENTRADA

ΠL

Chaves Estrangeiras: CFOP, FORNECEDOR

- A tabela ENTRADAS se relaciona com a tabela CFOPENTRADA através de CFOP
- A tabela ENTRADAS se relaciona com a tabela FORNECEDORES atraves de FORNECEDOR
- **Tabela: Escalas**
- **· Descrição:** Cadastro das escalas de frentistas que vão trabalhar nos respectivos bicos (bombas), em um dado turno e durante um determinado periodo de dias.

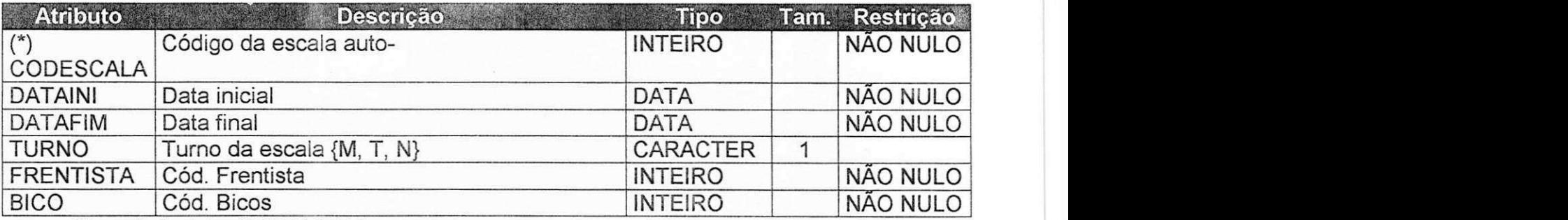

Chave Primaria: CODESCALA

Chaves Estrangeiras: BICO, FRENTISTA

- A tabela ESCALAS se relaciona com a tabela BICOS atraves de BICO
- A tabela ESCALAS se relaciona com a tabela FRENTISTA através de FRENTISTA
- **© Tabela: Fabricante**
- **© Descrigao:** Cadastro dos fabricantes de produtos do posto.

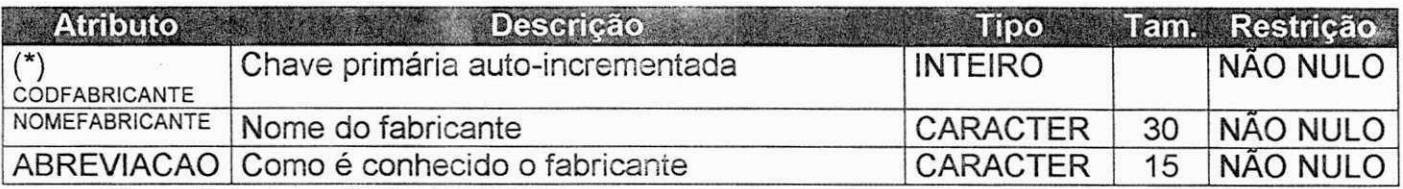

Chave Primária: CODFABRICANTE

- **Tabela: FormasPagamento**
- **© Descrigao:** Cadastro das formas de pagamento permitidas aos clientes do posto. Além das formas convencionais (cheques, cartão), existe facilidades de pagamento por nota (fiado com o número de dias que o cliente desejar), mensal e quinzenal.

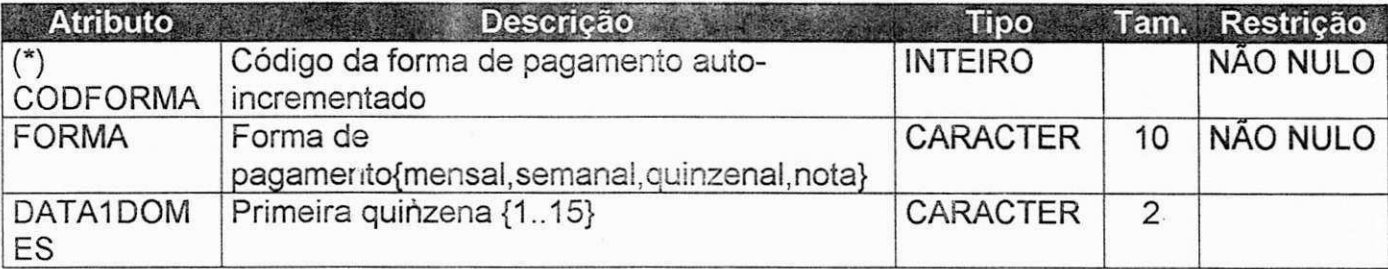

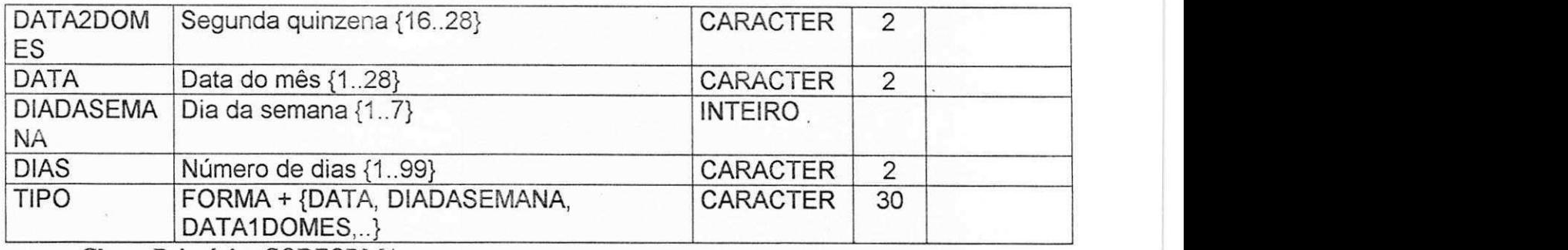

**Chave Primária: CODFORMA** 

- **Fabela:** Fornecedores<br> **Descricão:** Cadastro do
- **© Descrigao:** Cadastro dos fornecedores de produtos.

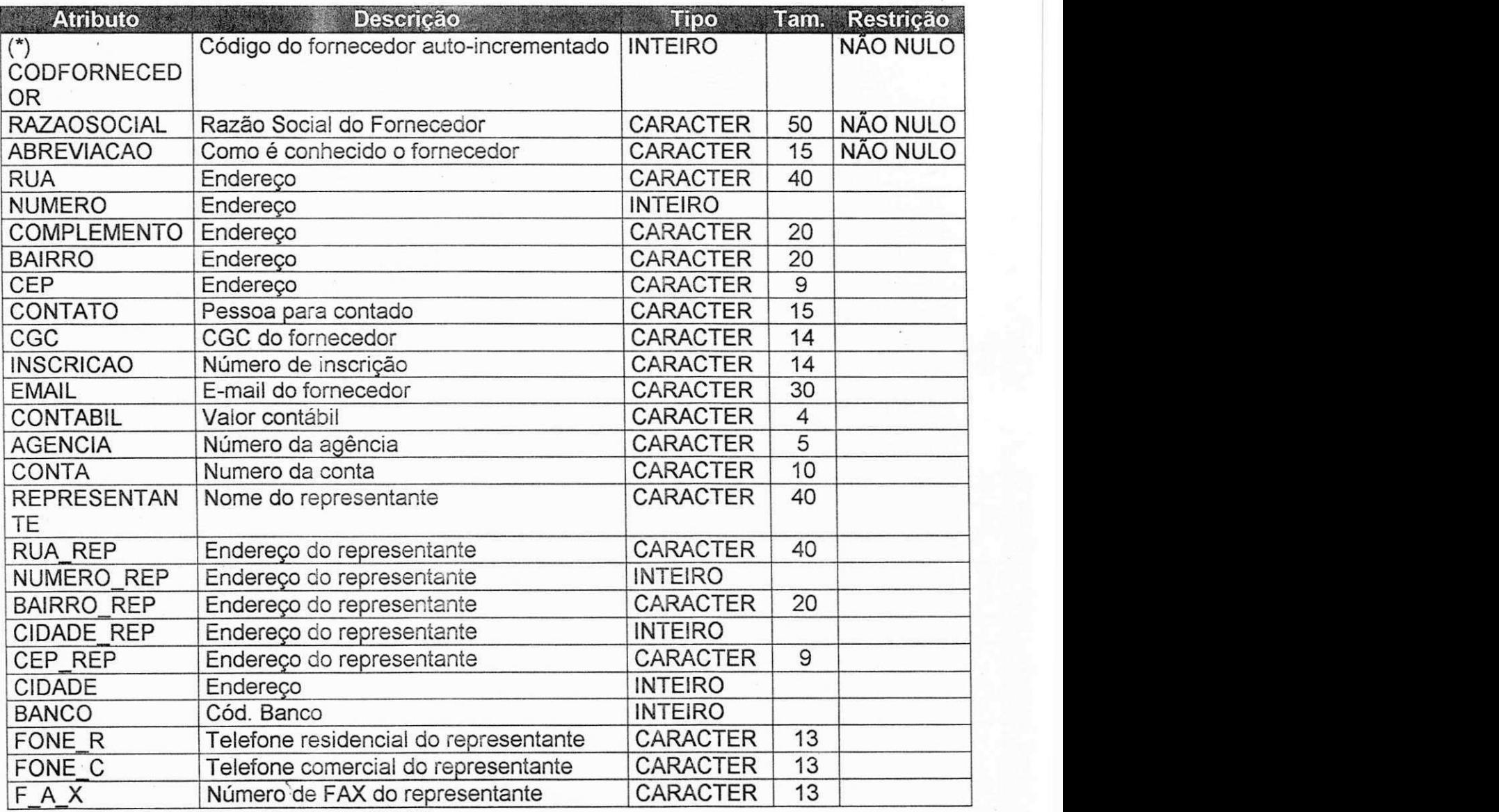

Chave Primaria: CODFORNECEDOR **zyxwvutsrqponmlkjihgfedcbaZYXWVUTSRQPONMLKJIHGFEDCBA**

## Chaves Estrangeiras: BANCO, CIDADE

- A tabela FORNECEDORES se relaciona com a tabela BANCOS atraves de **BANCO**
- A tabela FORNECEDORES se relaciona com a tabela CIDADES atraves de  $\ddot{\phantom{a}}$ *zi***DADE** *zystwoma***ZYXWVUTSRQPONMLKJIHGfEdGbaZYXWVUTSRQPONMLKJIHGFEDCBAZYXWVUTSRQPONMLKJIHGFEDCBAZYXWVUTSRQPONMLKJIHGFEDCBAZYXWVUTSRQPONMLKJIHGFEDCBAZYXWVUTSRQPONMLKJIHGFEDCBAZYXWVUTSRQPONMLKJIHGFEDCBAZYXWVUTSRQPONMLKJIHG**
- **Tabela: Frentista**
- **Descrição:** Cadastro dos frentistas que estão empregados até o presente momento ou que **ja** trabalharam no posto.

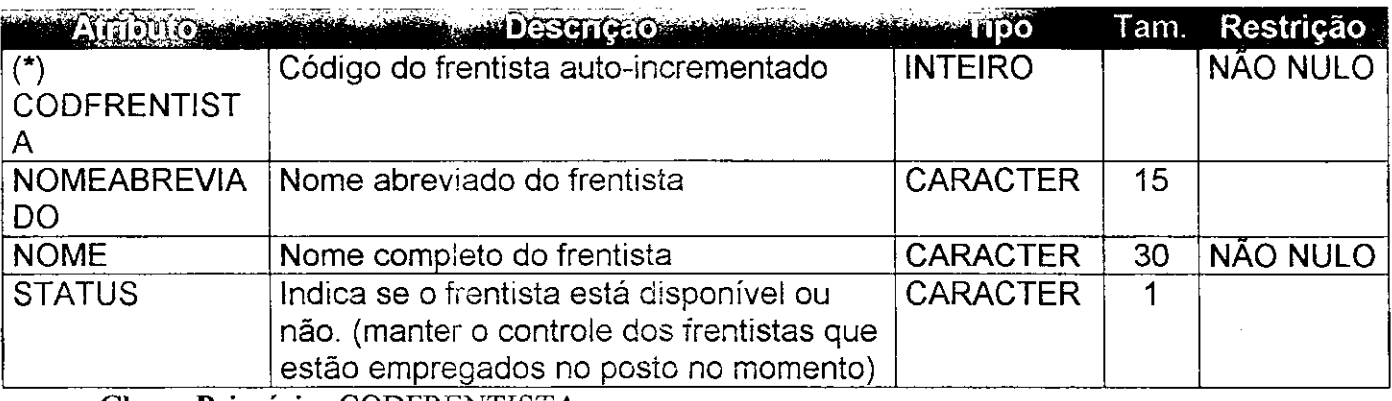

Chave Primaria: CODFRENTISTA

- **Tabela: Grupos**
- **Descrigao:** Cadastro dos grupos de produtos do posto. Exigencia do cliente devido a diversidade de produtos do posto. Existem várias categorias de produtos, tendo em vista que também há a parte do bar, restaurante e hotel.

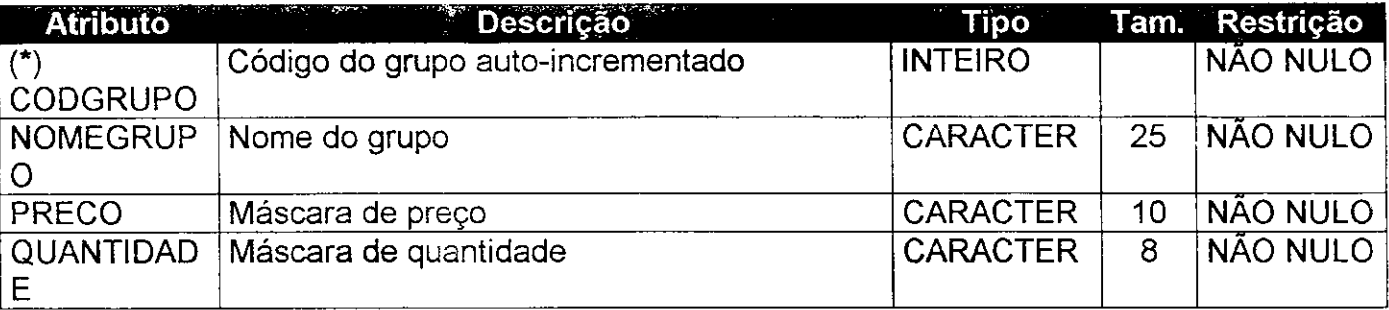

Chave Primária: CODGRUPO

- **Tabela: Item\_Ent**
- **Descrigao:** Cadastro dos itens de produto feitos a cada entrada.

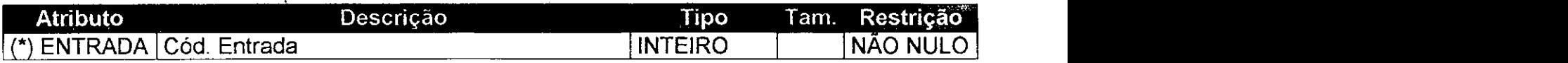

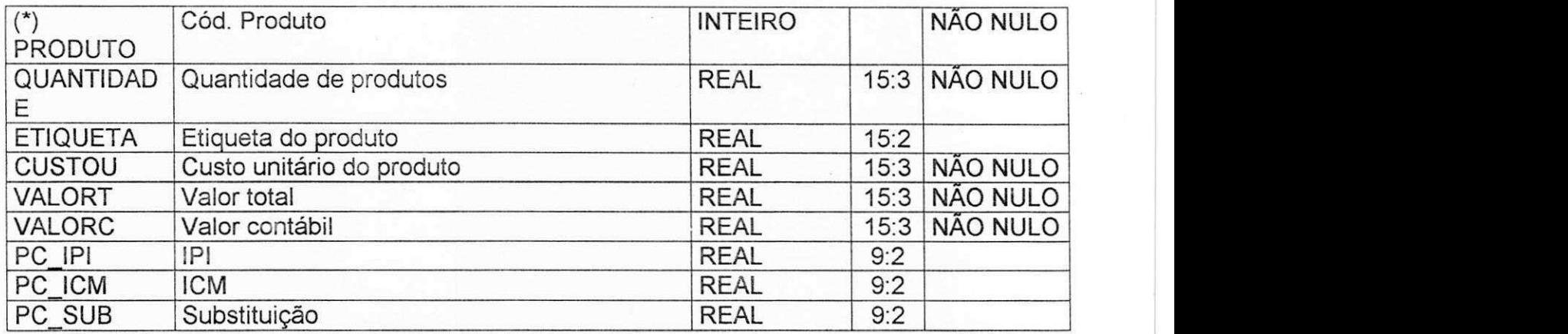

Chave Primária: ENTRADA, PRODUTO

Chaves Estrangeiras: ENTRADA, PRODUTO

- A tabela ITEM\_ENT se relaciona com a tabela ENTRADAS através de ENTRADA
- A tabela ITEM ENT se relaciona com a tabela PRODUTOS através de  $\overline{a}$ PRODUTO
- **Tabela: Item\_Venda**
- **Descrigao:** Cadastro dos itens de produto feitos a cada venda.

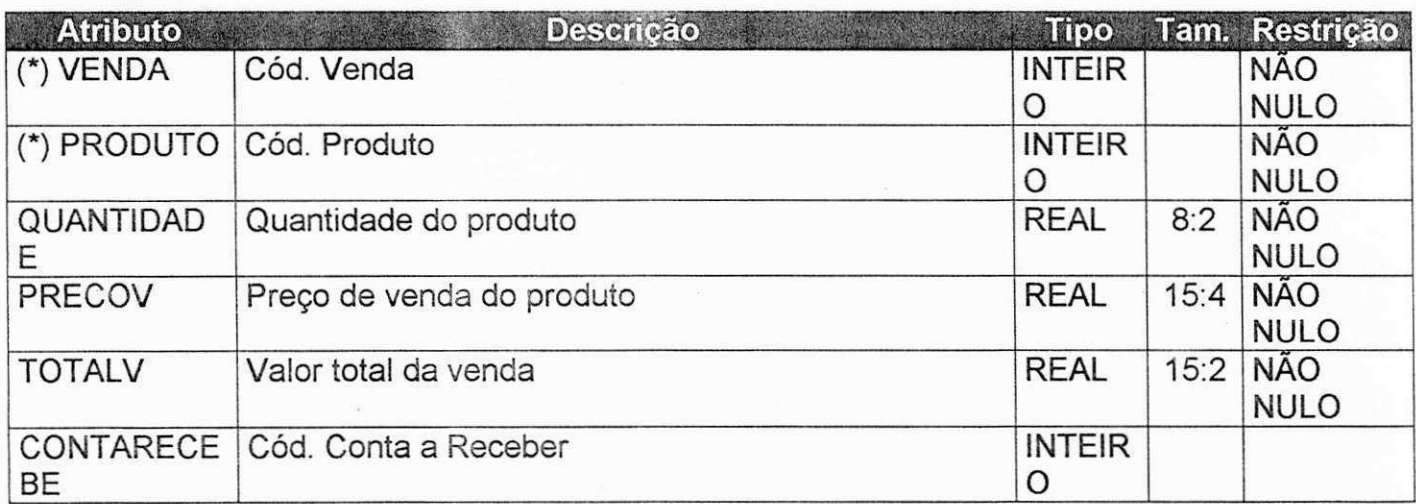

#### Chave Primária: PRODUTO, VENDA

Chaves Estrangeiras: PRODUTO, VENDA, CONTARECEBE

A tabela ITEM VENDA se relaciona com a tabela VENDAS através de VENDA

- A tabela ITEM VENDA se relaciona com a tabela PRODUTOS através de PRODUTO

A tabela ITEM\_VENDA se relaciona com a tabela CONTASRECEBER através de CONTARECEBE

- © Tabeia: Lancamentos
- Descrigao: Cadastro dos lancamentos financeiros (credito ou debito) feitos no posto.

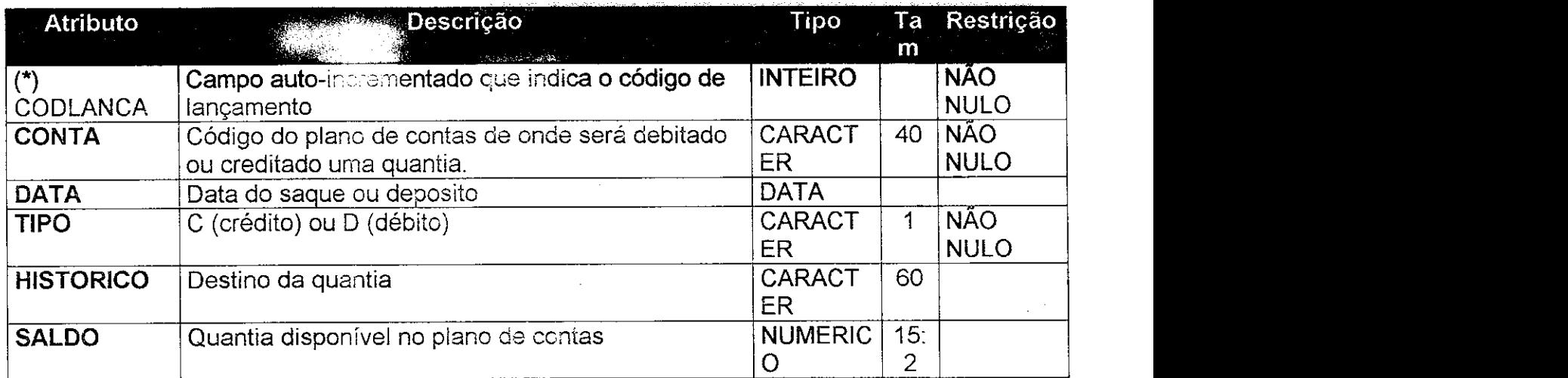

<u>Chave Primária: CODLANCA</u> Chaves Estrangeiras: CONTA

**A tabela Langamentos se** relaciona corn a **tabela PlanoContas atraves de CONTA.** 

- **© Tabela: Produtos**
- **© Descrigao:** Cadastro dos produtos do posto.

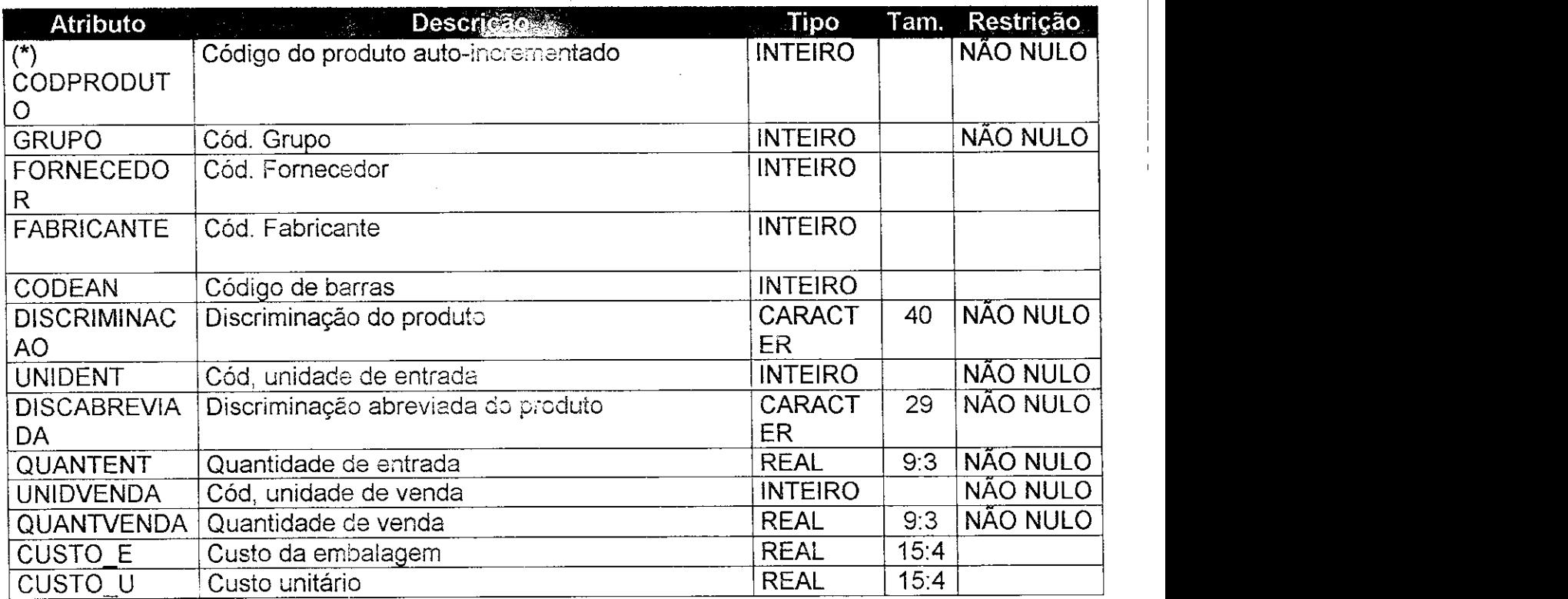

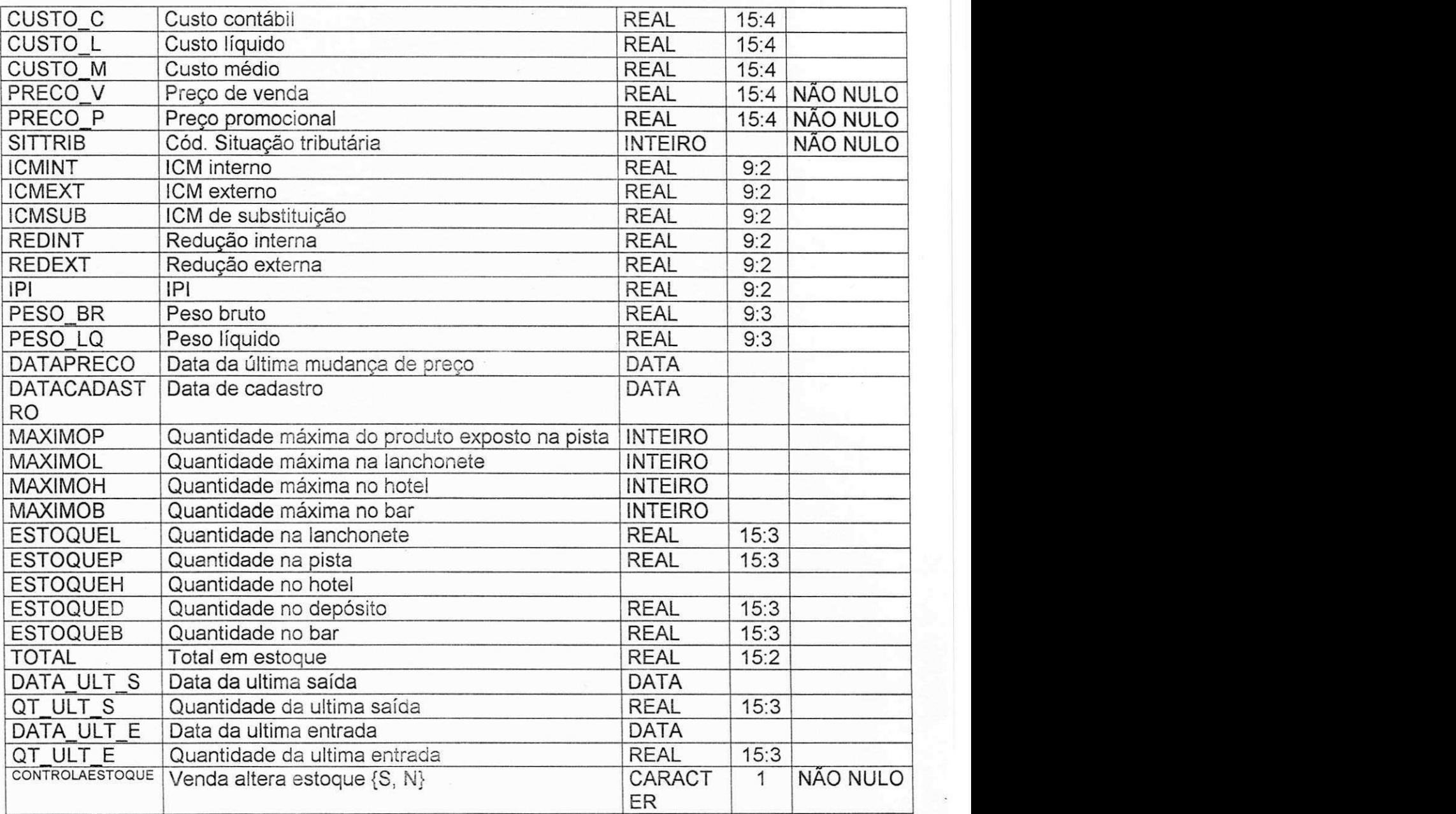

## Chave Primária: CODPRODUTO

Chaves Estrangeiras: FABRICANTE, FORNECEDOR, GRUPO, UNIDENT, UNIDVENDA, SITTRIB

- A tabela PRODUTOS se relaciona com a tabela FABRICAMNTES através de FABRICANTE
- A tabela PRODUTOS se relaciona com a tabela FORNECEDORES através de FORNECEDOR
- A tabela PRODUTOS se relaciona com a tabela GRUPOS através de GRUPO
- A tabela PRODUTOS se relaciona com a tabela SITUACOES atraves de ÷, SITTRIB
- A tabela PRODUTOS se relaciona com a tabela UNIDADES atraves de UNIDENT, UNIDVENDA
## **• Tabela: PianoContas**

**Descrição:** Cadastro dos planos de contas (patrimônios) do posto, com seus respectivos saidos disponiveis. Esses patrimonios podem ser **em**  dinheiro, contas correntes, cheques, estoque e ate mesmo as dividas.

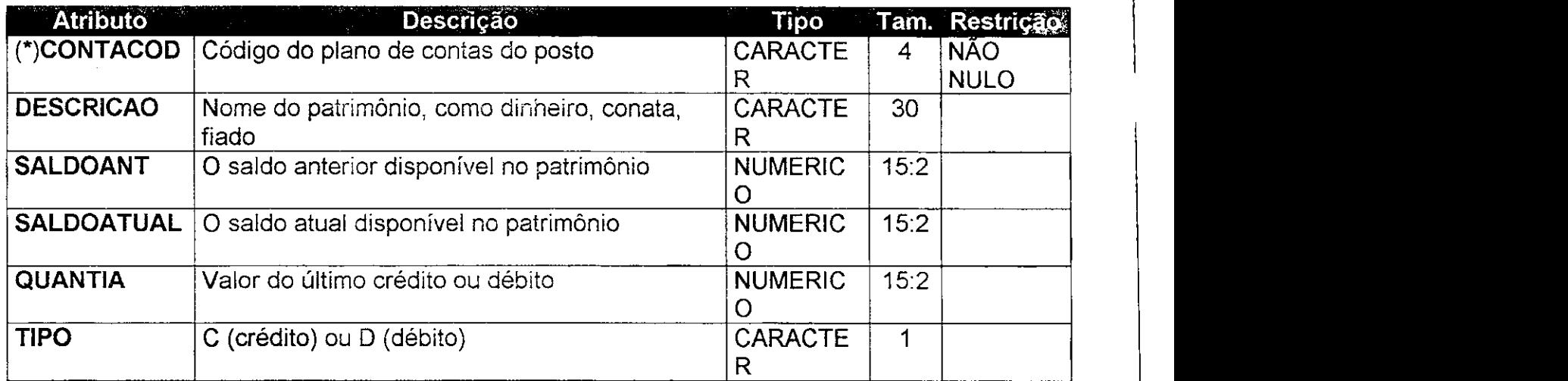

Chave Primária: CONTACOD

## Chaves Estrangeiras: CONTACOD

A tabela PianoContas se relaciona com a tabela ConfLancamento atraves de CONTACOD.

- **Tabela: Situagoes**
- **Descrição:** Cadastro das situações tributárias (ICM normal, isento, etc).

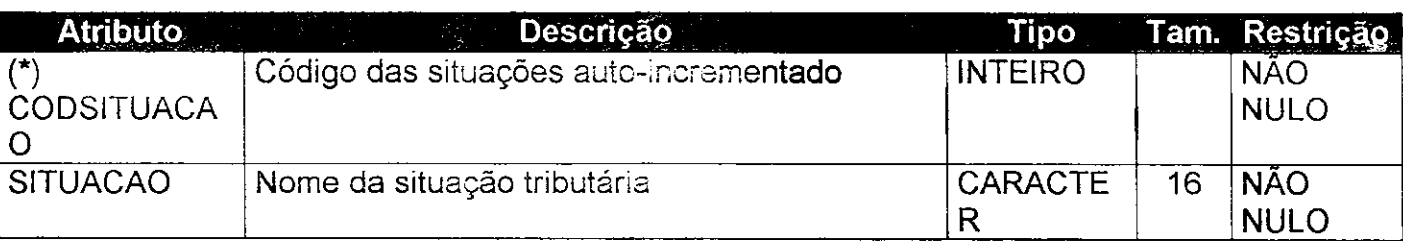

Chave Primaria: CODSITUACAO

- **Tabela: Unidades**
- **Descrigao:** Cadastro das unidades de compra e venda de produtos.

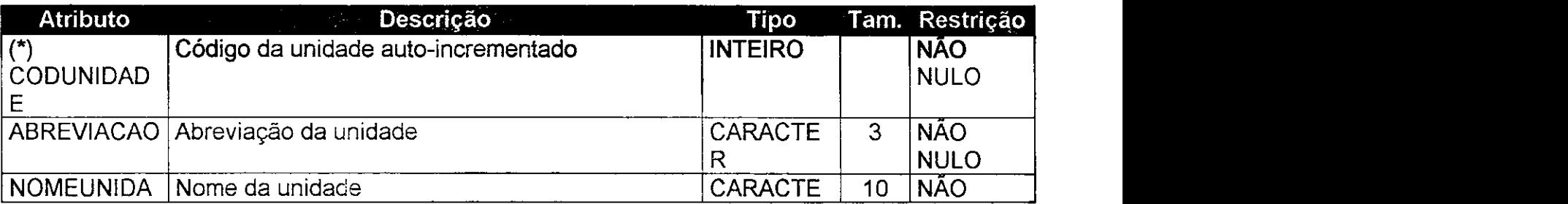

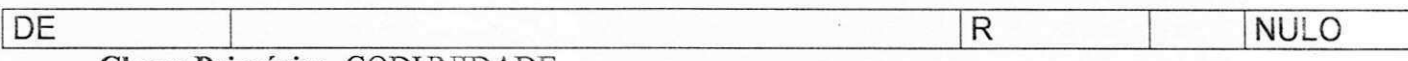

Chave Primária: CODUNIDADE

- **Tabela: Vendas**
- **© Descrigao:** Cadastro das vendas reaiizadas no posto (parte da pista).

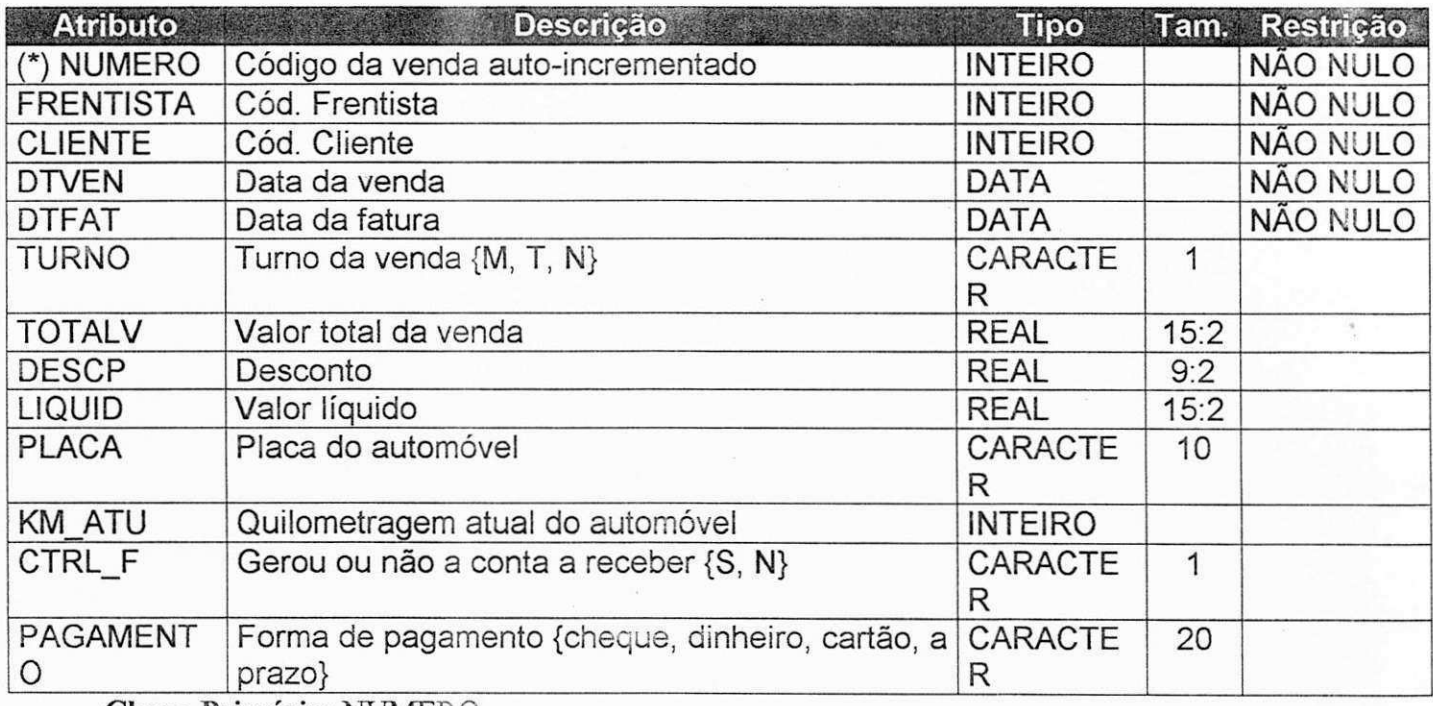

Chave Primária: NUMERO

Chaves Estrangeiras: FRENTISTA. CLIENTE

- A tabela VENDAS se relaciona com a tabela FRENTISTAS através de FRENTISTA
- A tabela VENDAS se relaciona com a tabela CLIENTES através de CLIENTE
- **Tabela:** ltem\_Ped
- **Descrigao : Itens pedidos pelo** posto **aos fornecedores**

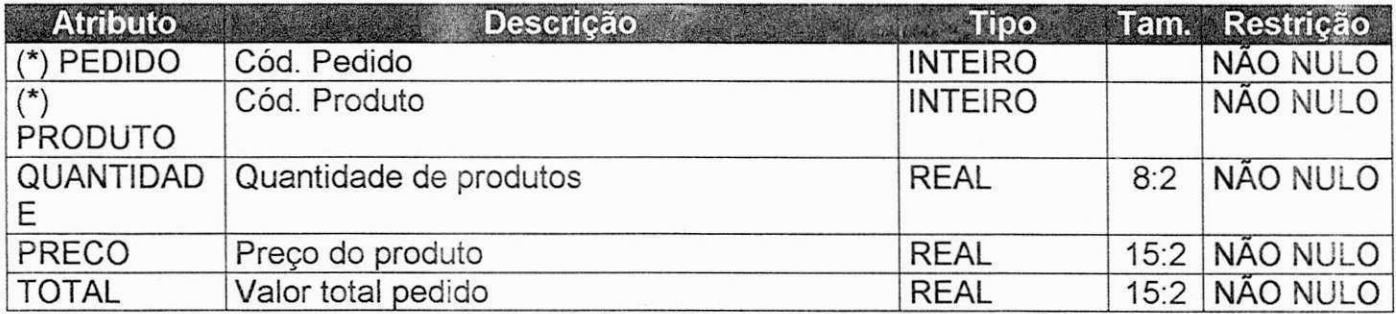

Chave Primária: PEDIDO+PRODUTO

Chaves Estrangeiras: PEDIDO, PRODUTO

- A tabela Item\_Ped se relaciona com a tabela PEDIDOS através de PEDIDO
- A tabela Item\_Ped se relaciona com a tabela PRODUTOS através de PRODUTO
- $\bullet$  Tabela: Item Rep
- **Descrição : Itens que saem do depósito e são repostos nos demais estoques(pista, bar,...)**

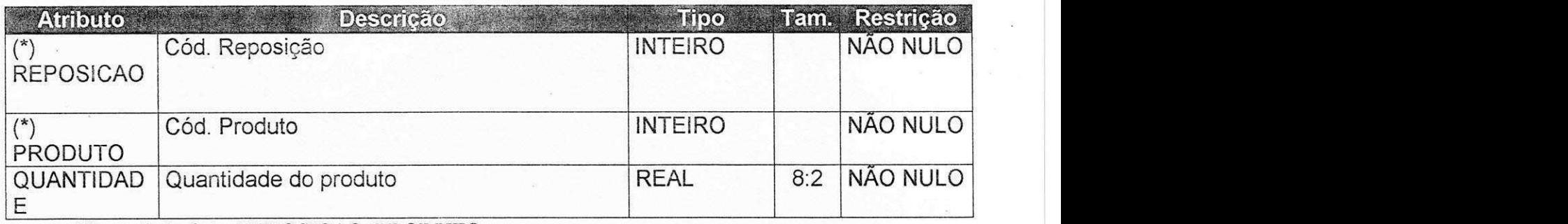

## Chave Primária: REPOSICAO+PRODUTO

Chaves Estrangeiras: REPOSICAO, PRODUTO

- A tabela Item\_Rep se relaciona com a tabela REPOSICOES atraves de  $\blacksquare$ REPOSICAO
- A tabela Item\_Rep se relaciona com a tabela PRODUTOS através de PRODUTO
- **Tabela:** item\_Transf
- **Descrigao : liens transferidcs** de **urn posto para outro na rede de postos**

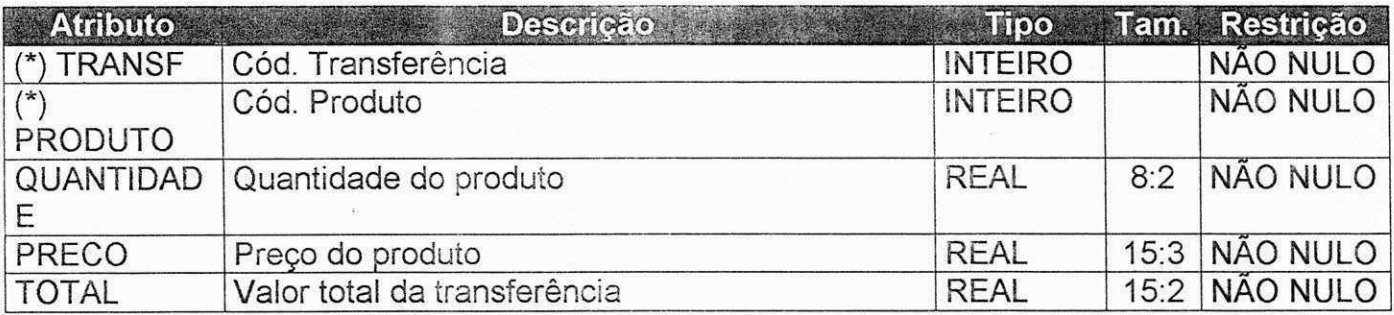

Chave Primária: TRANSF+PRODUTO

Chaves Estrangeiras: TRANSF, PRODUTO

- A tabela Item Transf se relaciona com a tabela TRANSFERENCIAS através de TRANSF
- A tabela Item\_ Transf se relaciona com a tabela PRODUTOS atraves de  $\sim$ PRODUTO
- **© Tabela:** Pedidos
- **Descrição: Pedidos feitos pelo posto a seus fornecedores**

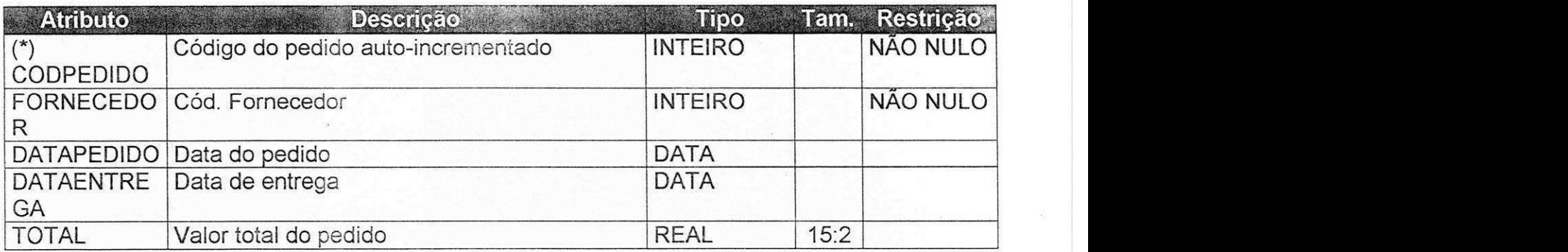

Chave Primária: CODPEDIDO

Chaves Estrangeiras: FORNECEDOR

« A tabela PEDIDOS se relaciona com a tabela FORNECEDORES atraves de FORNECEDOR

**Tabela:** Reposicoes

Descrição: Reposições feitas do depósito para outro estoque (pista, **bar,...)** 

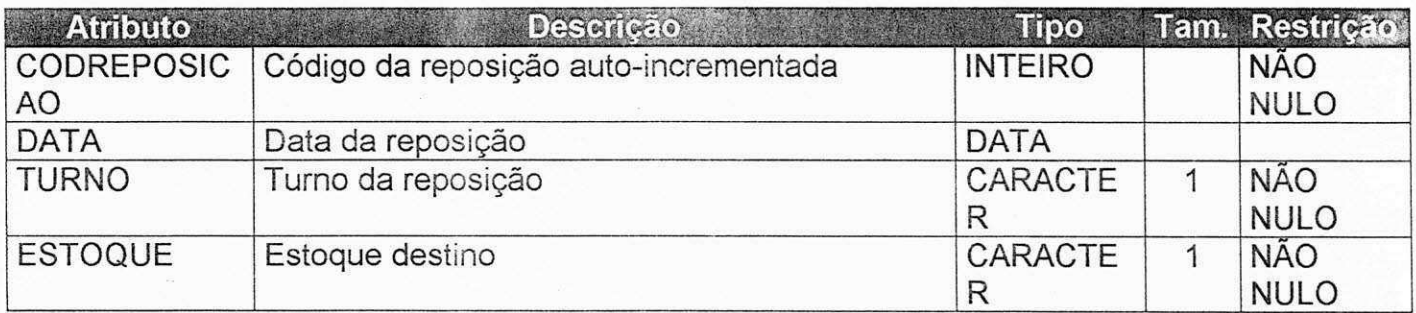

Chave Primária: CODREPOSICAO

- **· Tabela: Transferências**
- Descrição: Transferências feitas de um posto para outro na rede de **postos**

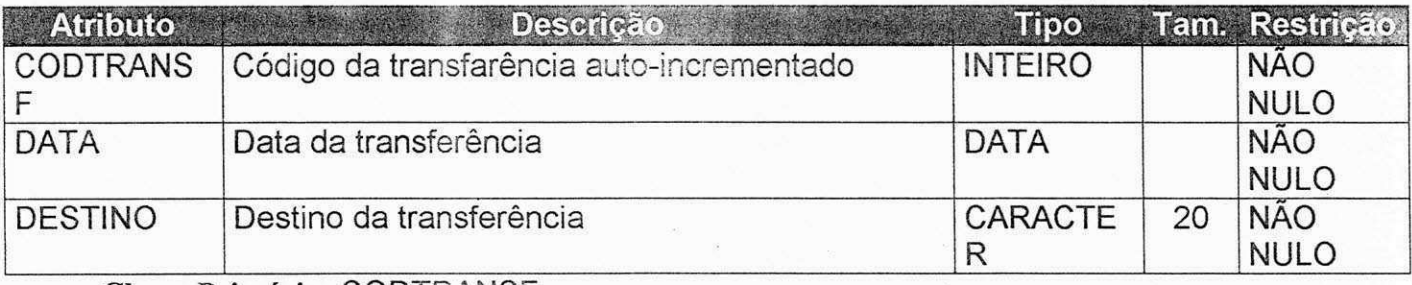

Chave Primária: CODTRANSF

## Diagramas de Fluxo de Dados (DFD) e Mini-Especificações

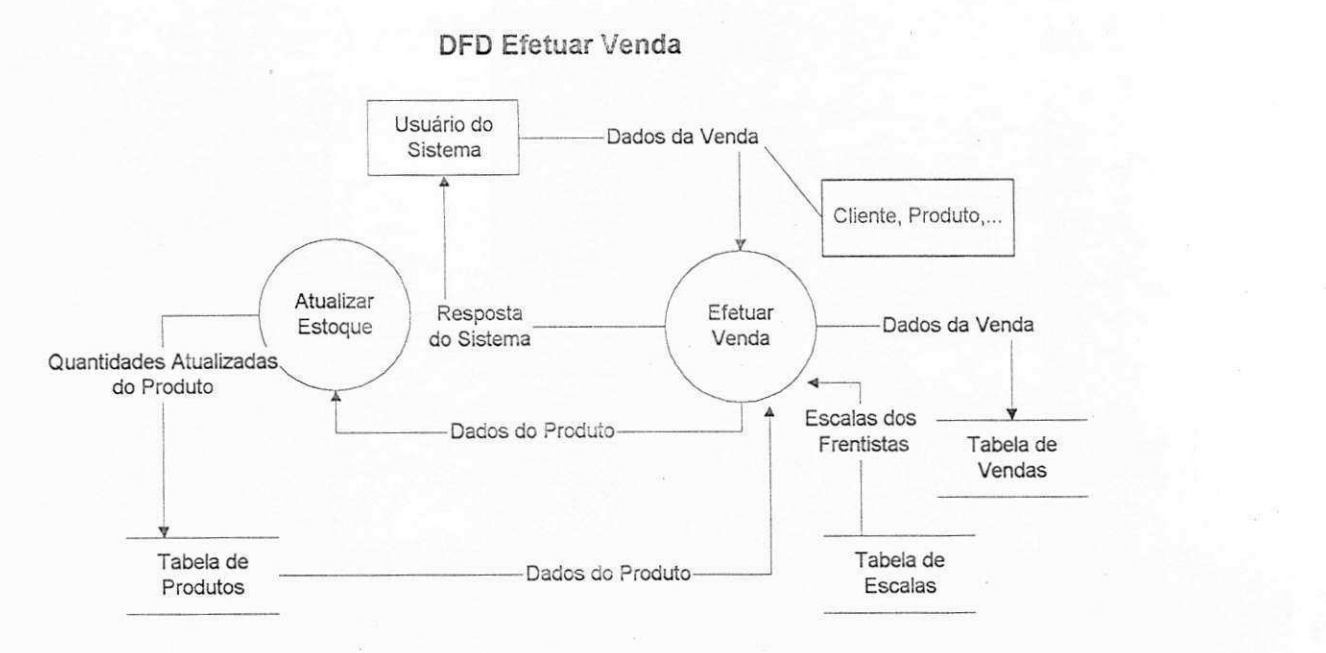

## **Mini-Especificaca o Efetua r Vend a**

#### Vender (Dados da Venda)

Recupera (quantidade em estoque, Tabela de Produtos) Se quantidade em estoque > quantidade vendida Então Retorna Venda não Autorizada

**Senao** 

Recupera (Escala, Tabela de Escalas) Se Frentista não Escalado Então Retorna Venda não Autorizada

Senão

Atualizar Estoque (Dados do Produto) Armazena (Dados da Venda, Tabela Vendas) Retorna Venda Confirmada

## **DFD Efetuar Compra**

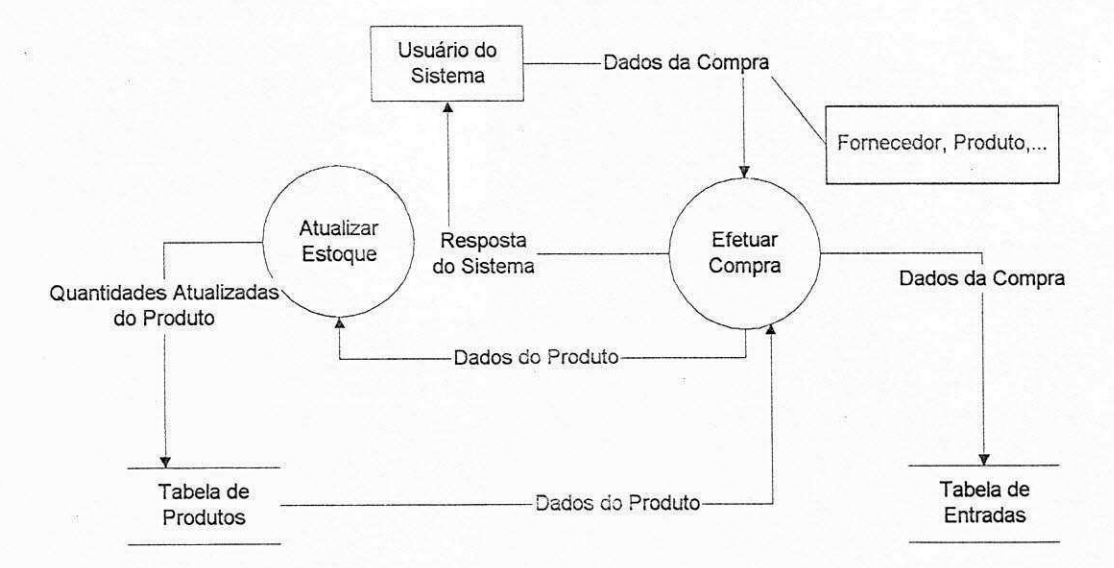

**Mini-Especlficaca o Efetua r Compr a** 

Comprar (Dados da Compra)

Recupera (quantidade em estoque, Tabela de Produtos) Atualizar Estoque (Dados do Produto) Armazena (Dados da Compra, Tabela Entradas) Retorna Compra Confirmada

#### **DFD Cadastrar Nova Entidade**

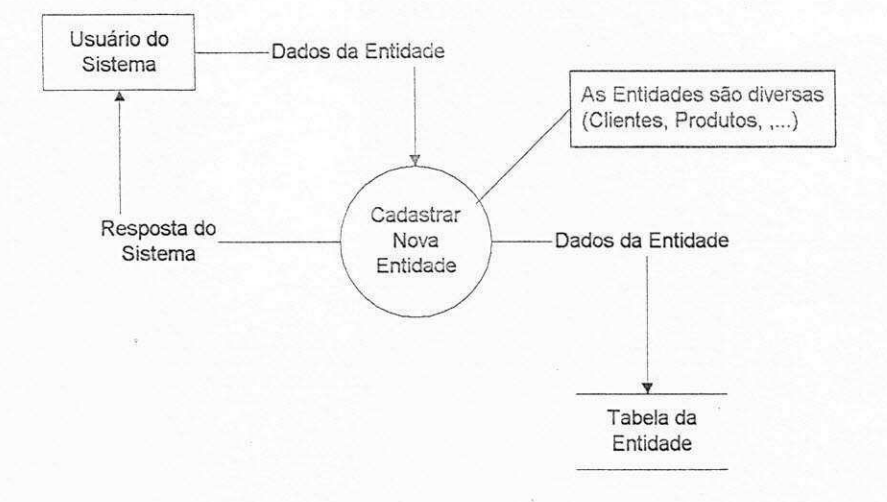

**Mini-Especjficaca o Cadastra r Nov a Entidade** 

Cadastrar (Dados da Entidade)

Armazena (Dados da Entidade, Tabela da Entidade) Retorna Cadastro Confirmado

## **DFD** Escalar Frentista

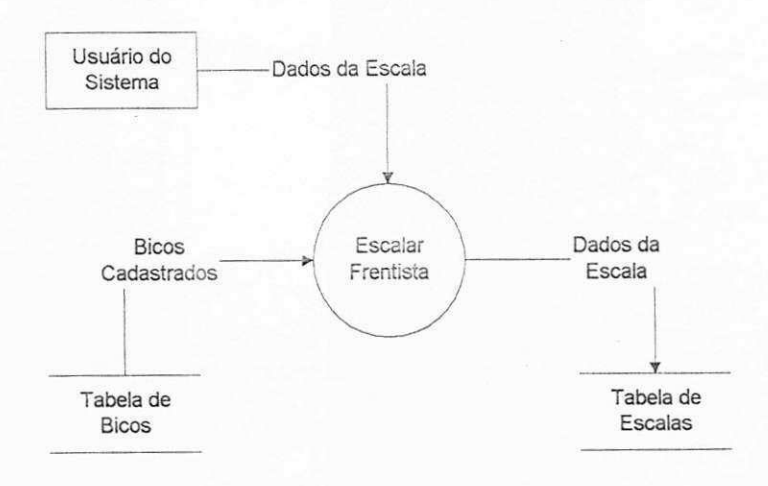

**M ini-Especificagao Escaia r Frentista** 

```
Escalar (Dados da Escala) 
Turno = {manhã, tarde, noite}
Recupera (bicos, Tabela de Bicos) 
Para cada Turno Faça
      Para cada bico Faça
             Escala Frentista para bico em Turno 
Armazena (Dados da Escala, Tabela de Escalas) 
Retorna Escala Confirmada
```
 $70$ 

#### **DFD** Encerrar Turno

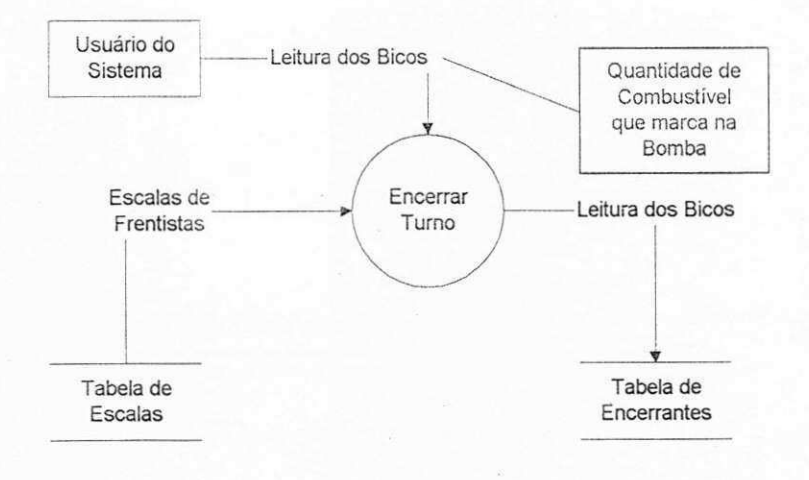

**Mini-Especificaca o Encerra r Turno** 

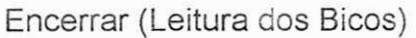

Turno = {manna, tarde, noite} Recupera (escalas, Tabela de Escalas) Para cada escala Faca Registra Leitura do Bico Armazena (Leitura dos Bicos, Tabela de Encerrantes) Retorna Turno Encerrado

#### **DFD Gerar Fatura por Data**

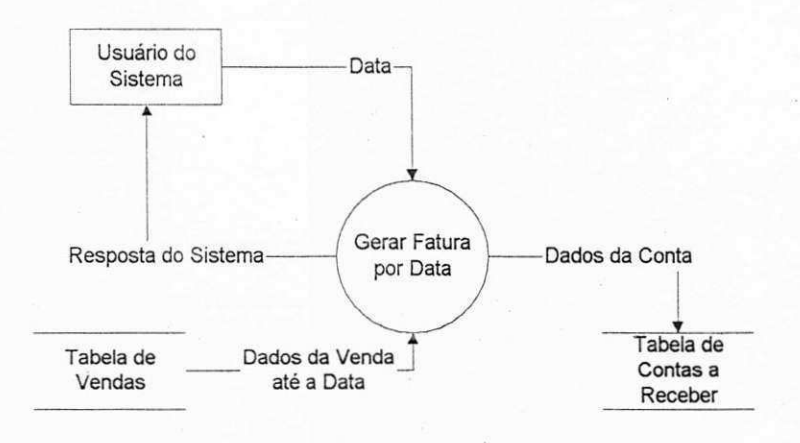

**Mini-Especificaca o Gera r Fatura por Data** 

## Gerar Fatura (Data)

. Recupera (Dados da Venda ate Data, Tabela de Vendas) Para cada Conta "não paga" faça Armazena (Dados da Conta, Tabela de Contas a Receber)

Retorna Fatura Gerada

#### **DFD Gerar Fatura por Cliente**

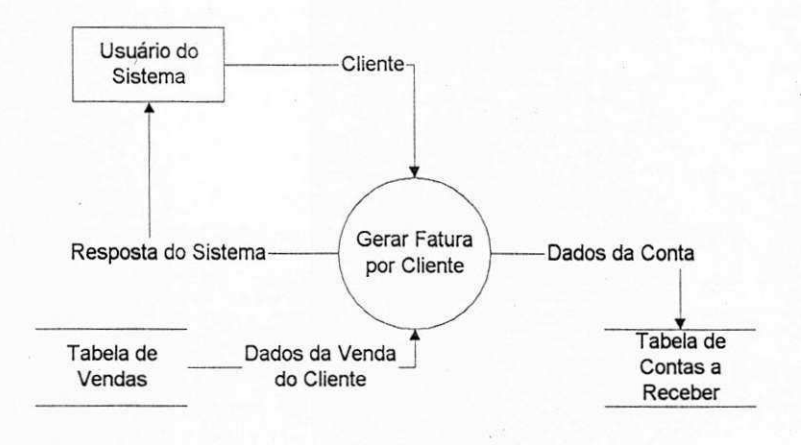

## **Mini-Especificaca o Gera r Fatura por Cliente**

Gerar Fatura (Cliente)

Recupera (Dados da Venda do Cliente, Tabela de Vendas) Para cada Conta "não paga" faça Armazena (Dados da Conta, Tabela de Contas a Receber)

Retorna Fatura Gerada

#### **DFD Receber**

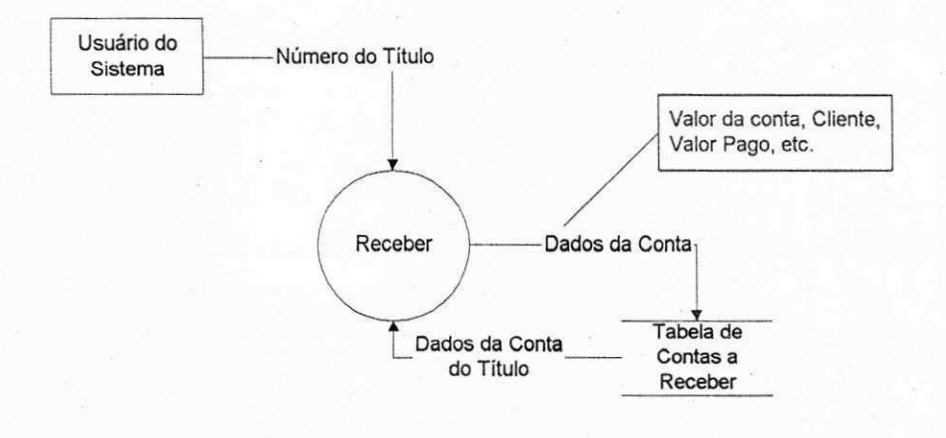

**Mini-Especificaca o Recebe r** 

## Receber (Titulo)

Recupera (Dados da Conta do Titulo, Tabela de Contas a

Receber)

Armazena (Dados do Recebimento, Tabela de Contas a Receber) Retorna Recebimento Efetuado

## **DFD Pagar Conta**

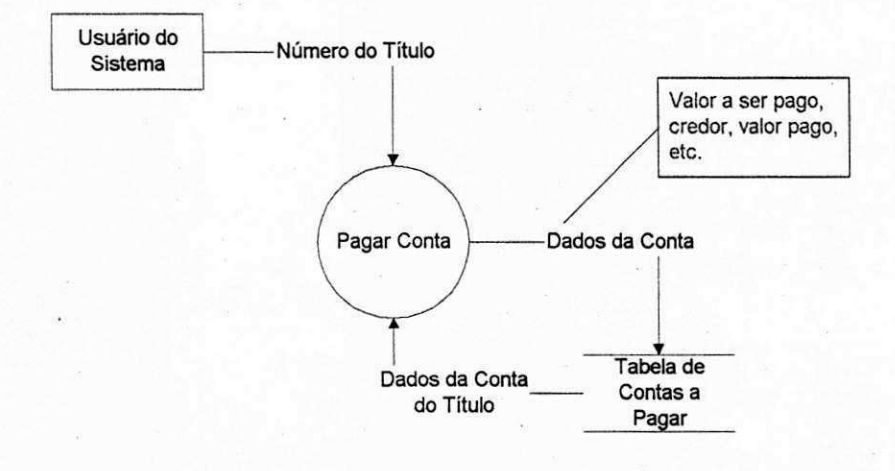

#### **Mini-Especificação Pagar Conta**

## Pagar (Titulo)

Recupera (Dados da Conta do Tftulo, Tabela de Contas a Pagar) Armazena (Dados do Pagamento, Tabela de Contas a Pagar) Retorna Pagamento Efetuado

Anexo 6

Modelagem do Subsistema Bar/Hotel usando Análise Essencial

- Diagrama Relacional - Subsistema: Bar/Hotel

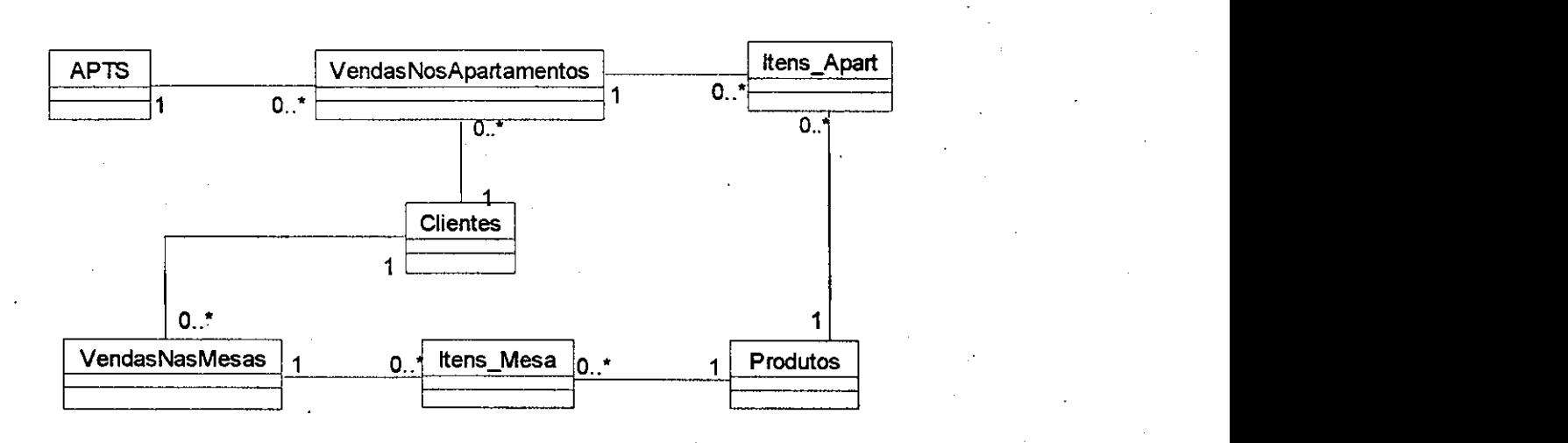

## Tabelas Relacionais Geradas a Partir do PER

Tabela: **APTS : Tabela que armazena informações a respeito das** apartamentos cadastrados

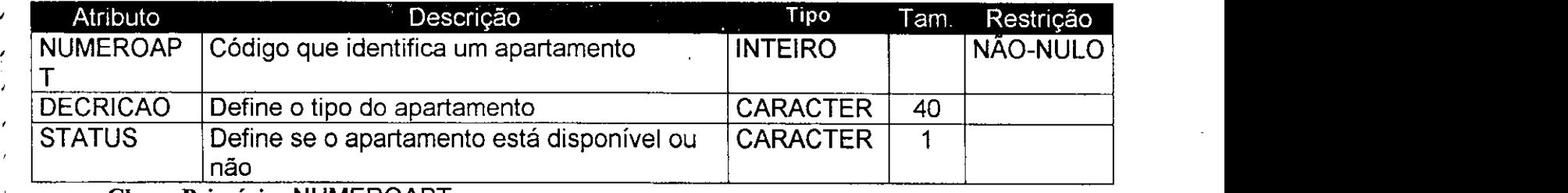

Chave Primária: NUMEROAPT

*•* 

Tabela: VENDASNOSAPARTAMENTOS: Tabela que armazena as vendas dos apartamentos

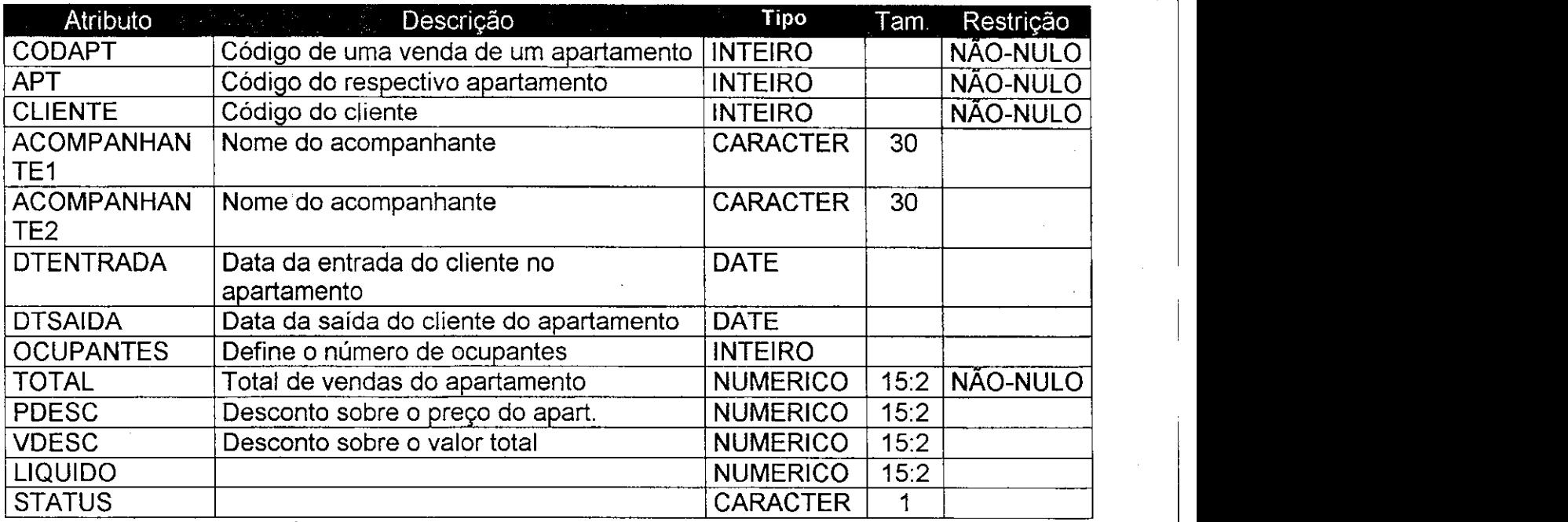

## **Chav e Primaria : CODAP T**

**Chaves Estrangeiras: APT, CLIENTE** 

- A tabela VENDASNOSAPARTAMENTOS se relaciona com a tabela APTS através de APT
- A tabela VENDASNOSAPARTAMENTOS se relaciona com a tabela CLIENTES através de CLIENTE
- **Tabela:** ITENS APART: tabela originada a partir do relacionamento N:M entre a entidade apartamentos e produtos, e armazena os produtos dos respectivos apartamentos

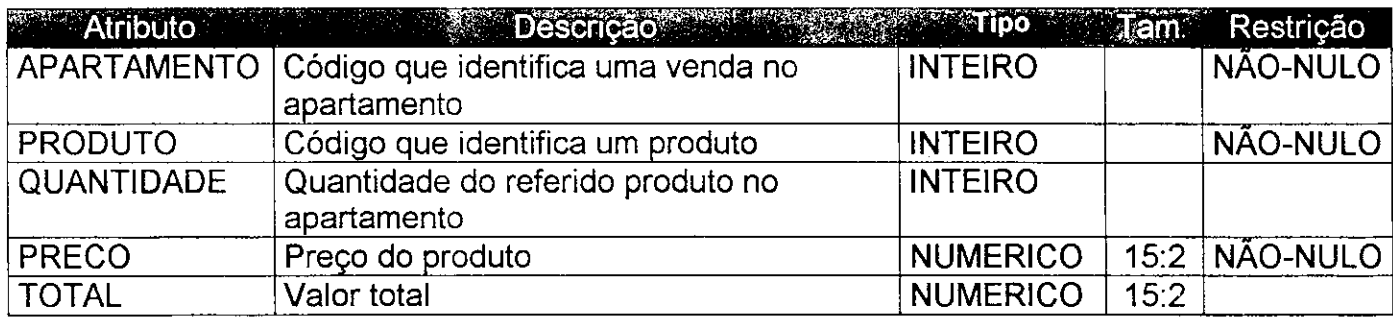

**Chav e Primaria :** APARTAMENTO, PRODUTO

**Chave s Estrangeiras :** APARTAMENTO. PRODUTO

- A tabela ITENS APART se relaciona com a tabela VENDASNOSAPARTAMENTOS através de APARTAMENTO
- A tabela ITENS\_APART se relaciona com a tabela PRODUTOS através de PRODUTO

rapera: 11 ENS MESA: tabela originada a partir do relacionamento N:M entre a entidade Produtos e Mesas, e armazena os produtos que constam nas respectivas mesas

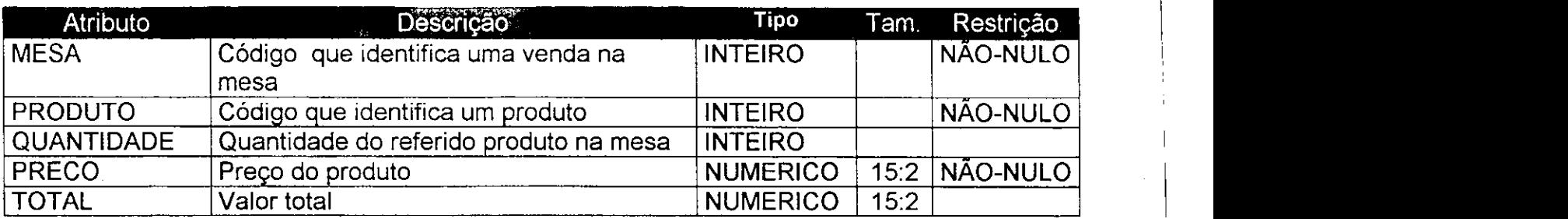

**Chav e Primaria :** MESA, PRODUTO **Chaves Estrangeiras: MESA, PRODUTO** 

- A tabela ITENS\_MESA se relaciona com a tabela VENDASNASMESAS através de MESA
- A tabela ITENS MESA se relaciona com a tabela PRODUTOS através de PRODUTO
- Tabela: VENDASNASMESAS : Tabela que armazena as vendas das Mesas

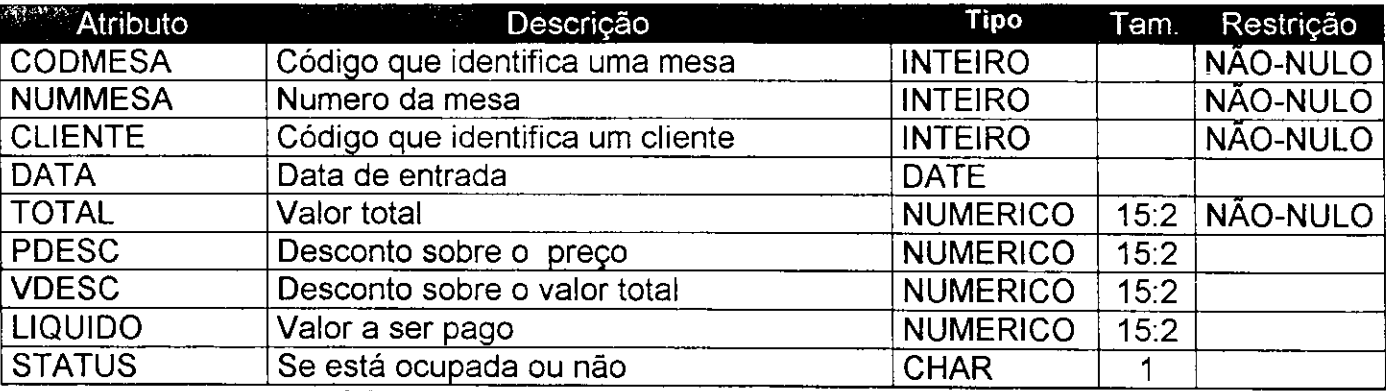

*on* 

 $$ 

**Chaves Estrangeiras: CLIENTE** 

 $A$  tabela MESAS se relaciona com a tabela CLIENTES através de CLIENTE

Anexo 7

Geração de Relatórios

Relatório de Produtos por Frentista/turno

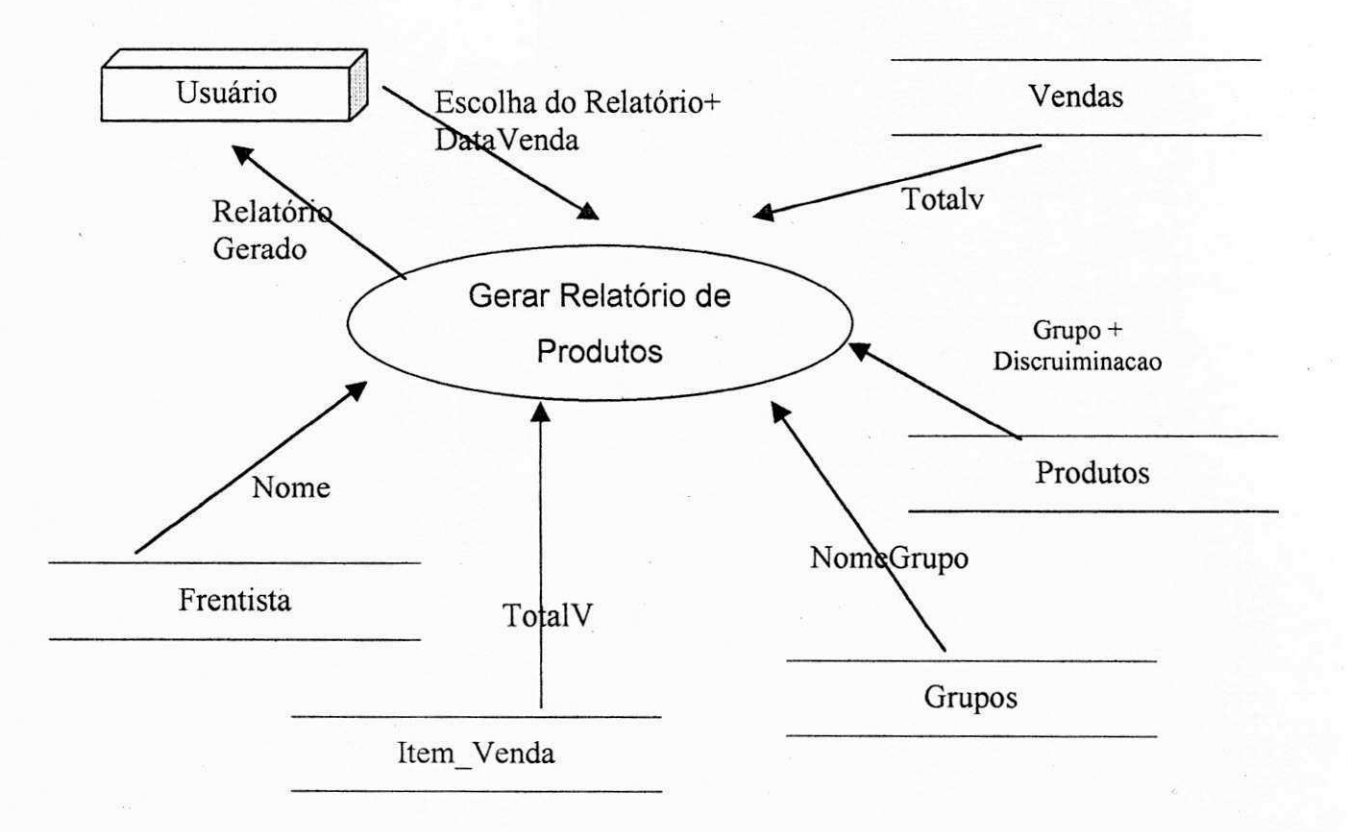

## **Mini - Especificagao**

INICIO

Receba solicitação do tipo de relatório; Receba DataVenda;

Recupere todas as vendas de Venda cuja a data = DataVenda;

Recupere Nome de todos os frentista referentes as estas vendas de

Frentista;

Recupere Nome de todos os itens de Venda de ltem\_Venda referentes as vendas

Recupere todos os produtos referentes aos items de venda de Produto Guarde os dados recuperados em Relatorio de Produtos;

Incremente a quantidade de relatórios emitidos para tal Data\_Venda e grave em Relatório de Produtos por Frentista/Turno; Gere Relatorio de produtos por Frentista/Turno

FIM.

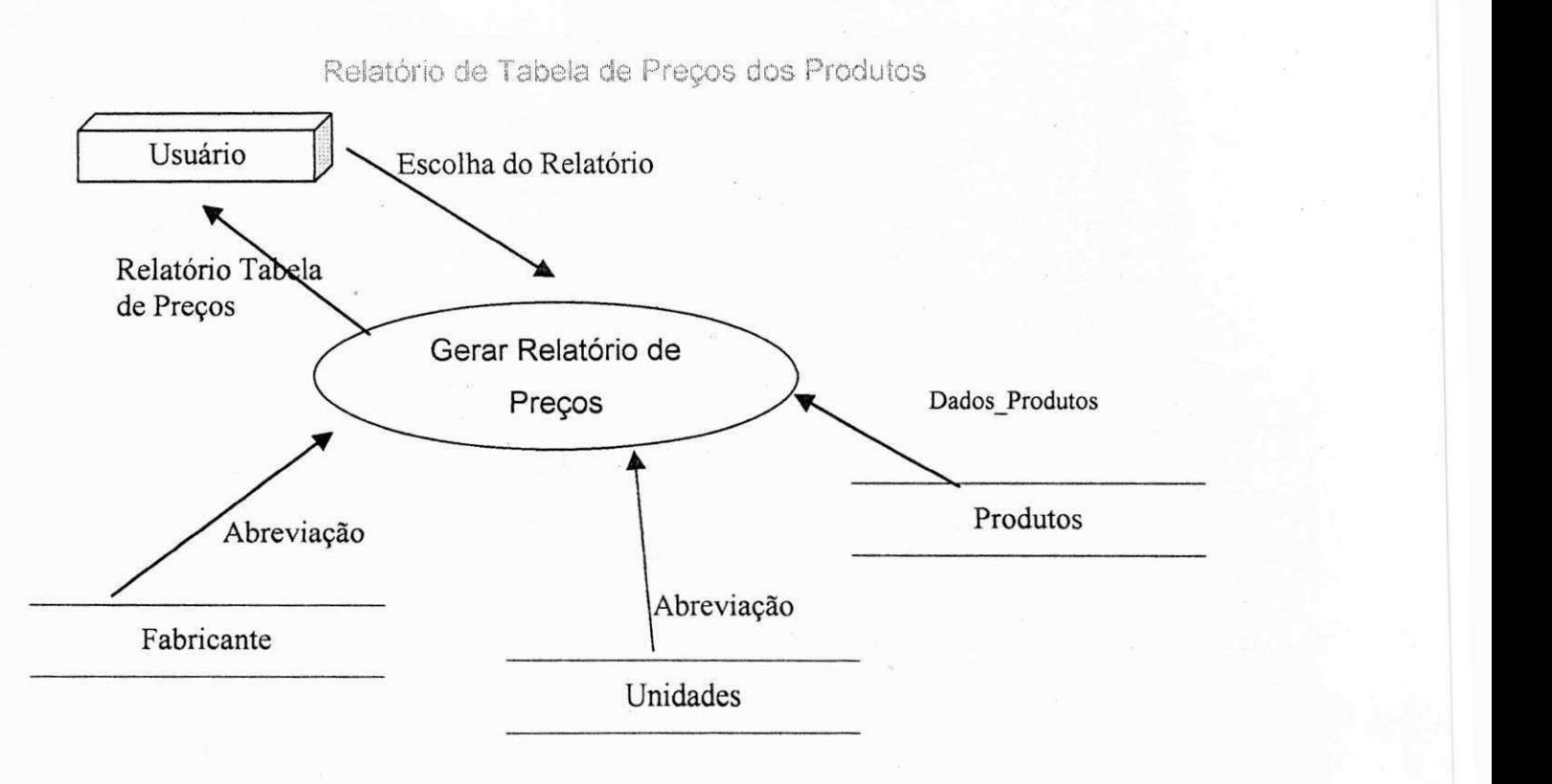

## **Mini - Especificacao**

## INICIO

Receba Solicitação do tipo de Relatório;

Recupere Dados Produtos de Produtos ;

Para cada Dados\_Produtos recupere a abreviação de Unidades;

Para cada Dados\_Produtos recupere a abreviação de Fabricantes;

Guarde os dados recuperados em Relatorio de Tabela de Preços;

Incremente a quantidade de relatórios emitidos e grave em Relatório de Tabela de Precos;

FIM

Relatório de Conferência de Produtos

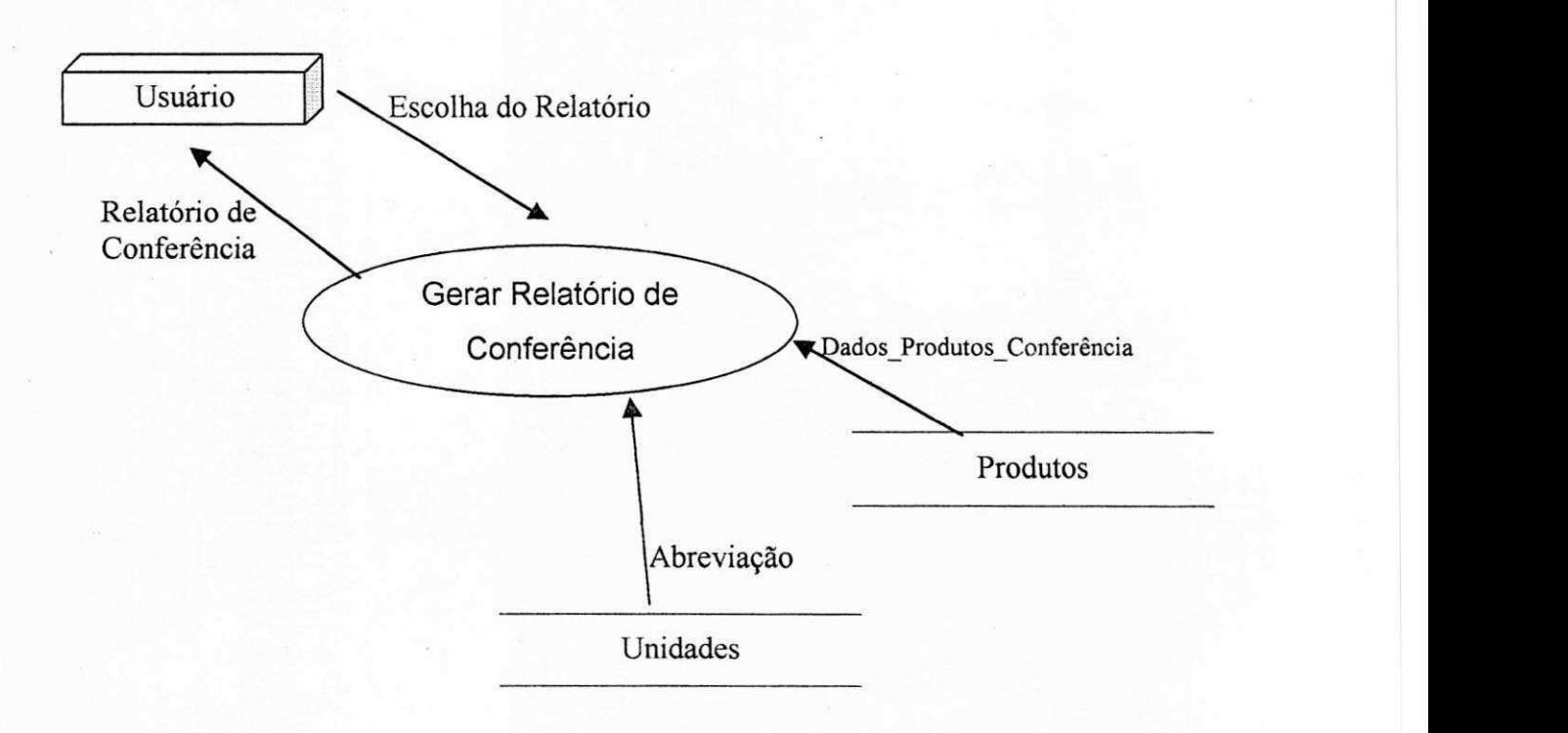

## **Mini - Especificacao**

## INICIO

Receba Solicitação do tipo de Relatório;

Recupere Dados\_Produtos\_Conferência de Produtos ;

Para cada Dados\_Produtos\_Conferência recupere a abreviação de

Unidades;

Guarde os dados recuperados em Relatorio de Conferência;

Incremente a quantidade de relatórios emitidos e grave em Relatório de Conferência;

FIM

Relatório de Inventário de Produtos

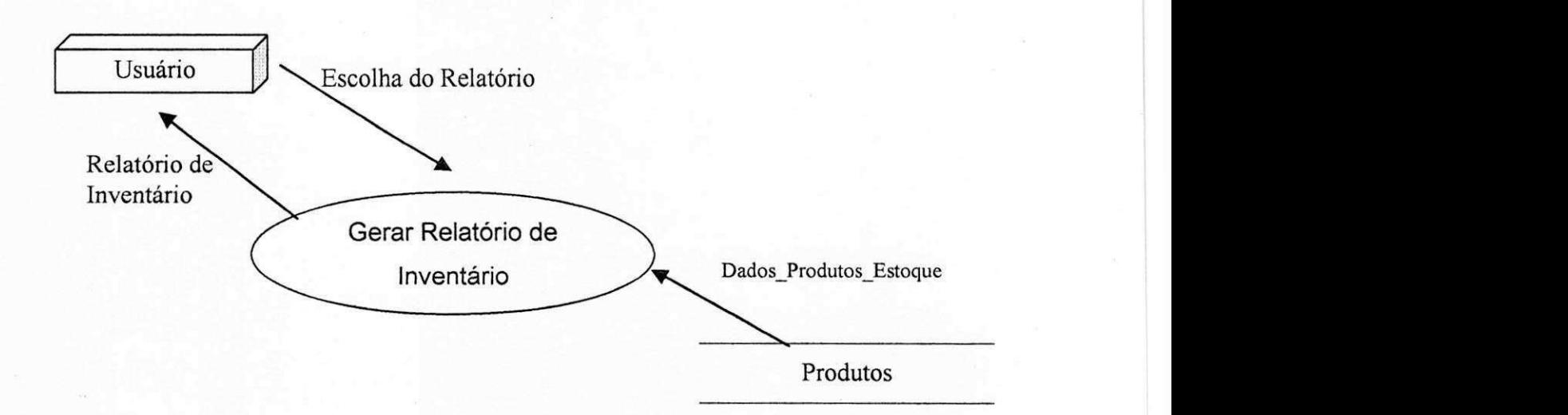

## **Mini - Especificacao**

INICIO

Receba Solicitação do tipo de Relatório;

Recupere Dados\_Produtos\_Estoque de Produtos ;

Para cada Dados\_Produtos\_Estoque que a soma dos estoques é diferente de zero:

Guarde os dados recuperados em Relatorio de Produtos;

Incremente a quantidade de relatórios emitidos e grave em Relatório de Inventário;

FIM

Relatório de Conferência de Entradas por Período

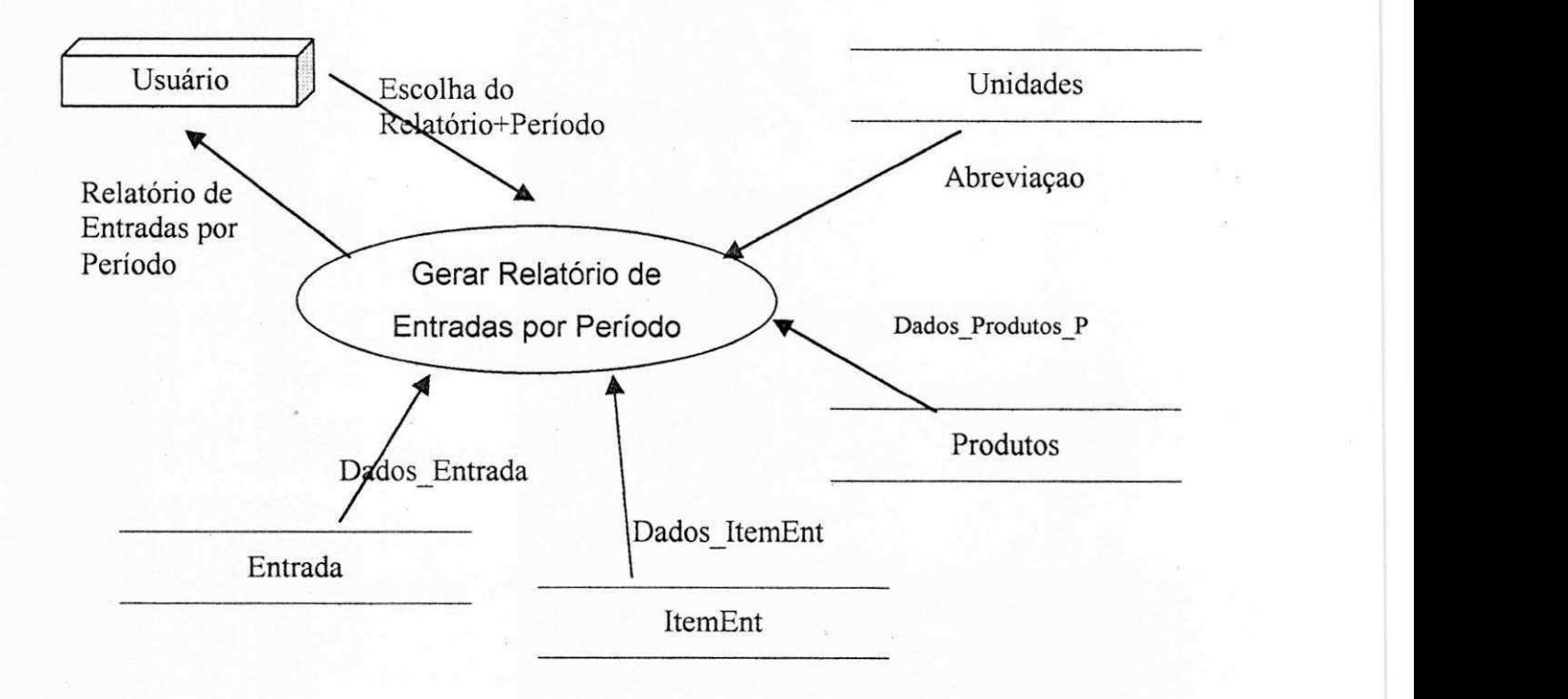

## **Mini - Especificagao**

## INICIO

Receba solicitação do tipo de relatório; Receba Periodo;

Recupere todos os Dados\_Entrada referentes ao Periodo;

Recupere todos os Dados\_ItemEnt referentes aos Dados\_Entrada;

Recupere todos os Dados\_ProdutosP referentes aos Dados\_ltemEnt;

Para cada Dados\_ProdutosP recupere a Abreviacao de Unidades

Guarde os dados recuperados em Relatorio de Entradas por Período;

Incremente a quantidade de relatórios emitidos para tal Período e grave em Relatório de Entradas por Período;

Gere Relatorio de Entradas por Periodo;

## FIM.

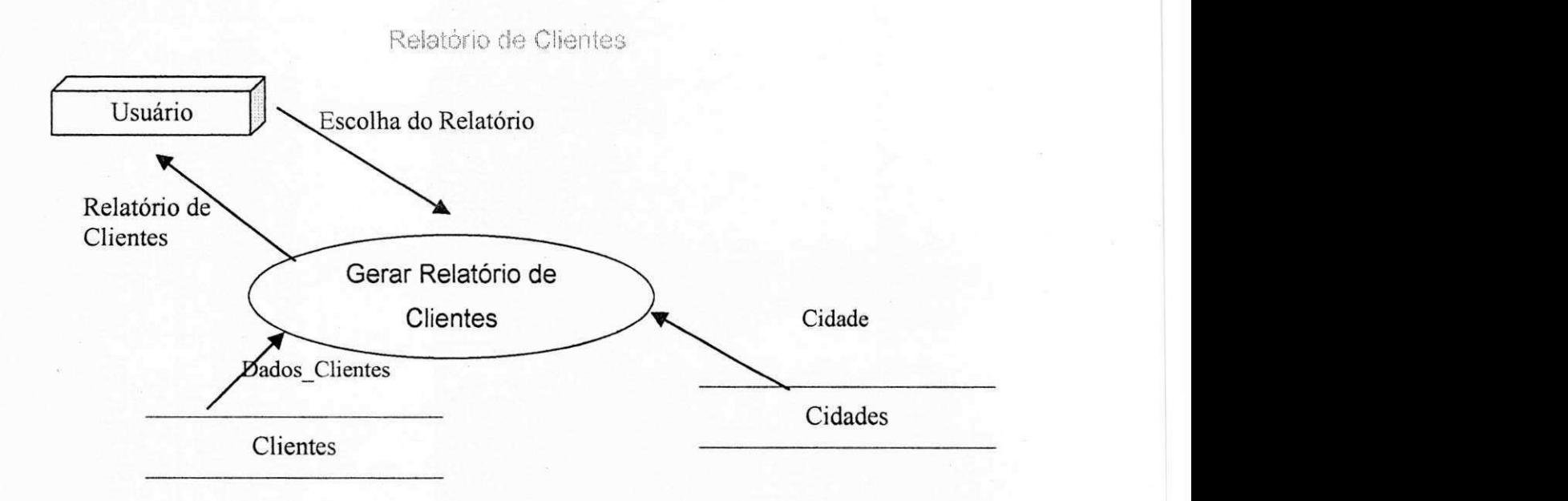

## **Mini - Especificacao**

INICIO

Receba solicitação do tipo de relatório; Recupere todos os Dados\_Clientes de Clientes

Para cada Dados\_Clientes recupere a cidade de Cidades

Incremente a quantidade de relatórios emitidos e grave em Relatório de

Clientes;

Gere Relatorio de Clientes

FIM. zy $\mathbf x$  is a sympath of  $\mathbf x$  and  $\mathbf x$ 

## Relatório de Fornecedores

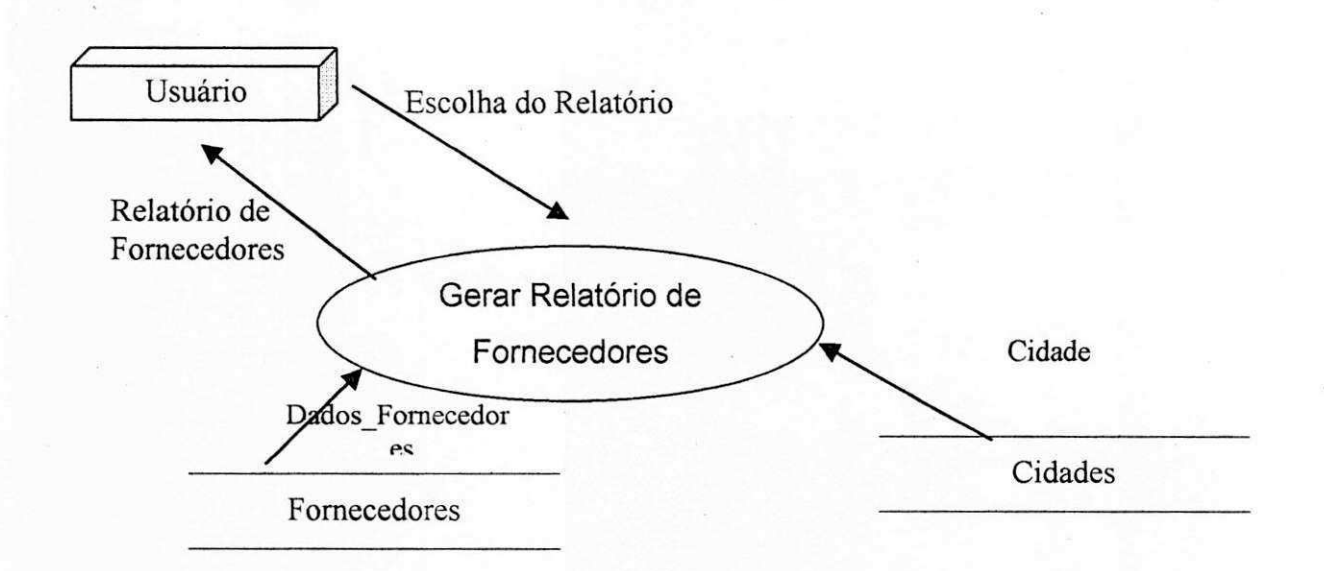

## **Mini - Especificagao**

INICIO

Receba solicitação do tipo de relatório; Recupere todos os Dados\_Fornecedores de Fornecedores

Para cada Dados\_Fornecedores recupere a cidade de Cidades

Incremente a quantidade de relatórios emitidos e grave em Relatório de

Fornecedores;

Gere Relatorio de Fornecedores

FIM.

Fiuxo de Dados

- ◆ Dados Produtos = CodProduto, Discriminação, Preco\_V
- Dados\_Produtos\_Conferência = UnidEnt, UnidVenda, MaximoP, EstoqueL, EstoqueP, EstoqueH, EstoqueD, CustoE, Custo\_C, Custo\_R, Estoque\_B, CodProduto, Discriminacao, DisAbreviada, QuantEnt, QuantVenda, Fabricante, Preco\_P, Preco\_V, ICMINT, ICMEXT
- $\div$  Dados Produtos Estoques = CodProduto, Discriminacao, UnidEnt, Total, CustoM, EstoqueL, EstoqueP, EstoqueH, EstoqueD, EstoqueB
- Dados\_Entrada = Pedido, Dt\_Emi, Dt\_Ent, Fatura, Fornecedor, Serie, CFOP, Vconta, Cconta, Observ, Base\_S, Aliquo, ICMS\_N, ICMS\_E, ICMS\_F, ICMS\_S, Isenta, Outros, IPI
- ◆ Dados\_ItemEnt = Quantidade, Etiqueta, CustoU, ValorT, ValorC, PC IPI
- $\div$  Dados ProdutosP = CODProduto, QuantEnt, Custo U, Custo C, Custo L
- Dados Fornecedores = CodFornecedor, RazaoSocial, Abreviacao, Rua, Numero, Complemento, Bairro, CEP, Contato, CGC, Inscricao, Fone\_R, FAX
- $\div$  Dados Clientes = CodCliente, RazaoSocial, Fantasia, Rua, Numero, Complemento, Bairro, Cidade, Cep, Contato, CGC, INSCRI, Fone R, F\_A\_X

Forme cederal

 $\frac{10}{10}$ 

k

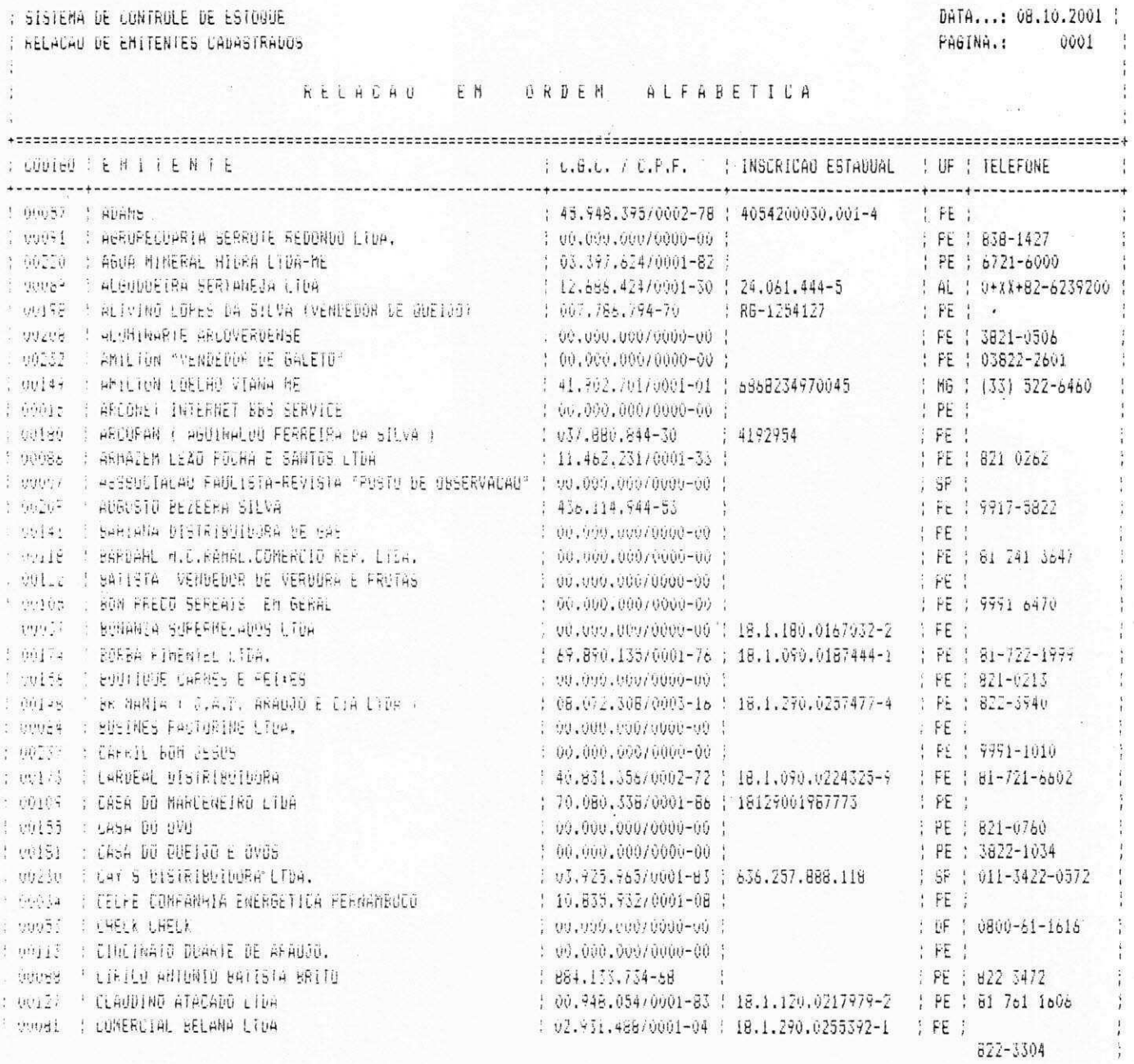

#### RELAT6RIO DE **PRODUTOS**

J.A.D ARAUJU & CIA LIDA ( Páina: 001 COD : DISCRIMINACIO CONTRA CONTRA CONTRA CONTRA CONTRA CONTRA CONTRA CONTRA CONTRA CONTRA CONTRA CONTRA CONTRA **EXPREÇO CONTROL** 00001 GASOLINA CUMUN 1.72 COUNT GASULINA SUPRA  $1.75$ 22003 ALCOUR HIDRAIANO  $1.23$ COSO4 DIESEL COMUN. 0.83 00005 DIESEL EXTRA  $V, B.5$ OODDS OLED DE FREID BENDIZ 200 ML 1,50 COUCE ULED DE FREIO SENCIE 500 HL  $5,50$ would ulture Glib France and Sun ML  $2.70$ 3.80 COOOY OLED DE FREID ROSCH 500 ML VOULD OPAZA OMA Z DE 1 KG 5.00 UUU/LS HEARE HIGH 2 1 CRU  $5.00$ en OS cléchta dilibre pasai 20 re 55.00 SOUTH OF SAMON IN DEAL ORDER  $\mathbf{U} \cong \mathbf{U}$ OOTEI DEED DI LUBRAZ NSC SUOME 1.80 OUVER DEED EXTER HORBU 15840 LT 5.50 OUTZO ULLO ESTRA TURBO 2017 LOP.  $50.00$ OVER SEED EXIRA ISRBO SET CUS. 16.00 mand Cutti Librex MOTO 427 Sound Li 3.50 SOURS QUED LOBERA MOTOR-ISELL  $2.90$ each Stad Mr 400 0/40 Ml Lin. 14.00 THIS ULED ME 400 B 40 LE LUB.  $\supset$  ,  $\mathbb{O}\mathbb{O}$ CONSIDER NO I WAS INSTITUTED.  $1.70$ 2022.54 90.69 925 | 00.40 5 LT 198, 8.50 Store Mitu Me I wage in Lug.  $\mathcal{O}(k_{\rm B} \, \epsilon)$ 22230 CLED MU 1 8250 LL LUB.  $5.00$  $9.937$  or EU OH 44-107 1/2 LT  $3.50$ those cuty on av 10 Scom. High.  $.1.50$ parties Quên (Hi mo (A er 20 L). 100.00 Loydy puby stifes a midd by  $9.5,09$ veral ditu brinak A ditu nu  $\tilde{\varphi} \stackrel{\pi}{\mapsto}_\pi (\mu)$ thurd's thiêd there are subdivided in Line.  $2.80$ tenual idea Surea se a Li Lib. - $1.3.00$ COUND BLEED SUFRA SH SUDDE LOB.  $2.23$ uust laiu furma sü Dümbu il Llum. 3.50 COURS OF BUILDING OF SELLING  $19.09$ i noun.  $\tilde{z}$ , vù

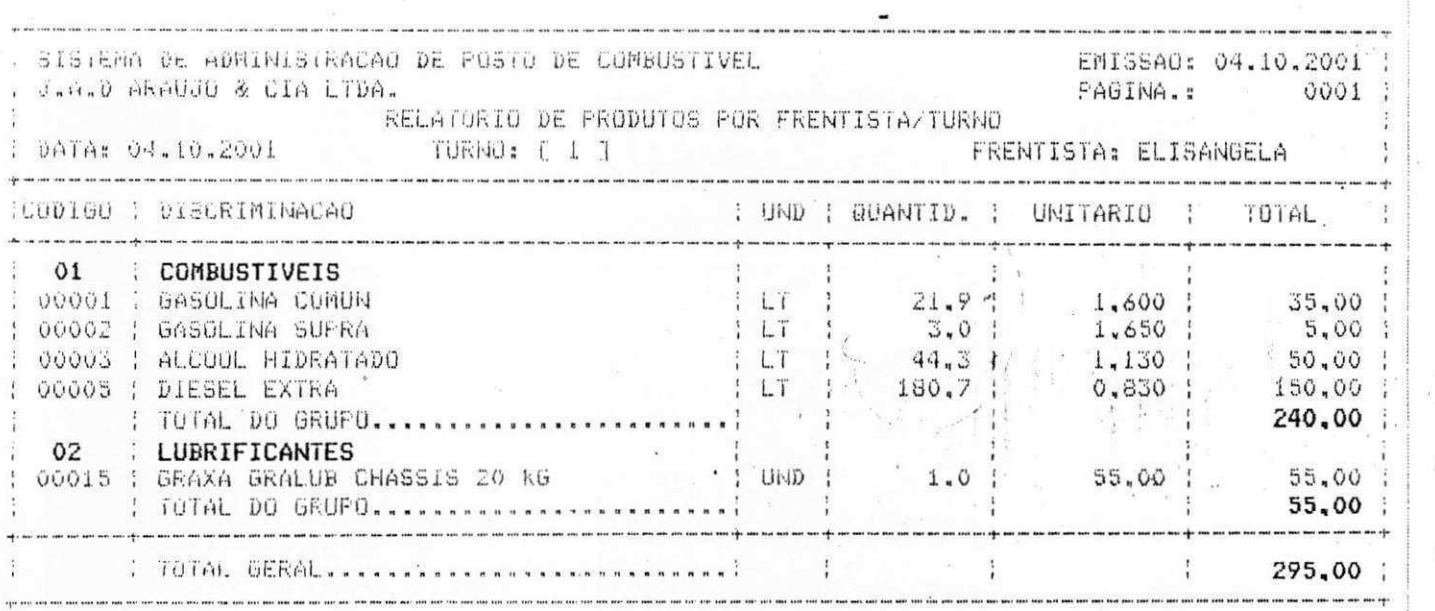

پ

ر

 $\cup$ 

پ

 $\overline{\phantom{a}}$ 

نمعا

ن

نب

لمبينة

e)  $\cdot$ 

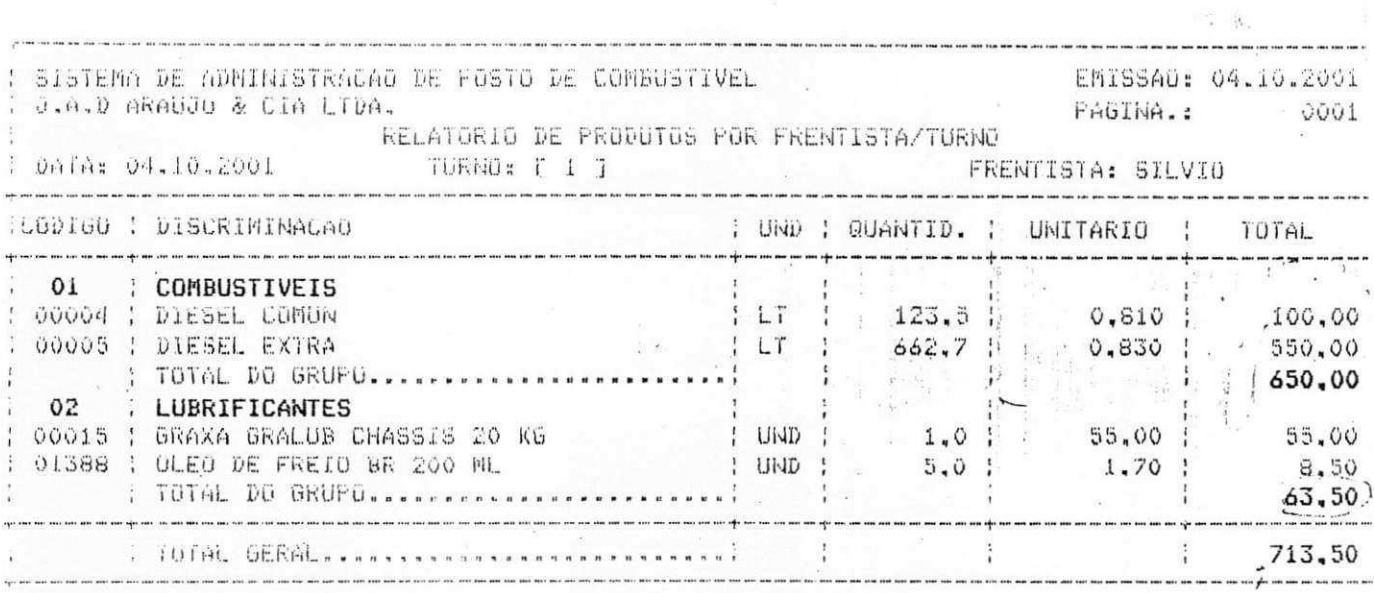

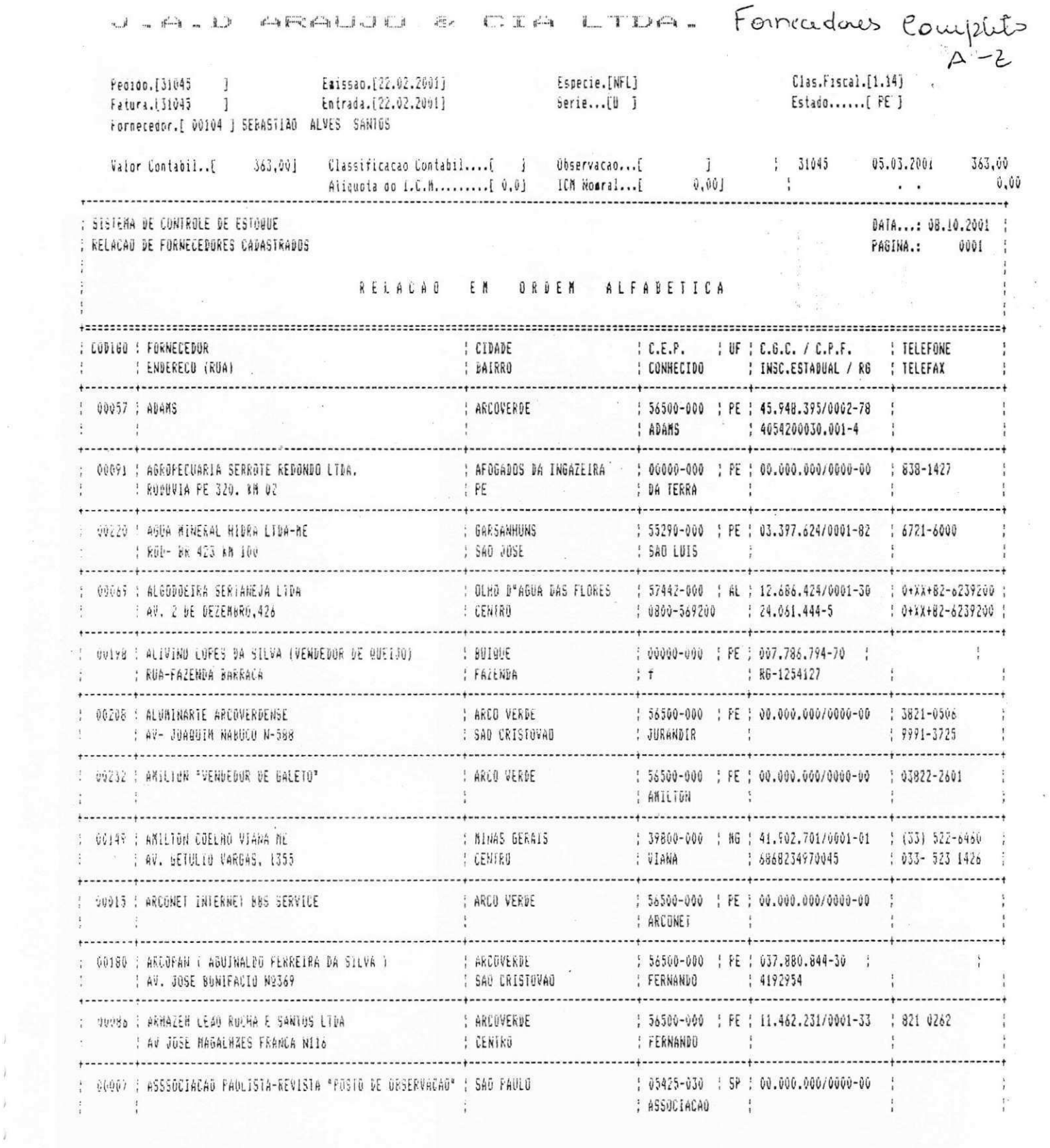

 $\overline{\Sigma}$ 

 $\tilde{\mathbf{r}}$ 

 $\ddot{x}$ 

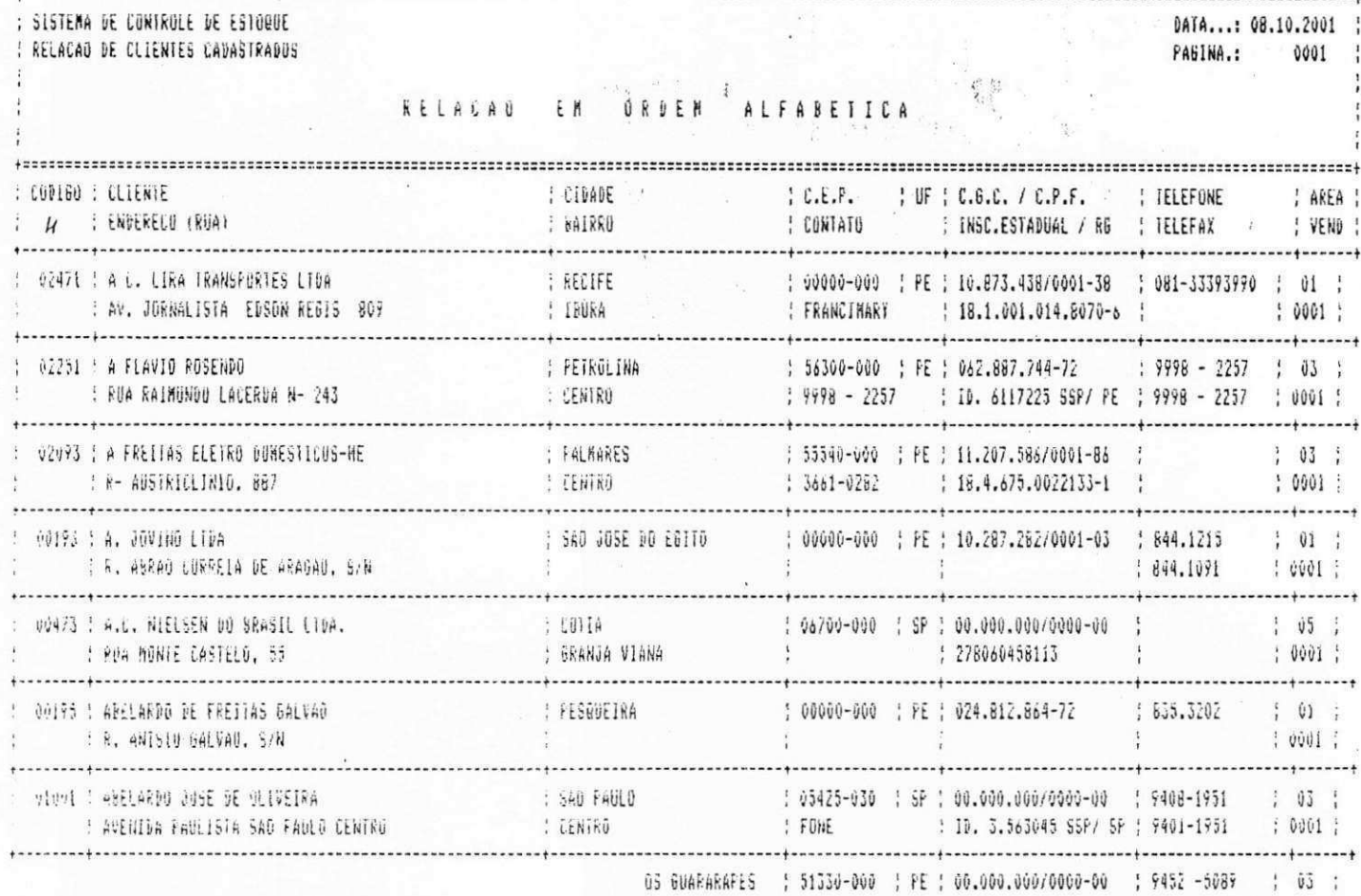

 $\epsilon$ 

 $\frac{1}{2}$ 

 $\mathcal{R}$ 

 $\tilde{g}$ 

 $\sim$ 

 $\frac{1}{2} \frac{1}{\sqrt{2}} \left( \frac{1}{2} \right)$ 

 $\ddot{\phantom{0}}$ 

 $\overline{\mathbf{s}}=\frac{1}{42}$ 

SISTEMA DE ADMINISTRACAO DE ESTOQUES J.A.D ARAUJO & CIA LTDA.

 $\frac{1}{2}$ 

 $\mathcal{G}$ 

# EMISSAO: 09.10.2001 |

PAGINA.

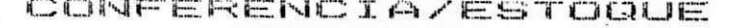

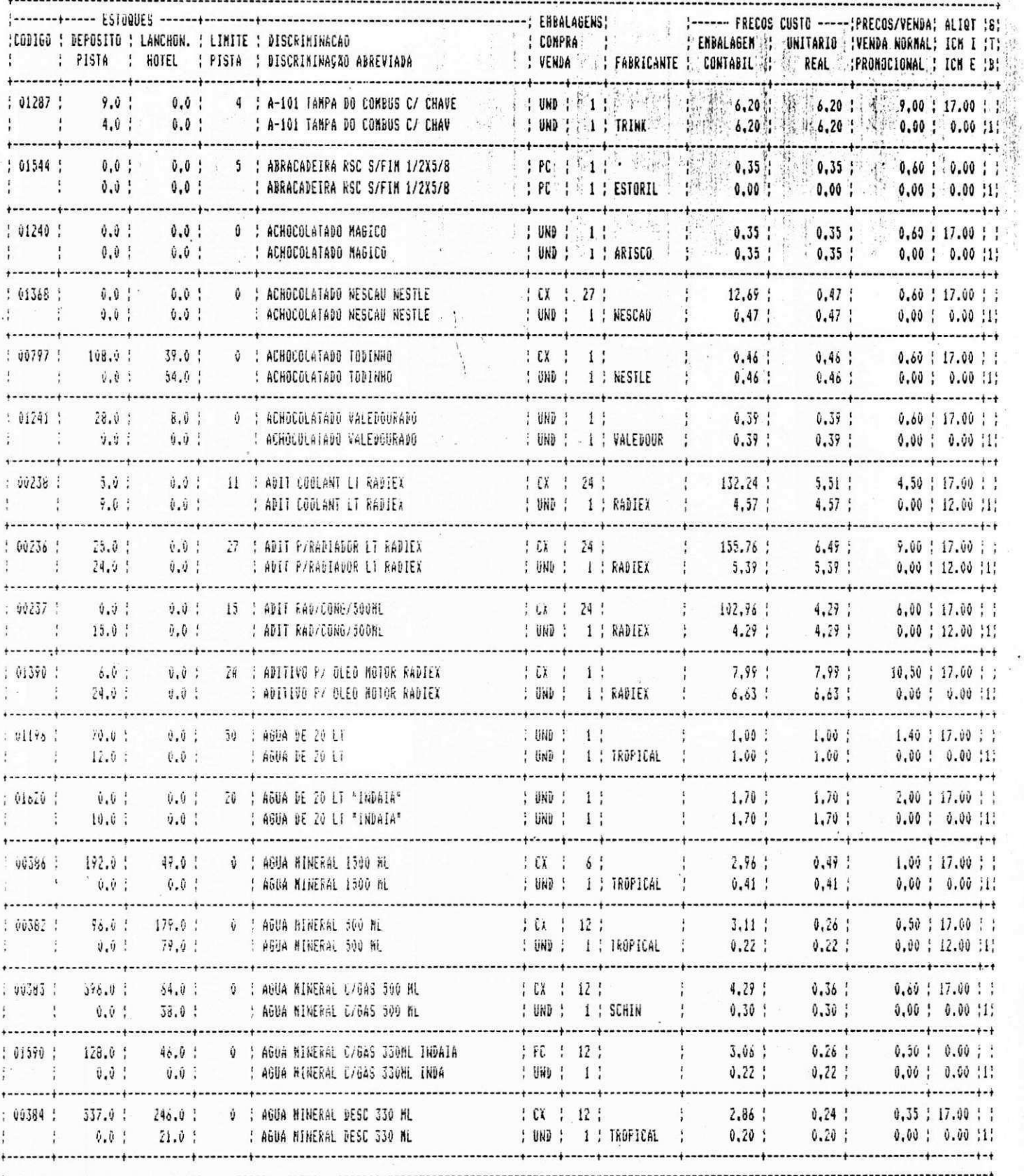

SISTEM DE ADMINISTRACAU DE ESTOULES<br>J.A.O ARAUJO & CIA LTDA.

EMISSAO: 09.10.2001<br>PAGINA.: 09.10.2001

CONTAGEM DO ESTOQUE

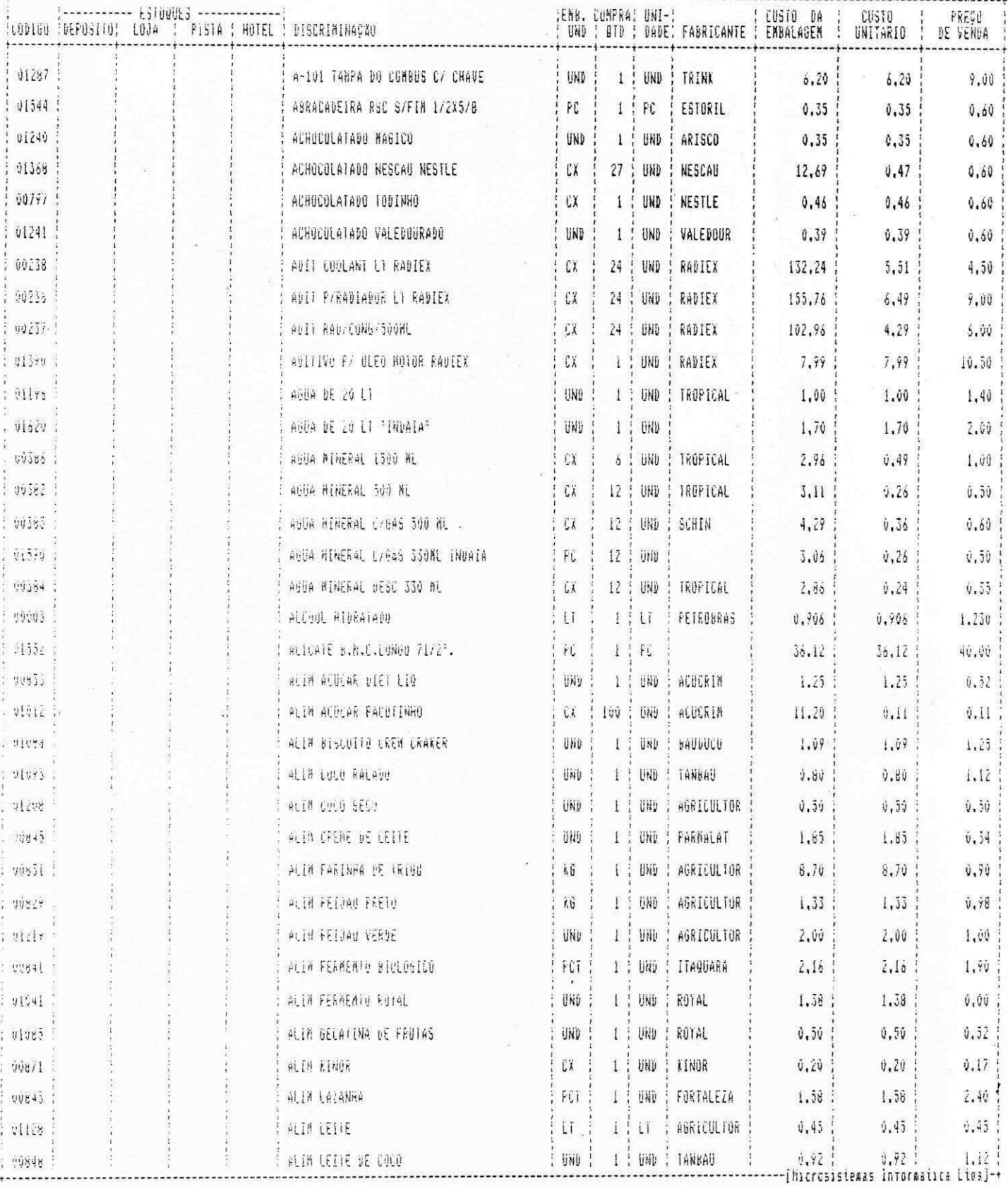

 $\mathbf{g} = \mathbf{a}$  .

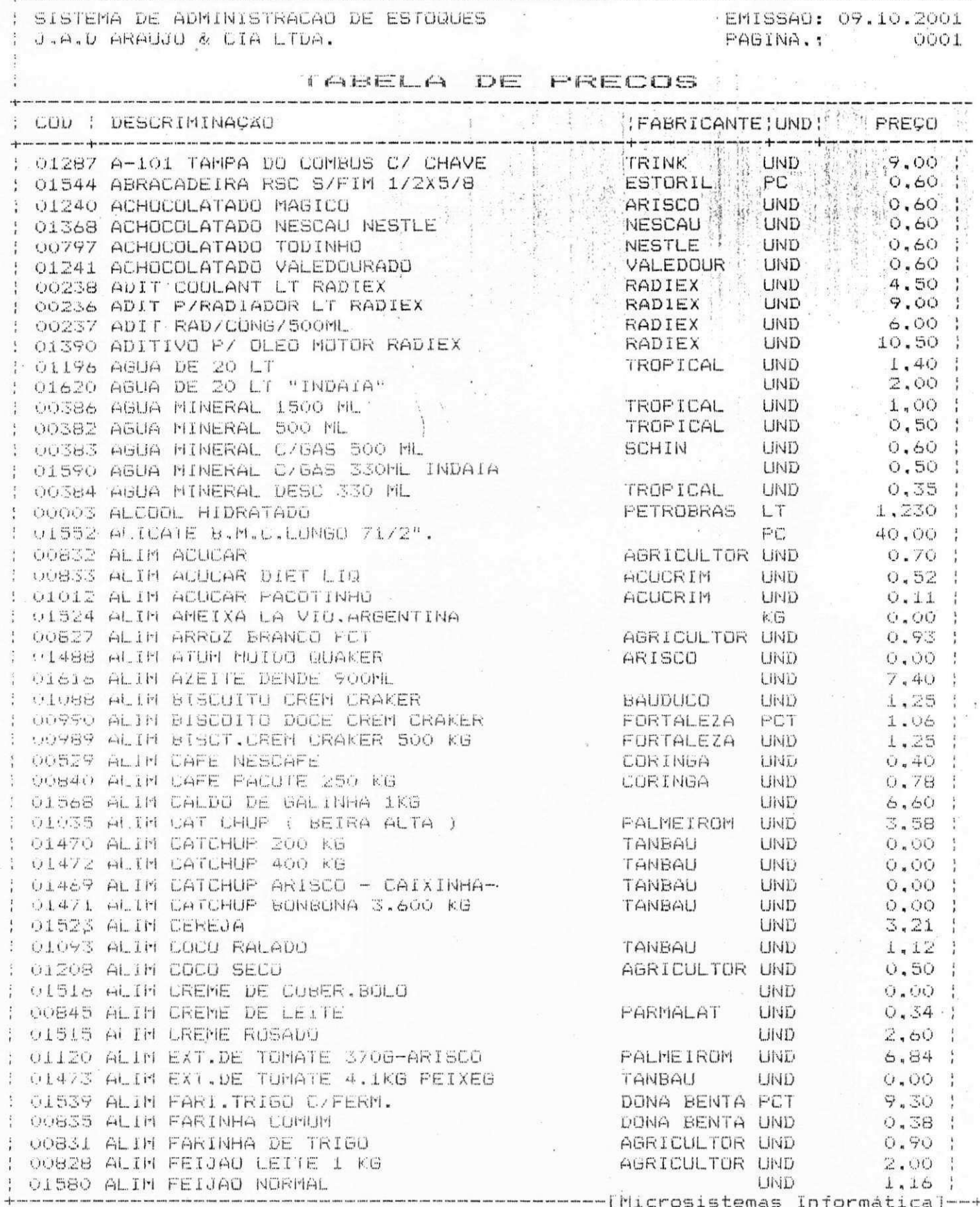

 $\ddot{\phantom{a}}$ 

also and

 $\frac{1}{2}$ 

 $\sum_{i=1}^n\frac{1}{2}\sum_{j=1}^n\frac{1}{2}$ 

 $\bar{\mathcal{X}}$ 

 $\mathcal{R}^{\prime\prime}$ 

 $\zeta$ 

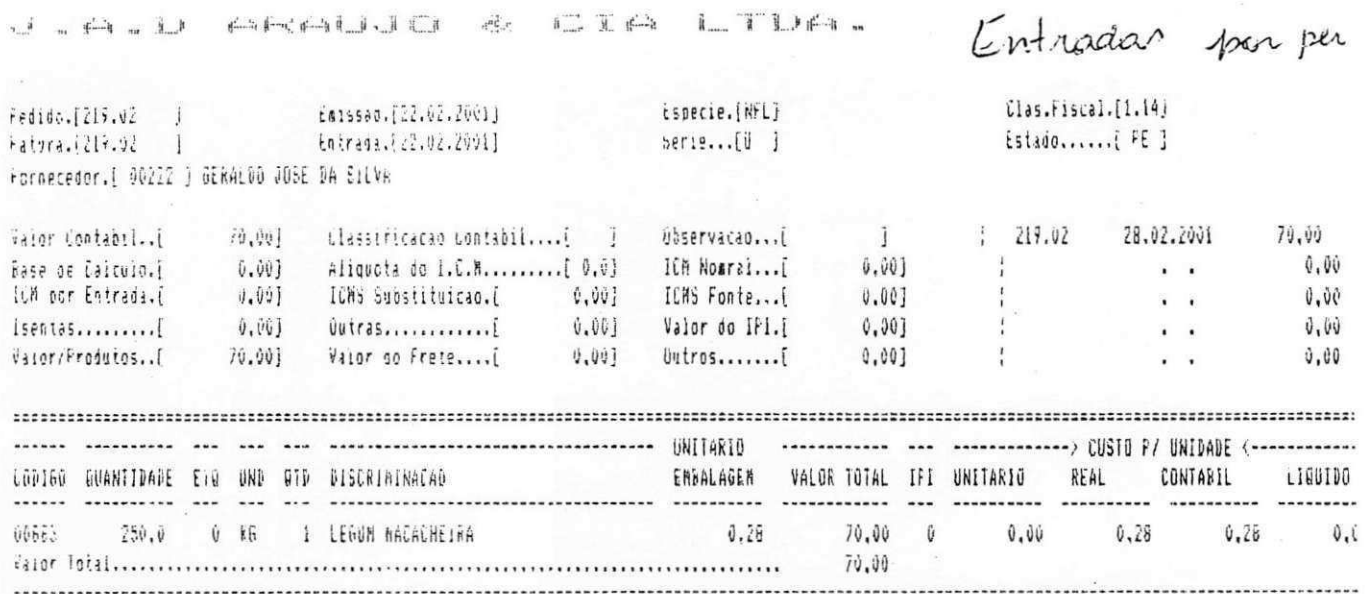

 $\label{eq:1} \begin{pmatrix} \mathbf{0} \\ \mathbf{0} \end{pmatrix}$ 

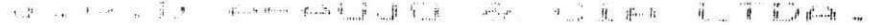

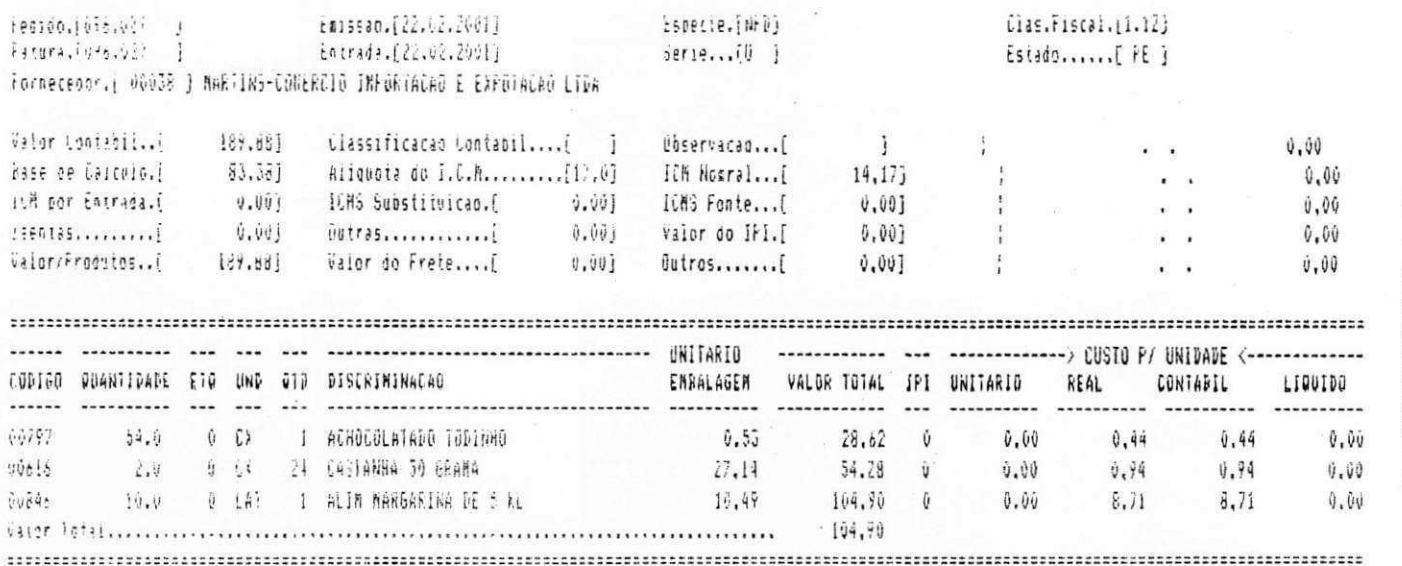

لمويها

ب

بندا

 $\epsilon$ 

 $\frac{1}{2}$  ,  $\frac{1}{2}$
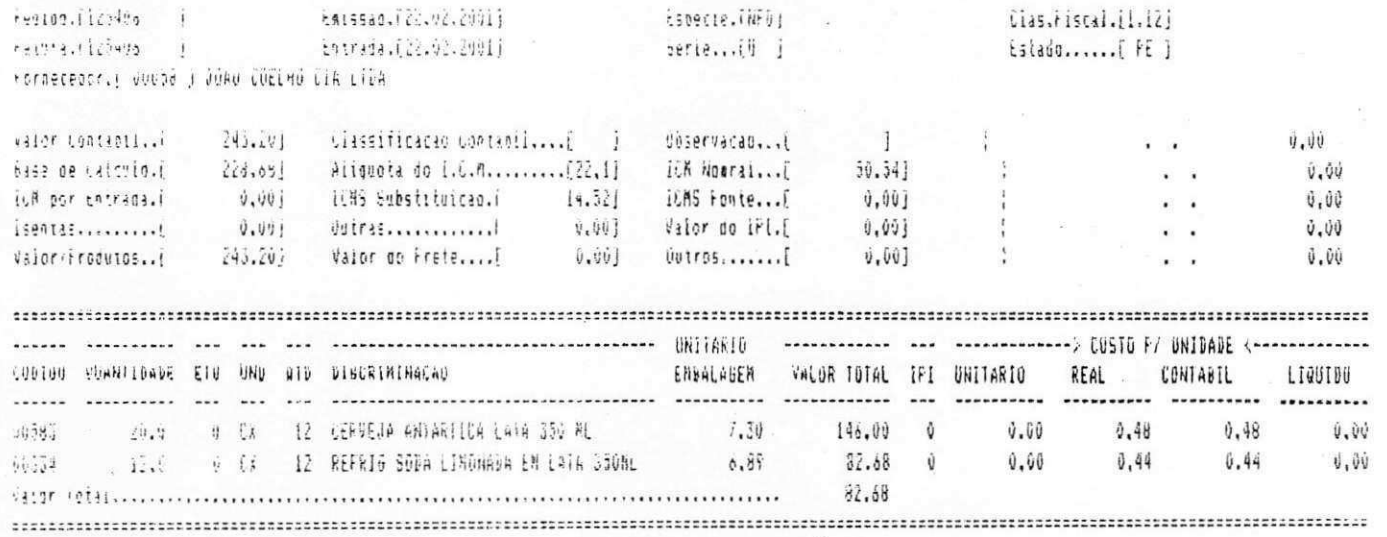

 $\epsilon$ 

 $\overline{\mathcal{M}}$ 

 $\kappa^{-1}$ 

 $\tilde{\psi}$  ,  $\tilde{\psi}$ 

 $\mathbf{S}^{\mathrm{c}}$  .

 $\sim 10^{-1}$ 

 $\frac{1}{2}$  (see ), (e.g.,  $\frac{1}{2}$  (e.g.,  $\frac{1}{2}$  ), (e.g.,  $\frac{1}{2}$ 

**BRA NUCLEAR INGLIA Declaração do Estágio** 

 $\tilde{\mathbf{C}}$ 

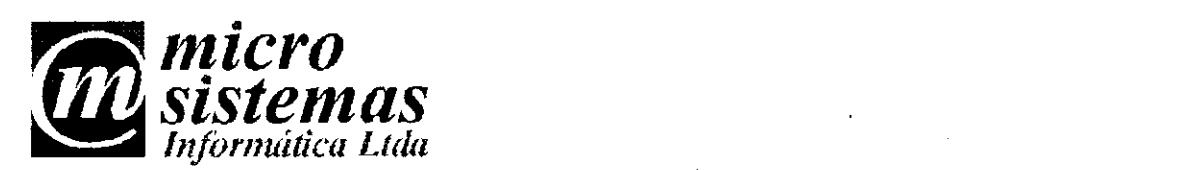

## **Declaro para os devidos fins que Leidjane Matos de Souto estagiou na Empresa Microsistemas Informatica LTDA, cumprindo as atividades planejadas.**

*mS^m Inform&tica Ltda* **zyxwvutsrqponmlkjihgfedcbaZYXWVUTSRQPONMLKJIHGFEDCBA**

Campina Grande <u>/ /</u>

**Joao Bosco de Macedo** 

*Av. Floriano Peixolo, 229 Centro - CEP.: 58.100 -001 Campina Grande - Paraiba Fone/Fax: (0xx83)342 4452 micros is@cgnet. com. br CNPJ.: 03.247.637/0001-75 Insc. Est.: 16.124.582-0*